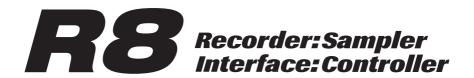

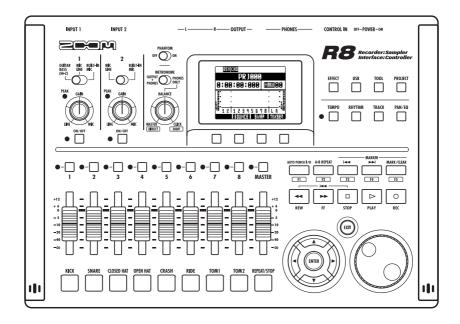

# **OPERATION MANUAL**

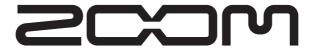

© ZOOM Corporation

Reproduction of this manual, in whole or in part, by any means, is prohibited.

## Usage and safety precautions

#### **SAFETY PRECAUTIONS**

In this manual, symbols are used to highlight warnings and cautions that you must read to prevent accidents. The meanings of these symbols are as follows:

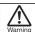

Something that could cause serious injury or death.

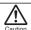

Something that could cause injury or damage to the equipment.

Other symbols

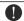

Required (mandatory) actions

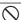

Prohibited actions

## 

#### Operation using an AC adapter

Use only a ZOOM AD-17 AC adapter with this unit.

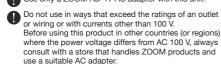

#### Operation using batteries

- Use 4 conventional 1.5-volt AA batteries (alkaline or nickel-metal hydride).
- Read battery warning labels carefully.
- Always close the battery compartment cover when using the unit.

#### Alterations

Never open the case or attempt to modify the product.

## Precautions

#### **Product handling**

- O Do not drop, bump or apply excessive force to the unit.
- Be careful not to allow foreign objects or liquids to enter the unit.

#### Operating environment

- On not use in extremely high or low temperatures.
- O Do not use near heaters, stoves and other heat sources.
- O Do not use in very high humidity or near splashing water.
- On not use in places with excessive vibrations.
- On not use in places with excessive dust or sand.

#### AC adapter handling

- When disconnecting the AC adapter from an outlet, always pull the body of the adapter itself.
- During lightning storms or when not using the unit for a long time, disconnect the power plug from the AC outlet.

#### **Battery handling**

- Install the batteries with the correct +/- orientation.
- Use a specified battery type. Do not mix new and old batteries or different brands or types at the same time.
- When not using the unit for an extended period of time, remove the batteries from the unit. If a battery leak should occur, wipe the battery compartment and the battery terminals carefully to remove all battery residue.

#### Connecting cables with input and output jacks

- Always turn the power OFF for all equipment before connecting any cables.
- Always disconnect all connection cables and the AC adapter before moving the unit.

#### Volume

Do not use the product at a loud volume for a long time.

## **Usage Precautions**

#### Interference with other electrical equipment

In consideration of safety, the **FB** has been designed to minimize the emission of electromagnetic radiation from the device and to minimize external electromagnetic interference. However, equipment that is very susceptible to interference or that emits powerful electromagnetic waves could result in interference if placed nearby. If this occurs, place the **FB** and the other device farther apart.

With any type of electronic device that uses digital control, including the **RB**, electromagnetic interference could cause malfunction, corrupt or destroy data and result in other unexpected trouble. Always use caution.

#### Cleaning

Use a soft cloth to clean the panels of the unit if they become dirty. If necessary, use a damp cloth that has been wrung out well.

Never use abrasive cleansers, wax or solvents, including alcohol, benzene and paint thinner.

#### Malfunction

If the unit becomes broken or malfunctions, immediately disconnect the AC adapter, turn the power OFF and disconnect other cables. Contact the store where you bought the unit or Zoom service with the following information: product model, serial number and specific symptoms of failure or malfunction, along with your name, address and telephone number.

#### Copyrights

Except for personal use, unauthorized recording of copyrighted sources, including CDs, records, tapes, video products and broadcasts, is prohibited. Zoom Corporation does not bear any responsibility for consequences related to copyright law infringement.

- The SD and SDHC symbols are trademarks.
- Windows® and Windows Vista® are trademarks or registered trademarks of Microsoft®.
- Macintosh® and Mac OS® are trademarks or registered trademarks of Apple Inc.
- Steinberg and Cubase are trademarks or registered trademarks of Steinberg Media Technologies GmbH Inc.
- All other trademarks, product names and company names mentioned in this documentation are the property of their respective owners.
- All trademarks and registered trademarks mentioned in this manual are for identification purposes only and are not intended to infringe on the copyrights of their respective owners.

## Introduction

Please read through this manual carefully in order to understand the functions of the **R8** well so that you can use it happily for many years.

After register through this propular leases leave it along with the warranty in a cafe place.

After reading through this manual, please keep it along with the warranty in a safe place. Please note that some details might be changed without notice in order to improve the product.

Thank you very much for purchasing the ZOOM **RS**, which we will refer to as the **RS** in this manual. The **RS** has the following features.

#### Multitrack recorder that can use up to 32 GB SDHC cards

The **R8** can is an 8-track recorder that supports SDHC cards of up to 32 GB. After making linear PCM recordings (WAV format) at 16/24-bit and 44.1/48kHz sampling rate, you can transfer recorded files to your computer to use them in DAW software.

#### ■ Hi-Speed USB 2.0 audio interface

You can use the **R8** and its various input and output jacks as a Hi-speed USB 2.0 audio interface that can handle 2 inputs and 2 outputs at up to 24-bit and 96 kHz. Its effects can even be used (at 44.1 kHz only) and it can also operate using USB bus power.

(See the Audio Interface Manual on the included SD card for details.)

#### ■ DAW software control surface

The **RB** can be connected to a computer by USB cable and used as a control surface for DAW software. You can operate transport functions, including play, record and stop keys and physically control onscreen faders. You can also assign various DAW functions to the F1–F5 function keys. (The assignable functions depend on the DAW software.)

(See the Audio Interface Manual on the included SD card for details.)

#### Handles a variety of input sources including quitars, microphones and line-level equipment

The **R8** has 2 input jacks that accept both XLR and standard phone connectors. Both can supply phantom power (24 or 48 V) and one can handle high-impedance input. In addition to high-impedance guitars and basses, the inputs can handle all types of sources, including dynamic and condenser microphones, synthesizers and other line level instruments. The built-in high-performance microphones are convenient for recording acoustic guitars and vocals. (See "Connecting instruments" on P21.)

#### ■ Sampler with 8 pads and 8 voices

Use the sampler to assign sounds to each track (pad) and create loops. Play the pads in real-time, and combine loops to create performances for a complete song. By simply lining up drum loops from the included SD card, anyone can easily create professional-quality backing parts and basic tracks. The recorder and sampler work together seamlessly, so you can record audio on other tracks while listening to loop playback. (See "Using the sampler to make songs" on P.60.)

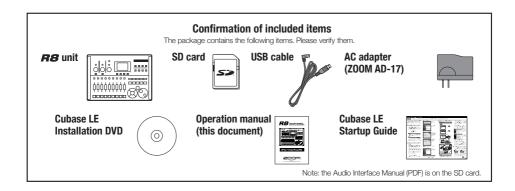

# **Contents**

| usage and safety precautions           |     |
|----------------------------------------|-----|
| ntroduction                            | . 3 |
| Confirmation of included items         |     |
| Contents                               |     |
| Panel layout and functions             |     |
| Switch and key overview                | . 8 |
| Display information                    | . 9 |
| Operation overview                     | 10  |
| Connections                            |     |
| SD card installation                   |     |
| Powering the unit                      |     |
| Turning the power on and off           | 15  |
| Setting the date and time              | 10  |
| Setting the date and time              | 15  |
| December and plantage                  |     |
| Recording and playback                 |     |
| Recorder overview                      |     |
| Creating a new project                 |     |
| Changing the time signature            |     |
| Setting the tempo                      |     |
| Using the metronome                    |     |
| Recording the first track              |     |
| Connecting instruments                 |     |
| Adjusting the input gain               |     |
| Using insert effects                   |     |
| Adjusting the recording level          |     |
| Selecting tracks for recording         |     |
| Recording                              |     |
| Re-recording                           |     |
| Recording to a new file                | 27  |
| Playing back recordings                | 27  |
| Overdubbing                            | 28  |
| Stereo recording (stereo link)         |     |
| Changing playback takes                |     |
| Swapping two tracks                    | 31  |
| Re-recording part of a track           |     |
| (punch-in/out)                         |     |
| Manual punch-in/out                    |     |
| Automatic punch-in/out                 | 33  |
| Combining multiple tracks into         | _   |
| 1–2 tracks (bouncing)                  |     |
| Locating to the desired part of a song | 36  |
| Repeat playback of a specific section  |     |
| (A-B repeat)                           | 38  |

| <b>Mixing</b>                             |   |
|-------------------------------------------|---|
| Mixing overview                           |   |
| Setting track level, EQ and pan 42        |   |
| Using send-return effects 4               |   |
| Using insert effects on tracks 45         | 5 |
| Mixing down46                             | 6 |
| Using a mastering effect 46               | 3 |
| Mixing down to the master track 4         | 7 |
| Using the rhythm function 48              | 3 |
| Overview of rhythm functions 48           | 3 |
| Rhythm pattern selection 49               | 9 |
| Changing the playback pattern 49          | 9 |
| Changing the drum kit 49                  | 9 |
| Using the pads to play rhythm patterns 50 | C |
| Switching banks                           | C |
| Repeating sounds (drum rolls) 50          | C |
| Adjusting the pad sensitivity 49          | 9 |
| Assigning rhythm patterns to tracks 5     | 1 |
| Creating a rhythm pattern 52              | 2 |
| Preparing to create a rhythm pattern 52   | 2 |
| Inputting a pattern in real-time 50       | 3 |
| Step input of a rhythm pattern 54         | 1 |
| Copying rhythm patterns55                 | 5 |
| Deleting rhythm patterns 56               | 3 |
| Renaming rhythm patterns 57               | 7 |
| Importing rhythm patterns from            |   |
| other projects                            | 3 |
| Setting volume and stereo placement 59    | 4 |

| Using the sampler 60                         | working with projects and                     |
|----------------------------------------------|-----------------------------------------------|
| Using the sampler to make songs 60           | <b>audio files</b> 90                         |
| Using the sampler 61                         | Projects and audio files 90                   |
| Assigning included drum loops to tracks . 63 | Protecting a project 91                       |
| Setting loops                                | Selecting a project 91                        |
| Setting a track to loop 64                   | Viewing project and audio file information 92 |
| Setting the loop interval 65                 | Copying projects and audio files 93           |
| Playing the pads 66                          | Changing project and audio file names 94      |
| Setting the playback method 66               | Deleting projects and audio files 95          |
| Set global quantization to                   | Dividing audio files 96                       |
| control sound timing 66                      | Setting the recording format (bit length) 97  |
| Changing the BPM of a track 67               | Setting the recording mode97                  |
| Changing audio tempo without                 | Sequential playback of projects98             |
| changing pitch                               | Loading audio files from other projects . 100 |
| Trimming unnecessary parts of audio files 70 |                                               |
| Setting fade-ins and fade-outs 71            | Using the USB connection 102                  |
|                                              | USB function overview                         |
| Using the track sequencer 72                 | Exchanging data with a computer               |
| Track sequencer overview                     | (card reader)                                 |
| Creating a sequence 73                       | Audio interface and                           |
| Creating a sequence in real-time 73          | control surface functions 105                 |
| Creating a sequence using step input 74      | Other functions                               |
| Inserting and deleting beats 76              | Using the tuner                               |
| Playing back a sequence78                    | Adjusting the display 109                     |
|                                              | Changing the SD card while                    |
| <b>Using effects</b> 80                      | the power is on                               |
| Overview of effects 80                       | Formatting an SD card                         |
| Selecting effect patches 83                  | Checking remaining card capacity 111          |
| Editing patches 84                           | Setting the battery type                      |
| Saving patches 86                            | Setting phantom power voltage 112             |
| Importing patches from other projects87      | Using a footswitch                            |
| Changing patch names 88                      | Checking the firmware version 114             |
| Using effects only for monitoring 89         | Upgrading the firmware                        |
|                                              |                                               |
|                                              | Rhythm pattern list 116                       |
|                                              | Effect types and parameters 118               |
|                                              | Effect patch list                             |
|                                              | Error message list                            |
|                                              | Troubleshooting                               |
|                                              | Specifications                                |
|                                              | Specifications                                |

Index ..... 138

## **Panel layout and functions**

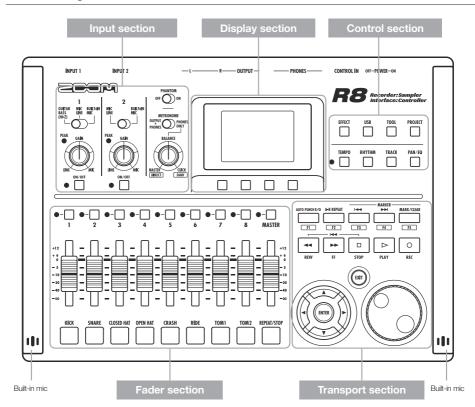

#### Rear panel

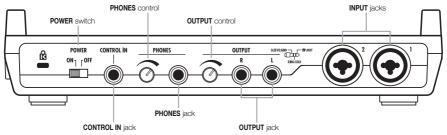

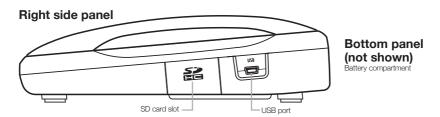

#### Input section

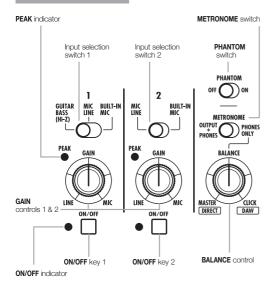

## Display section

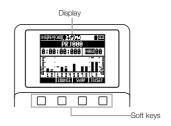

#### **Control section**

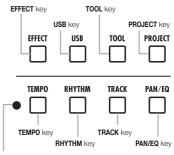

TEMPO indicator

#### Fader section

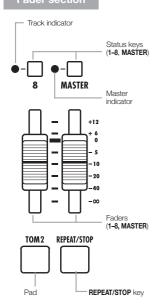

#### Transport section

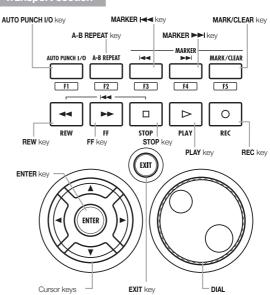

# Switch and key overview

Here we explain how to use the keys and switches of the **R8**.

#### **Transport section**

| REC kery | Functions only when tracks are in recording standby.  • Stopped: starts recording standby.  • Recording standby: ends standby.  • Playing: starts recording (manual punch-in/out) |
|----------|----------------------------------------------------------------------------------------------------|
| PLAY key | Stopped: starts playback     Recording standby: starts recording                                                                                                    |
| STOP Key | During recording: stops recording     During playback: stops playback     Recording standby: stops transport                                                                      |
| FF key   | When stopped or during playback:<br>fast forwards                                                                                                    |
| REW key  | When stopped or during playback: rewinds Hold STOP and press REW to return to the top of the song.  STOP + REW  When stopped or during playback: rewinds  REW                     |

| ENTER key | Confirm an item                                               |
|-----------|---------------------------------------------------------------|
| EXIT key  | Press to go back. Press and hold to return to the top screen. |
| DIAL      | Change numbers and move<br>among menus.                       |

| MARK/CLEAR                | Set, remove and move to marks                      |
|---------------------------|----------------------------------------------------|
| AUTO PUNCH L/O A-B REPEAT | Set and cancel auto punch-in/out<br>and A-B repeat |

## Cursor appearance

| Manual indications |                                                                   |  |
|--------------------|-------------------------------------------------------------------|--|
| Move in menu       | In explanations, the usable directions are shown with dark lines. |  |

In manual

The cursors are used to move up, down, left and right to choose items. They are shown as above in the manual.

## **Control section**

| EFFECT key        | Set the insert and send- return<br>effects                      |  |
|-------------------|-----------------------------------------------------------------|--|
| USB key           | Use the audio interface, control<br>surface and card reader     |  |
| TOOL key          | Make metronome, tuner, system<br>and SD card settings           |  |
| PROJECT key       | Create, set up and work with<br>projects                        |  |
| TEMPO key         | Set the tempo (the indicator<br>flashes in time with the tempo) |  |
| RHYTHM RHYTHM key | Play, create and set rhythm patterns                            |  |
| TRACK key         | Assign tracks and make settings                                 |  |
| PAN/EQ key        | Access track mixer settings                                     |  |

#### **Fader section**

| •-            | TRACK 1-8<br>status keys | Change track status and check with indicator Green: play • Unlit: mute Red: record Orange: loop track or rhythm pattern track playing back |
|---------------|--------------------------|----------------------------------------------------------------------------------------------------|
| ●-□<br>MASTER | MASTER<br>status key     | Change master track status<br>and check with indicator<br>• Green: play • Unlit: master<br>• Red: mix down                                 |

## Input section

| GUIPAR MRC BURLT N Input selection (NH-2) Switch 1 | Set for the instrument or mic used                                                                                      |
|----------------------------------------------------|----------------------------------------------------------------------------------------------------|
| MK BURTH Input selection Switch 2                  | Set for the instrument or mic used                                                                                      |
| PHANTOM SWITCH                                     | Phantom power <b>ON/OFF</b>                                                                                             |
| METRONOME switch BALANCE control                   | Set metronome output     When set to PHONES ONLY,     BALANCE control adjusts the     performance/metronome     balance |
| GAIN controls 1, 2 PEAK indicators                 | Set input sensitivity     Indicator lights when input level begins causing distortion                                   |
| ON/OFF ON/OFF key 1, 2 Indicators                  | Turn input <b>ON/OFF</b> Indicator flashes when recording level begins causing distortion)                              |

## **Display information**

The display shows, for example, project data, connection and operation status as a recorder or a computer audio-interface, available functions and various menus.

#### Display and screen information

Top Screen: Shows the current project

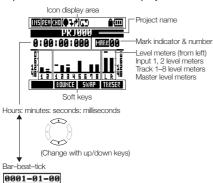

Menu screen: Shows an operation menu

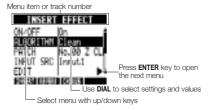

#### Icon display and settings Insert effect icon (P.23, 45, 46, 80) Shown when insert effect enabled. 1115 EFFECT To set: REVERB/CHORUS (P.44, 80, 82) send-return icons REW CHO Shown when send-return effects To set: **AUTO PUNCH IN/OUT** (P.33) icons Shown when auto punch-in/out enabled. To set: A-B REPEAT icon (P.38) Shown when A-B repeat enabled. A-B REPEAT To set: PROTECT icon (P.91) Shown when project protection enabled. PROJECT To set: **Battery icon** (IIII Shown when using battery power (including remaining charge and when battery needs changed). (Not shown when running on USB.)

# ROUNCE SWAP TRASED

Soft keys

The functions of the soft keys appear at the bottom of the display. Press the key under the indication to use that function.

## **Operation overview**

#### 1. Recording preparations

Do the following before starting recording.

#### **Preparing to record**

P.17

- To start a new song, make a project first.
  - Creating a new project (P.17)
- Set the song's time signature and tempo.
  - Setting the time signature (P.18)
  - Setting the tempo (P.19)
- Set the metronome to use as a guide when recording.
  - Using the metronome (P.20)

#### 2. Recording

Record an instrument, vocal or other sound source to each track. You can also assign audio file loops using the sampler function and rhythm

#### Recording the first track

P.21

Record instruments and vocals to tracks in the project that you created.

- Connect instruments and mics, and adjust the input sensitivity.
  - Connecting instruments (P.21)
  - Adjusting the input gain (P.22)
  - Recording in stereo (stereo link) (P.29)
- Select tracks to record on and record.
  - Selecting tracks for recording (P.25)
  - Recording (P.26)
- You can use the following types of effects when recording.
  - Using insert effects (P.23)
  - Applying effects only for monitoring (P.89)
- You can also redo part or all of a recording.
  - Undoing the last action (UNDO/REDO) (P.26)
  - Recording part of a song again (punching in/out) (P.32)

#### Using the sampler

P.60

- Assign audio files to tracks and set loops.
  - Assigning included drum loops to tracks (P.63)
  - Make loop settings (P.64)

#### Using rhythm functions

P.48

- Assign rhythm patterns to tracks.
  - · Assigning rhythm patterns to tracks (P.51)

patterns using the rhythm machine function to tracks, and arrange them in performance order using the track sequencer function.

#### Playback

P.27

Playback instruments, vocals and other recorded sounds.

- Play back from any position and loop any interval that you want
  - Move to a point in a song (locate) (P.36)
  - Repeat playback of a specific section (A-B repeat) (P.38)
- Change a take (audio file assigned to a track).
  - Changing playback takes (P.30)

#### Overdubbing

P.28

While playing back the recorded track, you can record (overdub) additional instruments and vocals to other tracks.

#### **Bouncing tracks**

P.34

- If you run out of tracks, you can bounce them to reduce the number.
  - Combining multiple tracks into 1-2 tracks (bouncing) (P.34)

#### **Using sequencer functions**

P.72

- Arrange loop tracks and rhythm pattern tracks in order to make performance data (sequence data) for one song.
  - Creating sequence data (P.73)
  - Playing back sequence data (P.78)

#### 3. Mixing and mix down

After recording and preparing tracks, you can mix them and then make a stereo master track

#### On the **R8**

#### Mixina

P.40

Balance the tracks and set the effects used on them (mixing).

- Adjust the balance of the tracks.
  - Setting volume, EQ and pan (P.42)
- You can apply the following types of effects to each track.
  - Applying send-return effects (P.44)
  - Using insert effects on tracks (P.45)

#### Mixing down to stereo

P.46

You can rerecord multiple tracks as a final stereo master track (mix down).

- When mixing down, you can apply the following types of effects.
  - Applying mastering effects (P.46)
- Mix down the song to stereo.
  - Mixing down to master tracks (P.47)

#### On a computer

By connecting the unit to a computer using a USB cable, you can use it as an audio interface, control surface and card reader. Doing so, you can use DAW software, for example, to mix and master your tracks.

- Audio interface/control surface (P.105)
- Exchanging data with a computer (card reader) (P.103)

Please see the Audio Interface Manual on the included SD card for information about the audio interface.

## **Connections**

Refer to the illustration below to connect instruments, mics, other audio equipment and a computer, for example.

#### **Outputs**

1 Headphones

2 Stereo systems, speakers with built-in amplifiers, etc.

#### Inputs

Connect cables with XLR or phone plugs (mono/stereo, balanced/unbalanced) to the **INPUT** jacks.

- 3 Microphones
  - Connect a mic to INPUT 1 or 2.
    Set the input selection switch to
    - MIC LINE.
  - Set the **PHANTOM** switch to **ON** to supply phantom power to a condenser mic.
- 4 Devices with stereo outputs When using a synthesizer, a CD player or other stereo devices:
  - Connect OUTPUT jack L to INPUT 1 and R to INPUT 2.
  - Set both input selection switches to MIC LINE.

**5** Guitar/bass
To connect a passive electric quitar or bass directly:

- Connect it to INPUT 1.
- Set input selection switch 1 to GUITAR BASS (Hi-Z).
- 6 Built-in microphones Use the built-in mics on the left and right of the unit to record drums or a band performance, for example.
  - Set both input selection switches (1 for left and 2 for right) to BUILT-IN MIC.

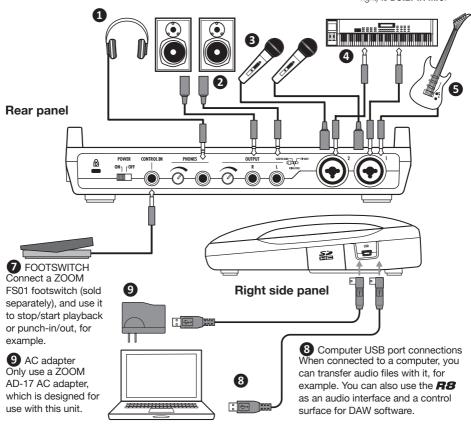

## SD card installation

The **R8** saves recording data and settings on SD cards.

To protect your data, turn the power off before inserting or ejecting a card. An SD card is necessary for recording.

#### Turn the power OFF and insert (ordinary use)

1 Turn the POWER OFF and remove the SD card slot cover.

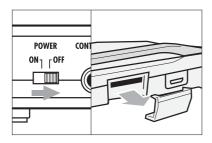

Insert an SD card that is not writeprotected into the slot completely. To eject, push the card in first.

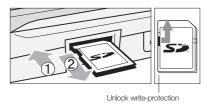

## NOTE

If you want to change the SD card while the power is ON, you must follow special procedures. (P.110)

When inserting or removing an SD card, always turn the power OFF. Doing so when the power is ON could cause recording data to be lost. If you cannot insert a card into the slot, you might be trying to insert it in the wrong direction or upside down. Do not force the card. Try again with the correct orientation. Forcing the card in could break it.

Always format an SD card that was used with a computer or a digital camera, for example, in the **R8** before using it.

If no SD card is inserted, the **REC** key will not function in Recorder Mode.

## If a message appears

"No Card": No SD card is detected. Make sure an SD card is inserted properly

"Card Protected": The SD card is write-protected. Slide the lock switch away from the lock position to disable write-protection.

## HINT

This unit can use 16 MB–2 GB SD cards and 4–32 GB SDHC cards.

You can find the most recent information about compatible SD cards on the ZOOM website. http://www.zoom.co.jp

#### Preventing SD card theft

Remove the screw near the slot, and screw it into the hole in the SD card cover.

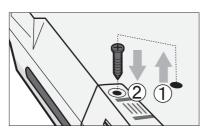

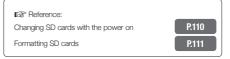

## Powering the unit

Use the included AC Adapter or four AA batteries (sold separately) to power the unit.

# Using ordinary power (included AC adapter)

- Turn the power OFF, and then plug the USB cable into the USB port on the right side of the unit.
- Connect the other end of the USB cable to the AC adapter and plug the adapter into a power outlet.

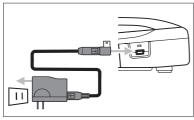

Always use the included AC adapter (ZOOM AD-17), which is designed for use with the unit. Using any other adapter could damage the unit.

#### **Using batteries**

Turn the power OFF and open the battery case cover on the bottom of the unit.

2 Install the batteries and close the cover.

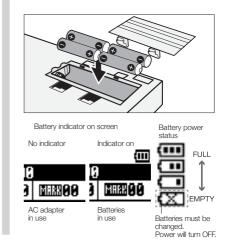

## NOTE

- Always turn the power OFF when you open or close the battery cover or connect or disconnect the AC adapter. Doing so when the power is ON might cause recording data to be lost.
- The unit can use alkaline or NiMH batteries.
   The approximate operation time when using alkaline batteries is about 5.5 hours.
- Replace the batteries when "Low Battery!" is shown. Turn the POWER switch to OFF immediately and install new batteries or connect the included AC adapter.
- Set the battery type to increase the accuracy of the remaining battery charge indicator.

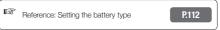

#### HINT

#### Power supply from USB

 When used with a computer connected by a USB cable, the computer supplies power to the unit.

## Turning the power on & off/Setting the date & time

Follow these precautions for starting-up and shutting down the unit. Follow these instruction to set the date and time for files and data.

#### Turning the power on and off

- 1) Make sure all the equipment is OFF.
- 2) Confirm that the power, the instruments and the monitoring system (or headphones) are correctly connected.

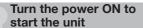

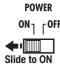

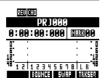

2 In order, turn connected instruments and the monitoring system ON.

# Turn the power OFF to shut down the unit

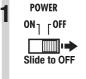

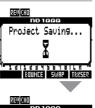

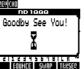

#### **NOTE**

- Before turning the POWER ON, turn down the RS PHONES and OUTPUT controls and volume on monitors and other connected devices.
- If no power is supplied to the R8 for more than a minute, the DATE/TIME setting will be reset to the default value.

#### Setting the date and time TOOL > SYSTEM > DATE/TIME

TOOL Press

Select SYSTEM.

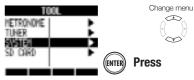

Select DATE/TIME.

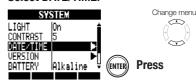

4 Select the date and time units and set their values in order.

(hours) → (minutes) → (seconds)

DATE/TIME

VERR HONTH DRV

YFAR → MONTH → DAY →

[2011] 1 1 (SAT) 00 : 00 : 00 (OK)

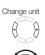

Change value

Select OK.

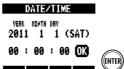

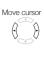

**Press** 

If this message appears

Reset DATE/TIME

 The DATE/TIME setting has been set to its default value. Set the DATE/TIME again.

## Recorder overview

The **R8** is an 8-track recorder that can record up to 2 tracks at the same time and play back up to 8 tracks at the same time. The following types of tracks are used.

| Track type           | Function                                    | Reference                         |
|----------------------|---------------------------------------------|-----------------------------------|
| Audio track          | Plays its audio file from beginning to end. | -                                 |
| Loop track           | Plays part of an audio file repeatedly.     | Using the sampler function (P.60) |
| Rhythm pattern track | Plays a rhythm pattern.                     | Using the rhythm function (P.48)  |

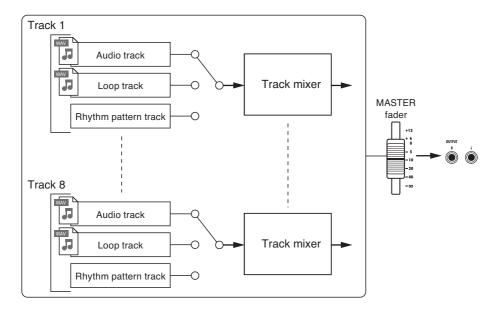

#### Types of recording files

Depending on the recording destination track, the **R8** creates the following types of audio files.

- Mono track: mono WAV file
- Stereo linked track: stereo WAV file

The file format depends on the project and bit length settings.

#### Types of playback files

Both mono and stereo WAV files can be assigned to **R8** audio and loop tracks. (A file cannot be assigned to a project, however, if its sampling rate is different from that of the project.)

Audio files created in DAW software can also be played by the **R8**.

There is no limit to the number of virtual tracks. Any audio file in the same project can be assigned to a track.

When a stereo file is assigned to a track, stereo link is turned on automatically.

Reference: Changing the recording format

P.97

## Preparations before recording

With the **R8** you can manage each song as a "project."

Before starting to record a new song, create a project first, and adjust the time signature (default: 4/4) and tempo (default: 120.0) as necessary.

You can also set the metronome as you wish to use as a guide during recording.

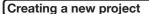

Create a new project. You can choose to use the same settings as the previous project and set the sampling rate.

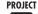

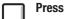

#### Select NEW.

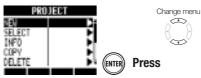

#### Select NAME.

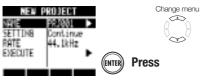

#### Change the name as needed.

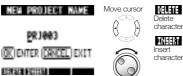

Change character

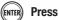

Set whether or not to continue using the previous settings.

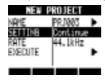

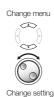

## Set the sampling rate.

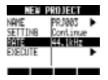

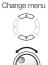

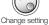

#### Select EXECUTE.

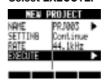

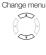

ENTER Press

#### NOTE

You can continue to use the settings and values of the last project in the new one.

#### Settings carried over with Continue

BIT LENGTH settings **INSERT EFFECT settings** Send-return EFFECT settings Track status (PLAY/MUTE/REC) settings **BOUNCE** settings Track parameter settings METRONOME settings

Reset

Default settings are used for each item.

The RATE can also be set to a sampling rate that is suitable for DVD audio.

| RATE: sampling rate settings |                     |
|------------------------------|---------------------|
| 44.1 kHz                     | Standard (default)  |
| 48.0 kHz                     | For DVD audio, etc. |

When set to 48 kHz, effects cannot be used.

#### Changing the time signature

Use the track sequencer to set the time signature. The default is 4/4. Follow these steps to change to a different time signature.

■ TRACK

Press

Select TRK SEQ.

TRACKI
TAKE CIMENONO-000.1 F
LOOP On Repeat
ISK SEO

Change menu

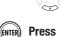

Start step input.

o Press

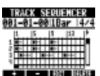

Move the cursor to where you want to change the time signature.

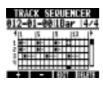

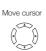

Go back 1 step

►► Go forward 1 step

Put the cursor at the beginning to change the time signature for the whole song, or at the point where you want to change it in the middle of the song. Move to the time signature area and change the setting.

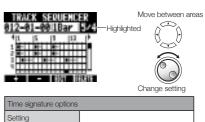

Default: 4/4

6 Complete the setting.

1/4-8/4

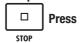

#### Delete an inserted time signature

Move the cursor to where you want to delete the time signature.

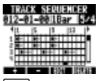

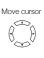

Go back 1 step

Go forward 1 step

Move to the time signature area

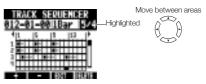

3 Press beneath 1444.

| Set | ting the tempo                                                                                                 |                |  |  |  |  |
|-----|----------------------------------------------------------------------------------------------------|----------------|--|--|--|--|
| 1   | TEMPO Press                                                                                                    |                |  |  |  |  |
| 2   | Turn the dial to change the setting.  OR  TEMPO Tap repeatedly and the average tempo will be detected and set. |                |  |  |  |  |
|     | TEMPO 120.0                                                                                                    |                |  |  |  |  |
|     | Tempo setting range                                                                                            |                |  |  |  |  |
|     | 40.0-250.0                                                                                                    | Default: 120.0 |  |  |  |  |
|     |                                                                                                    |                |  |  |  |  |

## **NOTE**

The tempo setting is saved for each project.

#### Using the metronome

You can change the volume, tone and stereo position of the metronome and use its pre-count function. You can also set it to only be heard through headphones.

1 TOOL Press

Select METRONOME.

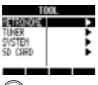

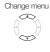

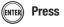

Select each menu item and adjust the settings.

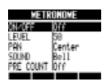

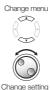

## **HINT**

Use the **METRONOME** switch to change and adjust the metronome output.

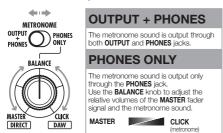

Metronome settings are saved for each project. You can use the metronome even when playing back the master track.

#### Menu settings and setting values

| mona cottango                |                                       |  |  |  |  |  |
|------------------------------|---------------------------------------|--|--|--|--|--|
|                              | Set when operative                    |  |  |  |  |  |
| Settings                     |                                       |  |  |  |  |  |
| Play Only                    | During playback only                  |  |  |  |  |  |
| Rec Only                     | During recording only                 |  |  |  |  |  |
| Play & Rec                   | During both playback and recording    |  |  |  |  |  |
| Off (default)                | No metronome sound                    |  |  |  |  |  |
| LEVEL: Set the volume        |                                       |  |  |  |  |  |
| Setting range                |                                       |  |  |  |  |  |
| 0–100                        | Default: 50                           |  |  |  |  |  |
| PAN: Set the stereo position |                                       |  |  |  |  |  |
| Setting range                |                                       |  |  |  |  |  |
| L100 - R100                  | Default: Center                       |  |  |  |  |  |
| SOUND: Set the sound         |                                       |  |  |  |  |  |
| Settings                     |                                       |  |  |  |  |  |
| Bell (default)               | Click with bell accent                |  |  |  |  |  |
| Click                        | Click sound only                      |  |  |  |  |  |
| Stick                        | Drum stick sound                      |  |  |  |  |  |
| Cowbell                      | Cowbell                               |  |  |  |  |  |
| Hi-Q                         | Synthesized click sound               |  |  |  |  |  |
| Track1 - Track8              | TRACK 1-8 sound (mono)                |  |  |  |  |  |
| Track1/2 - Track7/8          | TRACK 1/2-7/8 sound (stereo)          |  |  |  |  |  |
| PRE COUNT:                   | Set the count-in length               |  |  |  |  |  |
| Settings                     |                                       |  |  |  |  |  |
| Off                          | None (default)                        |  |  |  |  |  |
| 1–8                          | Enable pre-count sound for 1–8 beats. |  |  |  |  |  |
| Special                      | 64545144441                           |  |  |  |  |  |

## NOTE

- Be aware that if the metronome volume is set high, the accented beat of some sounds might become difficult to distinguish.
- If a track with a rhythm pattern assigned to it is selected in the SOUND setting, no sound will be output.
- The metronome follows the time signature used in the track sequencer.

## Recording the first track

After preparation, ready the recorder and start recording the first track in a project that you have created. Connect an instrument, record it and play back the recording. You can also apply various effects (insert) during recording.

#### **Connecting instruments**

#### Connecting passive-type guitars

Connect a high impedance instrument to INPUT 1, and the set the input switch to GUITAR BASS (Hi-Z).

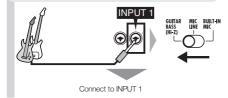

#### Connecting low impedance instruments

Connect a low impedance instrument to INPUT 1 or 2 and set its INPUT switch to MIC LINE.

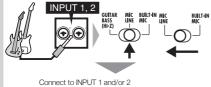

Connect to INPUT 1 and/or 2
For a stereo instrument, connect its left output to INPUT 1 and its right output to INPUT 2.

#### Using phantom power

Connect a mic to an INPUT (1 or 2), and set that INPUT switch to MIC LINE. Then, set the PHANTOM switch to ON.

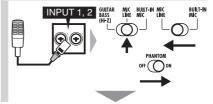

Supply phantom power to connected mics

#### Using the built-in mics

To use the left built-in mic set switch 1 to **BUILT-IN MIC**. To use the right built-in mic set switch 2 to **BUILT-IN MIC**.

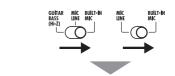

Built-in mic signals on INPUT 1 and/or 2  $\,$ 

## **NOTE**

The total recordable time depends on the recording format and SD/SDHC card capacity. The table below shows times in hours and minutes.

| December former  | SD/SDHC card capacity |      |       |       |       |       |  |
|------------------|-----------------------|------|-------|-------|-------|-------|--|
| Recording format | 1 GB                  | 2 GB | 4 GB  | 8 GB  | 16 GB | 32 GB |  |
| 16-bit/44.1 kHz  | 3:07                  | 6:14 | 12:28 | 24:56 | 49:53 | 99:46 |  |
| 16-bit/48 kHz    | 2:51                  | 5:43 | 11:27 | 22:55 | 45:50 | 91:40 |  |
| 24-bit/44.1 kHz  | 2:04                  | 4:09 | 8:18  | 16:37 | 33:15 | 66:30 |  |
| 24-bit/48 kHz    | 1:54                  | 3:49 | 7:38  | 15:16 | 30:33 | 61:06 |  |

- Times are estimates for mono (1-track) recording. Times are halved for stereo (2-track) recording.
- The maximum continuous recording time, regardless of the number of recording tracks, is about 6 hours for 16-bit/44.1 kHz WAV format and about 4 hours for 24-bit/44.1 kHz WAV format.

## Adjusting the input gain

Push the INPUT ON/OFF switch for the connected input to turn it on, lighting the indicator red.

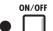

When red, input is possible

2 Adjust the input GAIN.

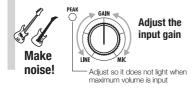

#### **NOTE**

- The PEAK indicator turns red when the signal exceeds the maximum detectable level of 0 dB, resulting in input clipping.
- If clipping happens, the recorded sound will be distorted, so you should reduce the recording level.

#### Using insert effects

EFFECT

Press

2 Press below Firm.

Select ON/OFF and set it to ON.

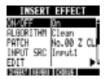

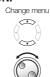

Change setting

Select an algorithm and patch.

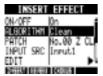

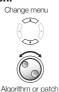

Select INPUT SRC and then set the connected input.

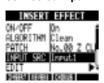

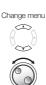

Set the input source

Press to return to the top screen.

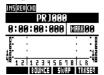

### Adjust the recording level.

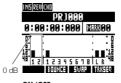

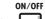

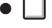

When applying an insert effect, adjust the recording level so that the level meters do not touch the 0 dB mark and the input section **ON/OFF** switch indicators do not blink (see the following page).

## NOTE

- For more information about algorithms, patches and insert effects, see the "Guide to using effects" on P.80.
- You can also use insert effects just for monitoring while recording the unaffected signals. (See "Using effects only for monitoring" on P.89.)

## Adjusting the recording level

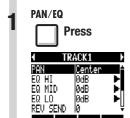

Press for an INPUT to adjust its recording level.

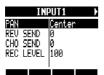

3 Select REC LEVEL and adjust the recording level.

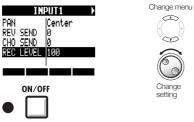

Set the recording level so that the ON/ OFF switch indicator does not blink.

#### Selecting tracks for recording

Press the status key for the recording destination track until it lights red.

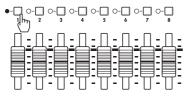

2 Set both the MASTER and recording track faders to 0 dB once, and then raise them to adjust the monitoring volume of the instrument being recorded.

#### NOTE

- The relationship between inputs and tracks is as follows.
  - When one track is selected

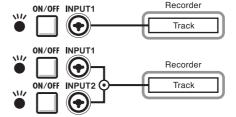

When two/stereo tracks are selected

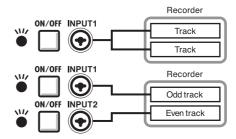

#### Recording

Return to the beginning of the song (time counter).

Press and hold of stop and press REW to return to the beginning.

Top screen

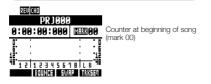

Arm the track for recording.

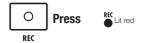

Start recording.

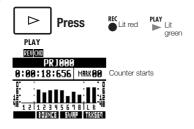

Stop recording.

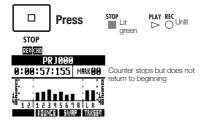

#### Re-recording

If you record again on the same track, the previously recorded file will be overwritten. However, you can also use the **UNDO** function to erase the previous recording.

Moreover, you can also keep the previous file and record a second take in a separate file.

#### HINT

 You can set whether when recording previous recordings are overwritten or saved and a new recording made. (See "Setting the recording mode" on P.97.)

# Redoing the previous recording (UNDO and REDO functions)

If you are not happy with a performance or the recording level setting was incorrect, for example, use the **UNDO** and **REDO** functions to re-record. Use the **UNDO** function to erase the recording and restore the unit to the previous state.

You can also use  $\ensuremath{\mathbf{REDO}}$  to cancel the  $\ensuremath{\mathbf{UNDO}}$  operation.

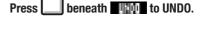

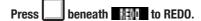

## NOTE

- The UNDO function only affects audio data recorded on a track.
- UNDO can only be used to go back one recording step. Undoing more than one step is not possible.

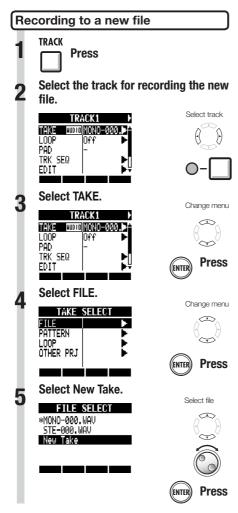

## HINT

"TAKE" shows the file name. File names are assigned automatically in order starting with "MONO-000.WAV" (for a stereo track "STE-000.WAV") followed by "MONO-001. WAV", "MONO-002.WAV" and so on. File names can be changed as necessary. (See "Changing project and audio file names" on P.94.)

#### Playing back recordings

1 Press the status key for the recording destination track until it lights green.

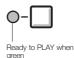

Playback track Press 1-2 times until lit green

Return to the beginning of the song.

Press REW while pressing and holding STOP to return to the beginning.

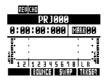

Start playback.

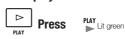

Stop playback.

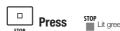

#### NOTE

When the REC MODE is set to Overwrite, the recorded audio file will be overwritten on the track. If you return to the beginning of the song and record, the previous recording will be overwritten, so be careful. When a track is ready to PLAY, the file on it will be played back.

## HINT

 You can change the playback file to a different take. ("Changing the playback take" on P.30.)

## **Overdubbing**

After "Recording the first track," you can record (overdub) other instruments on other tracks while playing back the already recorded audio.

#### Playing an already recorded track

Press the status key for the track to playback 1–2 times until its indicator lights green.

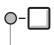

Press for the track to playback until it lights green

Lit green: ready to PLAY

#### Overdubbing

After preparing the already recorded track for playback, follow the instructions in "Recording the first track" (P.21) from "Connecting instruments" to "Recording" to record other tracks.

## Playing back all tracks Press the status keys for the tracks to playback 1-2 times until their indicators light green. Press for the tracks to playback until they light green -Lit green: ready to PLAY **Press and hold** and pres to return to the beginning. Press to start playback. PLAY PLAY Lit green Press to stop playback. STOP Lit green

#### HINT

- If you want to record on a track that has already been recorded on, assign the recorded file to another track to make the target track empty. Refer to "Changing the playback take" (P.30).
- You can also swap recorded tracks with unrecorded tracks. Refer to "Swapping two tracks" on (P.31).
- To make a new recording on the same track used for the first recording, you must swap tracks.
- To record to a new file, set the track to New Take. (Refer to "Recording to a new file" on P.27.)

## NOTE

- When you move files on tracks, confirm that tracks to be recorded on are set to "New Take" so that no files are assigned to them.
- If there is a file assigned to a track, that recording will be overwritten by new recording.
- When the REC MODE is set to Overwrite, the recorded audio file will be overwritten on the track. If you return to the beginning of the song and record, the previous recording will be overwritten, so be careful. When a track is ready to PLAY, the file on it will be played back.

## Stereo recording (stereo link)

Enable stereo links to treat two adjacent tracks (1/2, 3/4, 5/6 and 7/8) as stereo tracks. When stereo link is set to ON, INPUT 1 and 2 can be used together for stereo input and recorded to a stereo track. When recording to a stereo track, a stereo WAV file is created.

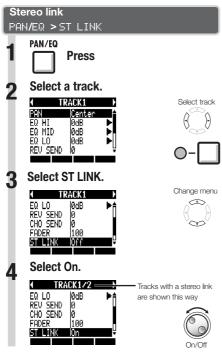

## HINT

- Stereo link changes the setting from two mono tracks to one stereo track.
- Whatever track number you choose, an adjacent track will be linked. You cannot change these combinations.
- To adjust the volume of a stereo track, use the odd number fader. The even number fader has no effect. Use the pan parameter to adjust their relative volume balance.
- Stereo files can be assigned to stereo linked tracks. The left channel is on the odd track and the right is on the even track.

#### NOTE

 If stereo link is turned on for a track that has a mono file assigned to it, that file assignment will be canceled.

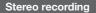

ON/OFF Push the INPUT 1 and 2
ON/OFF switches to turn them on, lighting their indicators red.

Adjust the input GAIN.

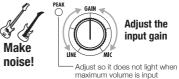

Press a status key of the stereo linked tracks 1–2 times until both indicators light red.

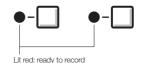

- 4 Set the MASTER and recording track faders to 0 dB and then use them to adjust the monitoring level of the instrument being recorded.
- Follow the procedures in the "Recording" section (P.26) of "Recording the first track" to record.
  - The left channel is recorded on the odd track and the right on the even track.

## Changing playback takes

You can assign audio files to tracks freely.

By recording multiple takes of vocals, guitar solos and other parts in different files, you can later select and use the best takes (as though using virtual tracks).

1 TRACK Press

Select the track to assign.

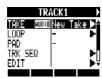

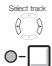

Select TAKE.

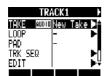

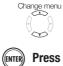

For an audio file, select FILE.

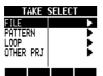

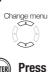

Select the audio file.

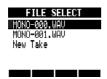

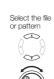

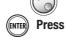

## NOTE

- If you assign a stereo file to a mono track, stereo link is turned on automatically. For example, if mono files are assigned to tracks 1 and 2, the stereo file will be assigned to track 1 and the mono file on track 2 will become unassigned.
- If you assign a mono file to a stereo track, stereo link will be turned off automatically.

## HINT

 You can also play the audio file being selected.

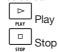

 Files that are already assigned to tracks have an \* to the left of their names.

## **Swapping two tracks**

Use the swap function to exchange two tracks, including their assigned files, track sequence data and all track parameter information.

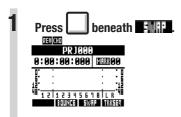

Select the first track to swap.

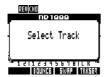

Indicators blink orange on tracks that can be selected. Press the status key of the track to swap.

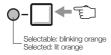

**?** Select the second track to swap.

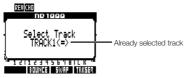

Indicators blink orange on tracks that can be selected. Press the status key of the track to swap.

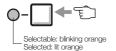

Swap the tracks.

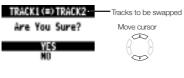

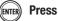

## Re-recording part of a track (punch-in/out)

Punch-in and punch-out allow you to re-record a single part of a recorded file. The point when the unit switches from playback to recording is the "punch-in" and the point when the unit switches from recording to playback is the "punch-out."

The **R8** allows both manual punch-in/out using keys on the front panel or a ZOOM FS01 footswitch (sold separately) and automatic punch-in/out in which you designate the punch-in/out points in advance.

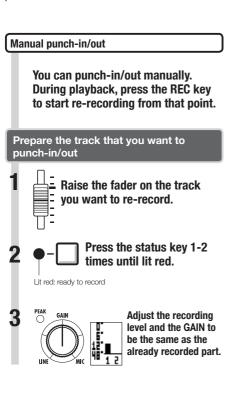

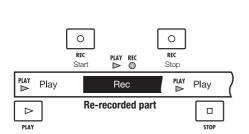

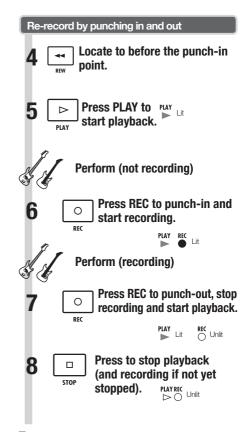

## NOTE

- Punch-in/out overwrites the recording on the track.
- If the track is set to New Take, the track will be silent before punching in and after punching out.
- If the REC MODE is set to Always New, a new file will be recorded.
- Use the UNDO soft key to cancel the re-recording.

#### Automatic punch-in/out

When punching in and out manually is difficult, you can set the points in advance to punch-in and punch-out automatically.

# Prepare the track that you want to punch-in/out

1 Raise the fader on the track you want to re-record.

Press the status key 1-2 times until lit red.

Lit red: ready to record

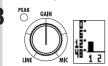

Adjust the recording level and the GAIN to be the same as the already recorded part.

#### Set the punch-in/out points

4 Locate the starting (punch-in) point.

5 AUTO PUNCH I/O

Press to set the punch-in point.

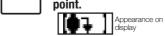

Locate the ending (punchout) point.

AUTO PUNCH I/O

6

Press to set the punchout point

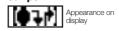

## NOTE

- Once you set automatic punch-in and out points, you cannot change them. Cancel them first if you need to set them again.
- If the REC\_MODE is set to Always New, a new file will be recorded.

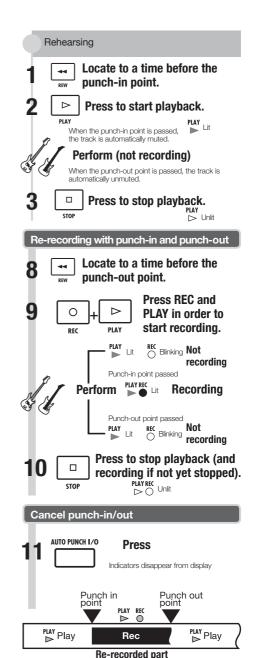

## Combining multiple tracks into 1–2 tracks (bouncing)

Bounce to mix and record multiple tracks as 1-2 tracks. This is also called "ping-pong recording."

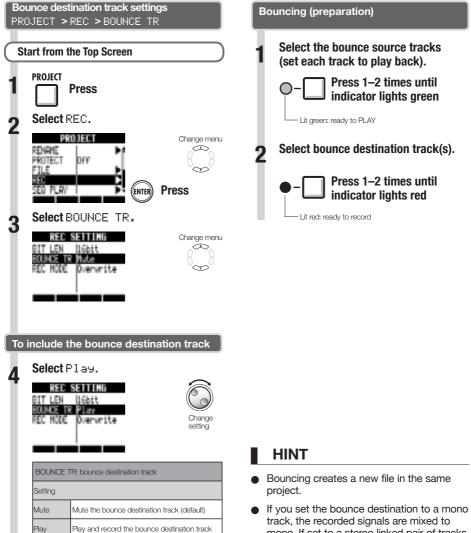

- mono. If set to a stereo linked pair of tracks, the recorded signals will be mixed to stereo.
- You can also include signals input through the INPUT jacks when bouncing.
- For information about adjusting sounds and using effects while bouncing, refer to "Mixing" on P.40.

Return to the start of the project.

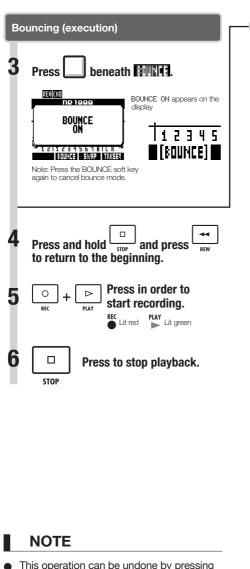

the UNDO soft key.

set to R100.

If you bounce in stereo to two mono tracks, the pan of the odd number track will be set to L100, and the even number track will be

# Adjust the mix balance (audition) Press to start playback. PLAY Adjust the mix balance, including volume, pan and EQ, for each track. Make sure that the MASTER level meters do not reach 0 dB Press to stop playback. STOP

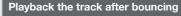

1 Enable playback of bounce destination tracks.

Press status keys 1–2 times until indicator lights green

Lit green: ready to PLAY

2 Disable playback of bounce source tracks

Press status keys 1–2 times until unlit

Press and hold stop and press REW to return to the beginning.

Press to start playback.

## Locating to the desired part of a song

The counter on the display can be used to move (locate) to the desired time in hours: minutes: seconds: milliseconds or bars-beats-ticks (1/48 beat).

You can also set marks in a project to locate to them easily.

#### Using the counter to locate

To prepare, stop the recorder, select the project and start from the Top Screen.

Select the hours: minutes: seconds or bars-beats-ticks.

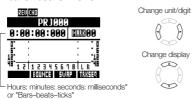

Change the values.

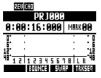

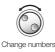

## NOTE

 You cannot change the counter this way during recording or playback.

#### HINT

- After Step 2, you can start playback from the set counter position.
- Mark icon display
- Mark zero MM 0 is always set at counter 0 (project beginning) and cannot be changed.

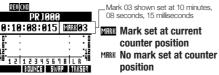

- If you add a mark at a time earlier than an existing mark, all the following marks will be automatically renumbered in order.
- One project can have a maximum of 100 marks, including the zero mark.

#### Adding marks

Add a mark using the counter

Start from the top screen. Set the counter to the desired mark position.

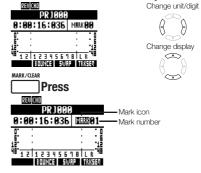

Adding a mark during recording/playback

Start recording or playback

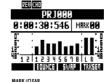

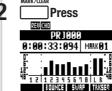

#### Locate to the position of a mark

Press the \_\_\_\_\_ and \_\_\_\_ keys to set the desired mark.

Use kevs to move between marks in order

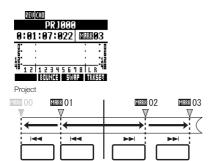

Use the **DIAL** to move between marks in order

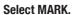

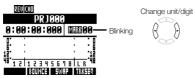

Select the mark number.

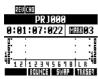

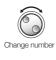

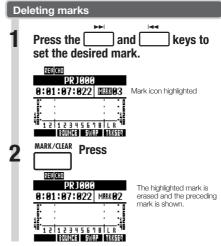

- A deleted mark cannot be recovered.
- MRRHGG at the beginning cannot be deleted.
- Press the MARK/CLEAR key when the mark icon is highlighted to delete that mark.
   Press MARK/CLEAR when the icon is not highlighted to create a new mark at that position.
- When marks are added and deleted between other marks, all the marks are automatically renumbered in order from the beginning.

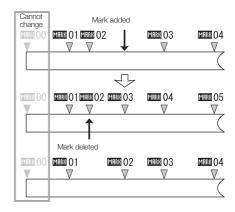

### Repeat playback of a specific section (A-B repeat)

You can set a beginning (A) point and an ending (B) point in a project and repeat playback between them.

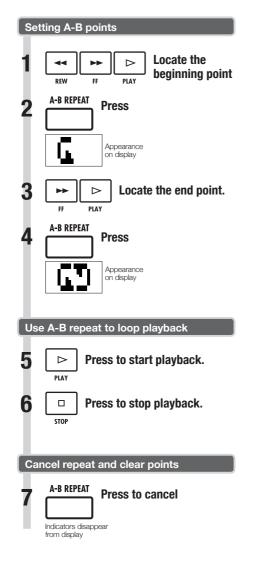

#### HINT

- When playback reaches point B, it automatically returns to point A and continues playback.
- While the A-B REPEAT icon appears, playback repeats continuously
- These settings can be made both during playback and when stopped.
- If you set point B at a time before point A, repeat playback will occur from point B to point A.
- To change the settings, press the A-B REPEAT key to cancel them once and then follow the procedures to set new ones.

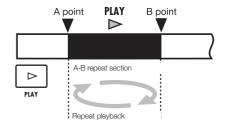

### Mixing overview

The **R8** has two built-in mixers. Input signals are sent to the input mixer, and track playback signals are sent to the track mixer.

Using the built-in mixer, you can adjust the volume and pan for each input signal and track, as well as use a 3-band parametric equalizer on the tracks.

#### Input mixer

This mixer adjusts the input gain of each signal input through an **INPUT** jack, and sends each signal individually or both mixed together to a recorder track.

You can control the following **INPUT** parameters and monitor up to 8 playback tracks at the same time.

- Input signal pan (PAN)
- Send-return effect levels (REV SEND, CHO SEND)
- Input signal recording level (REC LEVEL)

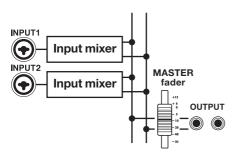

#### Track mixer

This mixer mixes the output signals of recorder tracks to stereo.

Use the faders to adjust the volume. You can also adjust the pan and equalizer, for example, for each track.

You can control the following types of parameters using the track mixer.

- Track volume (FADER)
- Track pan (PAN)
- Equalizer (EQ HI, EQ MID, EQ LO) (EQ cannot be adjusted for rhythm pattern tracks)
- Send-return effect levels (REV SEND, CHO SEND)
- Stereo link settings (for mono audio tracks)
- Track phase (INVERT) (the phase of rhythm pattern tracks cannot be adjusted)

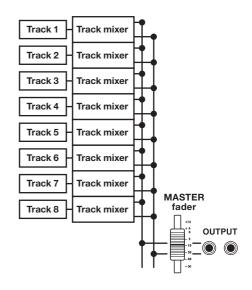

#### Input signals and mixers

#### If recording destination track is set

When the recording destination track has been set, the input signal does not pass through the input mixer. Instead, after passing through the REC LEVEL, the signal passes through the track mixer and is output.

#### Example: track 1 selected

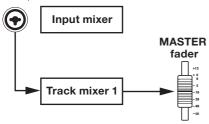

#### If recording destination track is not set

When the recording destination track has not been set, the input signal passes through the input mixer and is output.

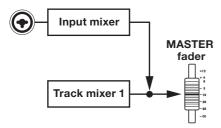

### Setting track level, EQ and pan

Use the input and track mixers to set track parameters that, for example, adjust pan and effect send levels for each track. Here, we explain the adjustment of track parameters.

1 PAN/EQ Press

Select an input or track.

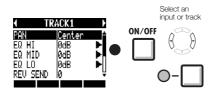

3 Select a menu item and its setting.

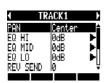

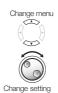

4 SelectEQ HI,EQ MID or EQ LO.

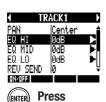

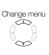

Select each item and change settings.

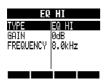

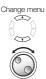

Change setting

- Except for phase settings (INVERT), both left and right channels of stereo tracks share the same parameter values.
- Settings are stored separately for each project.
- The only setting for the MASTER track is volume (FADER level).
- Rhythm pattern tracks do not have EQ HI, EQ MID, EQ LO, ST LINK or INVERT settings.

The parameters that can be set for each type of track are as follows.

Mono tracks: 1-8 Stereo tracks: 1/2-7/8

| Display           | Parameter                      | Setting range<br>(default value) | Explanation                                                                                                    | Mono<br>tracks | Stereo<br>tracks | Master<br>track |
|-------------------|--------------------------------|----------------------------------|----------------------------------------------------------------------------------------------------|----------------|------------------|-----------------|
| PAN               | PAN                            | L100~R100<br>(Center)            | Adjusts a track's PAN. For stereo tracks adjusts the volume balance between the left and right channels.                                                              | 0              | 0                |                 |
| EQ HI H           | ligh-frequency ran             | ge boost/cut                     |                                                                                                    |                |                  |                 |
|                   | TYPE                           | EQ HI, HI CUT<br>(EQ HI)         | Set whether to boost/cut the high-frequency range (EQ HI) or clearly cut unnecessary high frequencies (HI CUT). This parameter can only be accessed when EQ HI is on. | 0              | 0                |                 |
| EQ HI             | GAIN                           | -12dB~12dB<br>(0dB)              | Adjust amount of boost/cut of high frequencies by -12 $\sim$ +12 dB. This parameter is shown only when the TYPE is set to EQ HI. When set to HI CUT, it is not shown. | 0              | 0                |                 |
|                   | FREQUENCY                      | 500Hz~18kHz<br>(8.0kHz)          | Adjust the EQ boost/cut frequency of high frequencies. This parameter can only be accessed when EQ HI is on.                                                          | 0              | 0                |                 |
| EQ MID N          | fiddle-frequency r             | ange boost/cut                   |                                                                                                    |                | •                |                 |
|                   | GAIN                           | -12dB~+12dB<br>(0dB)             | Adjust amount of boost/cut of middle frequencies by -12 $\sim$ +12 dB. This parameter can only be accessed when EQ MID is on.                                         | 0              | 0                |                 |
| EQ MID            | FREQUENCY                      | 40Hz~18kHz<br>(1.0kHz)           | Adjust EQ boost/cut frequency of middle frequencies. This parameter can only be accessed when EQ MID is on.                                                           | 0              | 0                |                 |
|                   | Q                              | 0.1~2.0<br>(0.5)                 | Adjust the width of the middle frequency band affected. This parameter can only be accessed when EQ MID is on.                                                        | 0              | 0                |                 |
| EQ LOW L          | ow-frequency ran               | ge boost/cut                     |                                                                                                    |                |                  |                 |
|                   | TYPE                           | EQ LO, LO CUT<br>(EQ LO)         | Set whether to boost/cut the low-frequency range (EQ L0) or clearly cut unnecessary low frequencies (L0 CUT). This parameter can only be accessed when EQ L0 is on.   | 0              | 0                |                 |
| EQ LO             | GAIN                           | -12dB~+12dB<br>(0dB)             | Adjust amount of boost/cut of low frequencies by -12 ~+12 dB. This parameter is shown only when the TYPE is set to EQ L0. When set to L0 CUT, it is not shown.        | 0              | 0                |                 |
|                   | FREQUENCY                      | 40Hz~1.6kHz<br>(125Hz)           | Adjust EQ boost/cut frequency of low frequencies. This parameter can only be accessed when EQ L0 is on.                                                               | 0              | 0                |                 |
| Effect send level | s                              |                                  |                                                                                                    |                |                  |                 |
| REV SEND          | REVERB<br>SEND LEVEL           | 0~100<br>(0)                     | Adjust the signal level sent from the track to the reverb effect.                                                                                                    | 0              | 0                |                 |
| CHO SEND          | CHORUS/<br>DELAY SEND<br>LEVEL | 0~100<br>(0)                     | Adjust the signal level sent from the track to the chorus/delay effect.                                                                                               | 0              | 0                |                 |
|                   |                                |                                  |                                                                                                    |                |                  |                 |
| FADER             | FADER                          | 0~127<br>(100)                   | Adjust the current volume.                                                                                                    | 0              | 0                | 0               |
| ST LINK           | STEREO LINK                    | On/Off<br>(Off)                  | Switch on/off to set the stereo link function that connects two mono tracks together.                                                                                 | 0              | 0                |                 |
| INVERT            | INVERT                         | On/Off<br>(Off)                  | Set whether the phase of a track is inverted or not. Set it to 0ff to use normal phase or 0N to invert the phase.                                                     | 0              | 0                |                 |

- Use the ON/OFF soft key to turn EQ HI, EQ MID, EQ LO, REV SEND, CHO SEND and INVERT parameters ON/OFF.
- When a stereo link is ON, the INVERT parameter is shown as INVERT L for the odd track, and as INVERT R for the even track.

### **Using send-return effects**

Send-return effects, which are routed internally by the mixers, can be applied to signals input to the input and track mixers. You can adjust the send-return effect levels for each input and track using their send levels, which set the amount of signal sent to the effect.

Here we explain how to select the send-return effect patch and adjust the amount applied to each track.

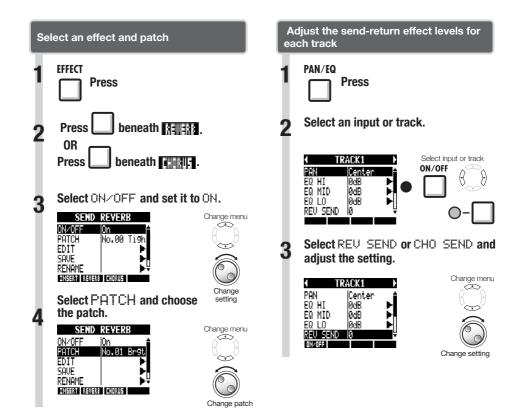

Change menu ٨

### Using insert effects on tracks

You can use an insert effect on already recorded tracks.

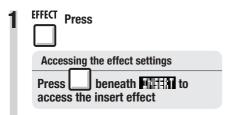

Select ON/OFF and set it to On.

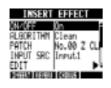

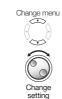

Select INPUT SRC and set the track.

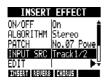

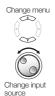

| Display           | Signal source                                 |
|-------------------|-----------------------------------------------|
| Input1, Input2    | One input                                     |
| Input1/2          | Both inputs                                   |
| Track1-Track8     | Output of one mono track                      |
| Track1/2-Track7/8 | Output of one stereo track or two mono tracks |
| Master            | Signal before the MASTER fader                |

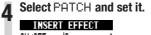

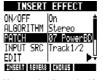

Change You can select the patch while playing back patch to hear the effect.

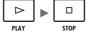

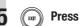

### Using a mastering effect

Use a mastering effect as an insert effect to process the final stereo signal when mixing down to the master track.

Select a MASTERING algorithm to apply the effect to the signal before the MASTER fader.

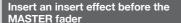

**EFFECT Press** 

Accessing the effect settings

beneath to access the insert effect

Select ONZOFF and set it to ON.

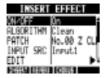

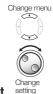

Select ALGORITHM and set it to Mastering.

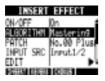

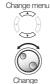

setting

Select INPUT SRC and set it to Master.

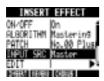

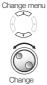

Select PATCH and set it.

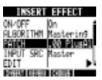

You can select the patch while playing back to hear the effect.

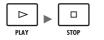

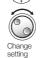

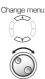

Change setting

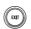

**Press** 

#### **NOTE**

- When the insert effect is applied before the MASTER fader in advance, the insert effect cannot also be applied to other tracks, either during recording or playback.
- At step 5, if you hear distortion when the mastering effect is applied to the signal, check the sound of the playback tracks and lower and readjust their faders. (If a track sound is distorted, adjust that track.)
- You can select Stereo, Dual, Mic or Mastering algorithms. If you set another algorithm, the insert position changes to Input 1.

#### HINT

Use a MASTERING algorithm effect to process the final stereo mix signal.

Master track recording signal flow

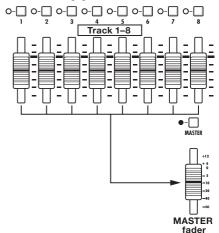

### Mixing down to the master track

Record the "final" stereo mix on the MASTER track, which is specifically for mixing down. Signals are sent to the master track after passing through the MASTER fader.

#### Recording to the MASTER track

#### Prepare by adjusting the signal levels

Press and hold and press are to return to the beginning.

Press to start playback.

Adjust the balance of the

tracks during playback.

Adjust the level of the signal that passes through the master fader.

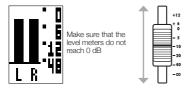

Press to stop playback.

#### Record to the master track

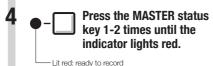

Press and hold stop and press REW to return to the beginning.

Press in order to start recording.

7 Press to stop playback.

#### NOTE

 The pan, balance, insert and send-return effects of each track affect the signals sent to the MASTER track.

#### Play the master track

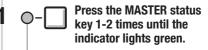

Lit green: ready to PLAY

Doing this mutes all other tracks and disables all effects.

Press and hold and press to return to the beginning.

Press to start playback.

Press to stop playback.

#### Disable MASTER track playback

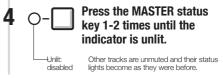

#### HINTS

- Each project can only have one active MASTER track at a time.
- You can assign an already recorded file to the MASTER track.
- Even if you mix down from the middle of a song, a new file will always be recorded.
- The signals that have passed through the MASTER fader are the same as those sent from the OUTPUT jacks.
- This operation can be undone by pressing the UNDO soft key.
- The final stereo mix recorded to the master track is saved as a WAV file. This file can be saved on a computer and, using disc writing software, for example, be written to a CD. (See "Exchanging data with a computer (card reader)" on P.103.)

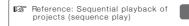

P.98

### Overview of rhythm functions

With the **R8**, you can perform rhythm parts using the built-in drum sounds.

Rhythm patterns can be assigned to tracks, and you can repeat simple patterns in place of a metronome, or perform rhythm parts for an entire song using the track sequencer function (see P.72), for example.

#### **Drum kits**

The **RS** has 10 types of drum kits – sets of 16 types of percussion instruments, including kicks, snares and hi-hats.

Use the pads to play each different sound and create rhythm parts from them.

| ľ | Rhy | thm | pa | tteri | าร |
|---|-----|-----|----|-------|----|
| _ |     |     | 4  |       |    |

In one project, you can use 511 types of rhythm patterns. (Each pattern contains a drum performance of 1–99 bars in length.) You can edit parts of existing patterns and even create new rhythm patterns.

| <b>R8</b> drum kits |
|---------------------|
| BASIC               |
| STUDIO              |
| LIVE                |
| ROCK                |
| POP                 |
| FUNK                |
| JAZZ                |
| ACOUSTIC            |
| TECHNO              |
| URBAN               |
|                     |

#### Rhythm pattern tracks

To use a rhythm pattern in a song, assign the rhythm pattern to a track.

Tracks that have rhythm patterns assigned to them are called rhythm pattern tracks. You can do the following with rhythm pattern tracks.

- Play them with the pads and set how they are played back (See "Using the pads to play rhythm patterns" on P.50.)
- Control them with the track sequencer (See "Using the track sequencer" on P.72.)
- Play back rhythm pattern tracks (See "Track playback overview" in "Using the sampler" on P.61.)

### Rhythm pattern selection

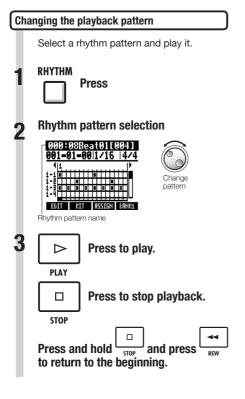

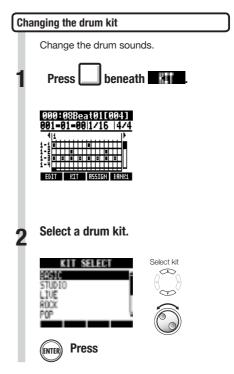

### NOTE

 The drum kit setting is saved with each project.

## Using the pads to play rhythm patterns

| RHYTHM | TOOL |  |  |
|--------|------|--|--|
|        |      |  |  |

You can play the velocity-sensitive pads beneath each of the track faders, adding accents in real time.

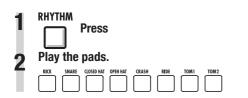

#### Switching banks

You can change the sounds of the pads.

Press beneath EANK1

Select  ${\sf BANK1}$  for drum kit sounds and  ${\sf BANK2}$  for percussion sounds.

#### Repeating sounds (drum rolls)

You can set a pad sound to play repeatedly at a set interval.

This is convenient when entering hi-hat 16th notes, for example.

1 Press beneath

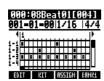

2 Select PAD ROLL and set the repeat rate. Change menu

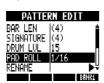

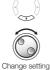

| PAD ROLL: repeat interval                                   |                                                                                                    |  |
|-------------------------------------------------------------|----------------------------------------------------------------------------------------------------|--|
| Settings                                                    |                                                                                                    |  |
| 2/4-16/4                                                    | 1/4 notes x 2~16                                                                                                    |  |
| 3/8, 1/3, 1/4,<br>3/16, 1/6, 1/8, 1/12,<br>1/16, 1/24, 1/32 | Dotted 1/4 notes, 1/2 note triplets,<br>1/4 notes, dotted 8th notes, 1/4 note<br>triplets, 8th notes, 8th note triplets,<br>16th notes, 16th note triplets, 32nd<br>notes |  |

REPEAT/STOP Press and hold REPEAT/
STOP, and press the pad to play the roll.

If you release REPEAT/STOP before the pad, that sound continues rolling after the pad in

If you release **REPEAT/STOP** before the pad, that sound continues rolling after the pad is released. Press the pad again to stop it.

#### Adjusting the pad sensitivity

Set the pad sensitivity. You can set pads to respond to playing strength or to trigger sounds at a consistent volume regardless of how hard they are played.

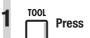

Select SYSTEM.

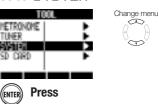

Select PAD SENSE and set it.

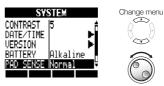

Change setting

| PAD SENSE: pad sensitivity |                                                                              |  |
|----------------------------|------------------------------------------------------------------------------|--|
| Setting                    |                                                                              |  |
| Soft                       | Regardless of playing strength, sounds are triggered with a soft volume.     |  |
| Medium                     | Regardless of playing strength, sounds are triggered with a medium volume.   |  |
| Loud                       | Regardless of playing strength, sounds are triggered with a loud volume.     |  |
| Lite                       | Highest sensitivity—even light playing produces loud volume.                 |  |
| Normal                     | Medium sensitivity.                                                          |  |
| Hard                       | Low sensitivity—must play the pads hard to trigger with loud volume.         |  |
| EX Hard                    | Lowest sensitivity—must play the pads very hard to trigger with loud volume. |  |

### Assigning rhythm patterns to tracks

| RHYTHM | TRACK |
|--------|-------|
|        |       |

To use a rhythm pattern in a song, you must assign it to a track. A track that a rhythm pattern is assigned to is called a rhythm pattern track.

Rhythm pattern tracks can be played using the pads and controlled with the track sequencer.

## Assigning from the RHYTHM menu RHYTHM **Press** Select a rhythm pattern 000:08Beat01[004] 001-01-00|1/16 |4/4 Change pattern EDIT KIT RSSIGN BANKL beneath : 1711. While pressing press the pad of the track where you want to assign it. 000:08Beat01[004] 001-01-00|1/16 |4/4 EDIT KIT RSSIGN BRNK1

#### NOTE

- If rhythm patterns are assigned to multiple tracks and played back simultaneously, or patterns with numerous note-on events are played, they might not all play as expected due to the maximum polyphony limitation of the unit.
- When a rhythm pattern is assigned to a track, it cannot be set to loop.
- When you press the ASSIGN soft key, the pads of tracks currently set to New Take blink.
- When you play a rhythm pattern track, the status key indicator changes from green to orange.

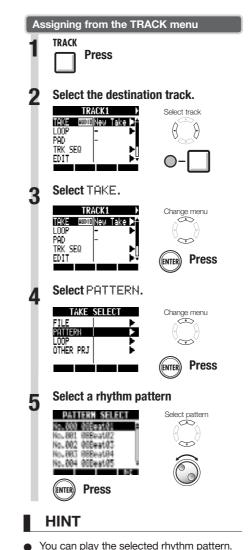

Play the pattern

Stop pattern playback

PLAY

## Creating a rhythm pattern

RHYTHM

You can create your own original rhythm patterns. After preparing, you can create a rhythm pattern using real-time or step input.

#### Preparing to create a rhythm pattern

Select an empty rhythm pattern and set the number of bars, time signature and quantization. You can also check the memory remaining for rhythm patterns.

**■** RHYTHM

Press

2 Select an empty rhythm pattern (name is EMPTY).

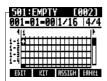

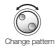

Rhythm pattern name

Move to the quantization area and set the value.

Quantization

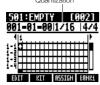

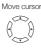

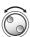

Change setting

| Quantization |                   |  |
|--------------|-------------------|--|
| Setting      |                   |  |
| 1/4          | Quarter note      |  |
| 1/8          | 8th note          |  |
| 1/8T         | 8th note triplet  |  |
| 1/16         | 16th note         |  |
| 1/16T        | 16th note triplet |  |
| 1/32         | 32nd note         |  |
| Hi           | Tick              |  |

4 Press beneath

**5** Set number of bars and time signature.

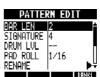

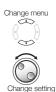

| BAR LEN: number of bars             |                                  |  |  |  |
|-------------------------------------|----------------------------------|--|--|--|
| Setting range                       |                                  |  |  |  |
| 1–99                                | Number of bars                   |  |  |  |
| SIGNATURE: time signature           |                                  |  |  |  |
| Setting                             |                                  |  |  |  |
| 1–8                                 | Time signature (number of beats) |  |  |  |
| MEMORY                              |                                  |  |  |  |
| Shows current amount of memory used |                                  |  |  |  |

6 EXIT Press

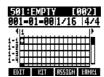

#### Inputting a pattern in real-time

After preparing, play the pads along with the rhythm (metronome) to create a rhythm pattern with real-time input.

Start input. Press

while pressing and holding

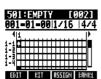

Play the pads in time with the rhythm to record the pattern.

#### 501:Pat 501 [002] 002-03-19|1/16 |4/4

Now Recording...

#### KIT | RLL DEL DELETE | BRNK1

**?** To delete sounds:

Press and hold under under und

Press beneath it to erase data that has already been input for all pads.

4 End input.

□ Press

- If your timing playing the pads is slightly off, it will be corrected to the rhythm in accordance with the quantize setting.
- Depending on the pad sensitivity setting, the force used to play the pads is also recorded.
- You can also set a metronome pre-count (see P.20).

#### Step input of a rhythm pattern

After preparing, you can input notes one at a time (step input) to create a rhythm pattern.

Start input.

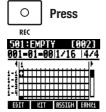

Move the cursor to the position where you want to input or delete notes.

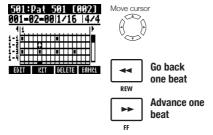

The horizontal axis shows the bars and the vertical axis shows the pads by number. One step (one box) is the length of the quantize setting.

Play a pad to input a note at the current position. Its volume will correspond to the strength you play it (and the sensitivity setting).

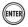

**Press** 

Press ENTER to add a note with a fixed volume level at that position.

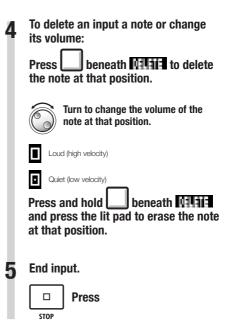

- Notes that are at locations that cannot be moved to with the current quantize setting cannot be deleted. A note at such a position appears as an "X".
- In Step 4, you can also use the dial to input and delete notes.

### Copying rhythm patterns

RHYTHM

Change menu

You can copy a rhythm pattern to create a new one based on it, for example.

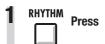

Select the rhythm pattern that you want to copy.

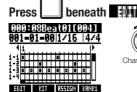

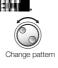

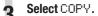

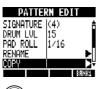

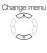

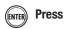

Select COPY TO.

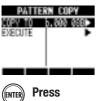

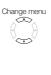

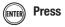

Select the copy destination.

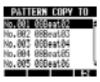

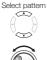

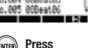

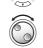

- In step 5, you can change the order of the pattern list.
- Press the A-Z soft key to list the patterns in alphabetical order.
- Press the No. soft key to list the patterns in numerical order.

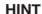

Select EXECUTE.

PATTERN COPY

**Press** 

## **Deleting rhythm patterns**

RHYTHM

Rhythm patterns can be deleted.

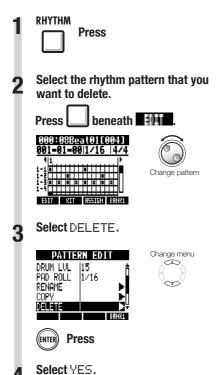

DELETE: No. 888

Are You Sure?

**Press** 

Move cursor

## Renaming rhythm patterns

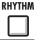

You can change the names of rhythm patterns.

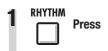

2 Select the rhythm pattern that you want to rename.

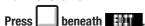

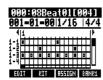

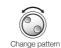

3 Select RENAME.

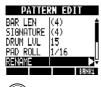

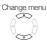

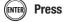

▲ Change the name.

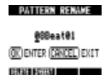

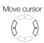

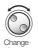

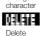

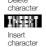

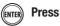

### Importing rhythm patterns from other projects

You can import rhythm patterns from other projects. You can import all the rhythm patterns (All) at once or one at a time (Each).

Select IMPORT.

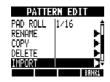

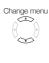

Select MODE and set it to All or Each.

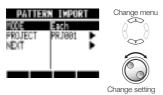

5 Select PROJECT.

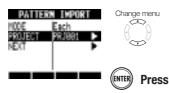

Select the source project.

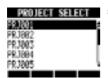

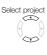

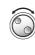

(ENTER) Press

Select NEXT.

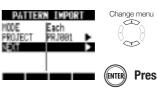

Select the rhythm pattern to import (only when set to Each).

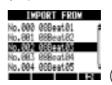

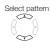

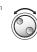

9 Select the destination rhythm pattern to import (only when set to Each).

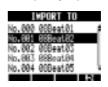

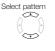

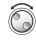

ENTER Press

10 Select YES.

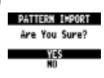

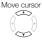

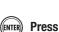

- Destination rhythm patterns will be overwritten. When set to All, all the original rhythm patterns in the project will be deleted. When set to Each, the rhythm pattern selected as the destination will be deleted.
- In step 8 or 9, you can change the order of the pattern list.
- Press the A-Z soft key to list the patterns in alphabetical order.
- Press the No. soft key to list the patterns in numerical order.

## Setting volume and stereo placement

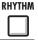

You can change the volume of a rhythm pattern and the stereo placement of the drum kit.

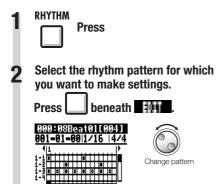

Select a menu item and change the setting.

EDIT KIT RSSIGN BANKI

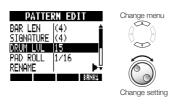

| DRUM LVL: drum volume    |                                                              |  |
|--------------------------|--------------------------------------------------------------|--|
| Setting                  |                                                              |  |
| 1–15                     | Drum volume                                                  |  |
| POSITION: drum placement |                                                              |  |
| Setting                  |                                                              |  |
| Listener                 | Drums are placed from left to right as heard by the audience |  |
| Player                   | Drums are placed from left to right as heard by the drummer  |  |

#### NOTE

POSITION settings are saved for each project.

### Using the sampler to make songs

You can use the **R8** sampler functions to easily create backing tracks, rhythm parts and other foundation tracks that have high sound quality. These features can be used to make a wide variety of music, from demo songs to produced recordings.

1 Make a loop for the basic rhythm of the entire song.

Assign the included loops to tracks (pads) and set them to loop.

For example, you can develop a vision for an entire song by selecting drum loops and other materials that inspire you.

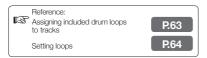

As you listen to the rhythm loop that you prepared, record guitar, bass, keyboard and other instruments to create more loops.

Keep recording until you are satisfied with the performance of the riff, backing part or other musical phrase. You can loop only the parts of the recordings that you like.

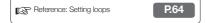

Repeat step 2 to record other phrases to use as loops.

Prepare all the phrases that are necessary to make your song.

When the loops are ready, play them with the pads while considering the structure of the entire song.

Play the pads with the rhythm while considering the flow of the entire song and how the loops combine.

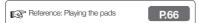

After determining the structure of the song, create a sequence (loop performance data) for the entire song.

A sequence can be input by playing the pads along with a rhythm (metronome) in real time or input step by step. You can create basic tracks, including backing parts and rhythm parts, for an entire song this way.

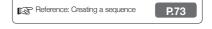

Record vocals, guitar solos and other parts as you listen to the sequence.

Record the main vocals and instruments in time with the basic tracks.

### Using the sampler

The **R8** has a sampler function that allows audio files to be played with the pads. You can use the included loops or other commercially-available loops to easily create high-quality rhythm tracks.

#### Loop tracks

To use the sampler function, you must first set audio tracks to loop. When set to loop, we call these tracks "loop tracks." You can do the following with loop tracks.

- Play them with pads, and set how the loops playback when played (see "Playing the pads" on P.66)
- Conduct loop playback of a designated interval (see "Setting loops" on P.64)
- Control them with the track sequencer (see "Using the track sequencer" on P.72)

#### Track playback overview

When you play audio tracks with the PLAY key, the files will usually be played until they end, but with loop tracks and rhythm pattern tracks, the designated loop interval will play back repeatedly.

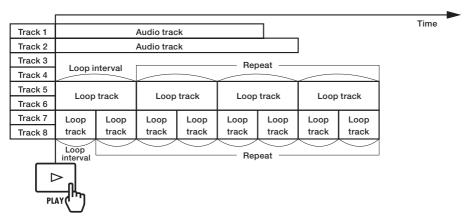

When the track sequencer is on, loop tracks and rhythm pattern tracks play back according to the sequence.

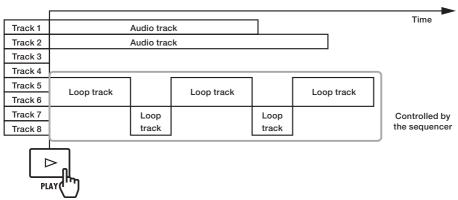

When using the pads for playback, press the pad for a loop track or rhythm pattern track to start playback of that track.

In the illustration below, after a pad for tracks 5/6 (loop track) is pushed to start playback, a pad for tracks 7/8 (loop track) is pushed to start playback of that loop.

In addition, how each loop track pad is played can be set individually (PAD parameter). In this example, they are set to "Gate", which causes playback to stop when the pad is released (see "Playing the pads" on P.66).

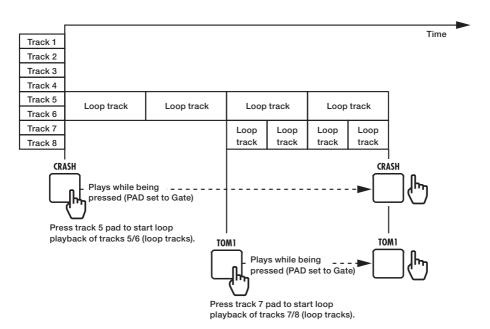

### Assigning included drum loops to tracks

TRACK

To use the sampler function, first assign audio files and rhythm patterns to tracks. In this example, we explain how to assign loops that are on the included SD card.

1 TRACK Press

Select the track to assign.

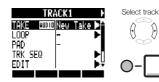

Select TAKE.

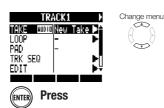

Select LOOP.

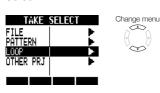

|  | FILE      | Audio files in the current project |
|--|-----------|------------------------------------|
|  | PATTERN   | Rhythm patterns                    |
|  | LOOP      | Loops on the SD card               |
|  | OTHER PRJ | Audio files in other projects      |

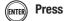

Select a loop.

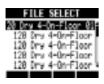

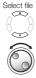

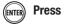

#### NOTE

- In a new project, the BPM (tempo) of the first audio file assigned to a track will set the BPM of the project.
  - From the LOOP menu, you can select loop files in the LOOP folder on the SD card.
- The loops on the SD card are 44.1 kHz WAV files. For this reason, if the project sampling rate is set to 48 kHz, "Invalid File" appears and they cannot be assigned to tracks.

#### HINT

 You can also play audio files and rhythm patterns as you select them.

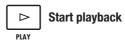

Stop playback

### **Setting loops**

TRACK

To use the sampler function, you must set a track to loop, making it a loop track. Here we explain how to make this setting.

#### Setting a track to loop

Tracks can be individually set to loop.

1 TRACK Press

Select the track to loop.

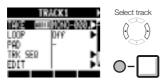

Select LOOP.

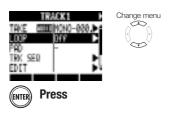

Select ON/OFF and set it to On to enable loop playback.

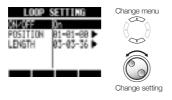

- The status key indicator of a track set to loop lights orange instead of green when enabled for playback. A track set to loop cannot be used to record (indicator will not light red). In addition, the following functions can be used when a track is set to loop.
  - The pad can be used to trigger the loop.
  - Pressing PLAY starts loop playback.
  - Sequence data can be recorded.
- When a rhythm pattern is assigned to a track, it cannot be set to loop.

#### **Setting the loop interval**

The loop interval (starting point and length) can be set for loop tracks.

TRACK

Press

Select the track to be looped.

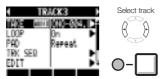

Select LOOP.

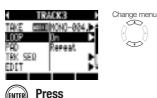

■ Select POSITION.

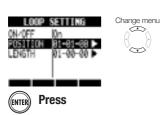

Set the loop starting point.

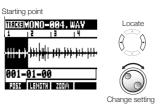

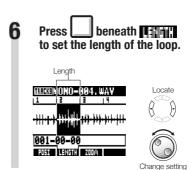

#### HINT

- You can use the POSI and LENGTH soft keys to switch between setting the loop starting point and length.
- You can also play the audio file that you are setting.

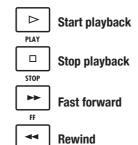

35 R241 R85

### Zooming in on the waveform

When setting the loop starting point and length, you can zoom in on the waveform that is displayed. Zooming up to 32x is possible.

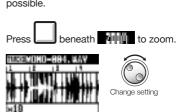

### Playing the pads

TRACK

For loop tracks and rhythm pattern tracks, press the pad beneath a fader to play the audio file or rhythm pattern assigned to that track.

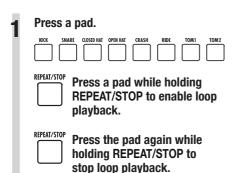

#### Setting the playback method

Set how the pads function when played.

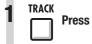

2 Select PAD and set the playback method.

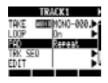

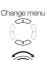

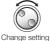

| PAD: playback method |                                                           |  |
|----------------------|-----------------------------------------------------------|--|
| Setting              |                                                           |  |
| Repeat               | Play loop repeatedly                                      |  |
| Gate                 | Stop playback as soon as the pad is released              |  |
| 1Shot                | Play the file once completely even if the pad is released |  |

### NOTE

- When you press a pad, the sound will be delayed until it is in time with the set quantization (bar, note).
- The pad blinks during playback
- When you stop playback, the operation is delayed until it is in time with the set quantization (bar, note).

# Set global quantization to control sound timing

The unit can be set to correct timing errors when playing the pads or inputting sequence data in real time so that sounds are aligned with bars and beats.

# TRACK Press

Select TRK SEQ.

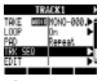

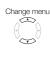

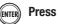

Move to the global quantization area, and change the setting.

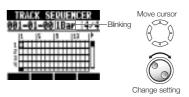

| Global quantization                                            |                                                                                                    |  |
|----------------------------------------------------------------|----------------------------------------------------------------------------------------------------|--|
| Setting                                                        |                                                                                                    |  |
| 8Bars, 4Bars,<br>2Bars, 1Bar (default)                         | 8 bars, 4 bars, 2 bars, 1 bar                                                                                                    |  |
| 1/2, 1/2T,<br>1/4, 1/4T,<br>1/8, 1/8T,<br>1/16, 1/16T,<br>1/32 | Half-note, half-note triplet,<br>quarter-note, quarter-note triplet,<br>eighth-note, eighth-note triplet,<br>sixteenth-note, sixteenth-note<br>triplet, thirty-second note |  |
| Hi                                                             | 1 tick (1/48 of a quarter-note)                                                                                                    |  |

#### NOTE

This setting is set for the entire project.

### Changing the BPM of a track

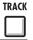

The BPM of each track is automatically calculated when an audio file is assigned to it. Depending on the file, however, the calculated result might differ from the actual BPM.

If this occurs, use the following procedures to adjust the BPM. The set BPM is used as the standard tempo when changing the tempo of the audio without changing its pitch.

TRACK Press

2 Select the track where you want to change the setting.

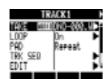

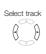

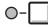

Select BPM and change the setting.

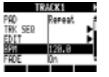

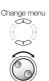

Change setting

- BPM is calculated for an audio file assuming 4/4 time.
- When a track is recorded, the current BPM value is used.

## Changing audio tempo without changing pitch

**TRACK** 

When an audio file is assigned to a track, you can change its tempo without changing its pitch (time-stretching). You can change all tracks at once or individual tracks. Be aware that this operation will overwrite the original audio file.

TRACK **Press** 

Select a track you want to change (or any track to change all).

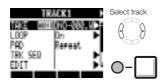

Select EDIT.

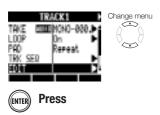

Select STRETCH.

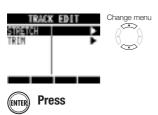

Select MODE and set it to Each to change only the current track or All to change all the tracks.

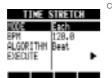

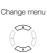

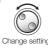

Select BPM and set the new tempo after time-stretching.

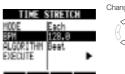

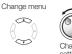

setting

Select ALGORITHM and set it according to the audio file.

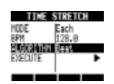

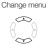

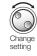

| ALGORI  | ALGORITHM                                                                                 |  |
|---------|-------------------------------------------------------------------------------------------|--|
| Setting |                                                                                           |  |
| Beat    | Stretching algorithm suitable for rhythmic sources and other sounds that have short notes |  |
| Tone    | Stretching algorithm suitable for songs and sound sources with long notes                 |  |

Select EXECUTE.

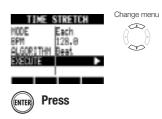

Select YES.

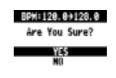

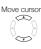

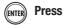

#### NOTE

- STRETCH operations cannot be undone (UNDO).
- STRETCH operations overwrite the original audio files. If you want to save the original files, make a copy of the project and files in advance (see P.93).
- The BPM of each track is automatically calculated when an audio file is assigned. Depending on the file material, however, the calculated result might differ from the actual BPM. Set the BPM of each track (TRACK > BPM) if this occurs (see P.67). The set BPM of a track is used as the standard tempo when changing the tempo without changing the pitch of the audio.
- The tempo of an audio file can be adjusted in a range from 50% to 150% of the original. If the stretched tempo value is outside this range, an error message appears, "TRACK X is out of the setting range" (X is the track number) and stretching is stopped.
- If a rhythm pattern has been assigned to a track, the rhythm pattern screen opens after Step 3.

#### HINT

 You can listen to a preview of the results of time-stretching for individual tracks.

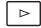

Press to start playback

PLAY

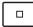

Press to stop playback

STOP

### Trimming unnecessary parts of audio files

TRACK

You can designate the necessary audio data by setting the starting and ending points of a file, and delete the audio data that is outside these points. Be aware that this operation overwrites the original audio file.

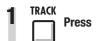

Select the track that you want to trim.

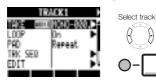

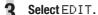

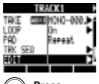

Change menu

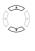

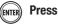

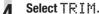

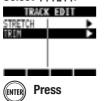

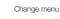

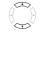

Set the starting point.

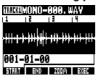

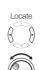

Change setting

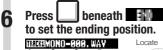

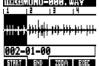

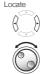

Change setting

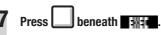

Select YES.

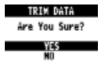

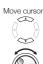

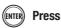

# NOTE

- The TRIM operation cannot be undone (UNDO).
- The TRIM operation overwrites the original file. If you want to save the original files, make a copy of the project and files in advance (see P.93).
- If a rhythm pattern has been assigned to a track, the rhythm pattern screen opens after Step 3.

#### HINT

- You can switch between setting the trim starting and ending points by using the START and END soft keys.
- Use the ZOOM soft key to view the waveform more closely.
- You can also play the audio file while setting its starting and ending points.

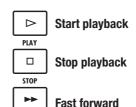

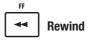

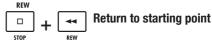

### Setting fade-ins and fade-outs

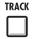

When playing normal audio files, there are short fade-ins and fade-outs at their beginnings and ends. You can turn these off, however, for rhythm tracks and other sounds where the attack is important.

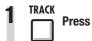

Select a track to change its settings.

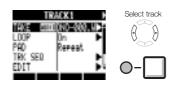

3 Select FADE and set it to Off if you want to disable it.

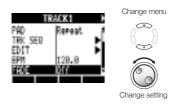

### Track sequencer overview

Using the track sequencer, you can arrange rhythm pattern tracks and loop tracks into performance order to play an entire song.

Each project can have only one set of track sequencer data.

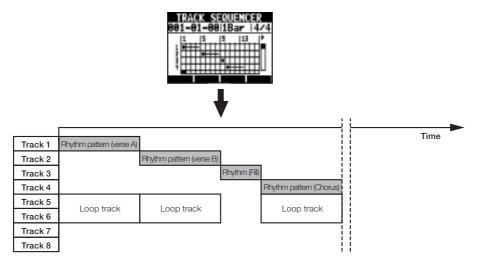

While playing back the track sequencer, you can bounce or record to the master track. You can use this feature when you are running out of tracks to open up some tracks.

When creating a sequence, you can include time signature changes. When the time signature changes, this affects the bars-beats-ticks on the top screen.

In the example shown above, the track sequencer data is played back and bounced in stereo to tracks 7/8, as shown in the illustration below.

After bouncing, a stereo audio file that is a combination of tracks 1–6 is created on tracks 7/8.

Since tracks 1–6 are no longer necessary, they can be used for new parts.

In this example, tracks 1–3 are used for audio tracks to record guitar, bass and vocals. (See "Recording to a new file" on P.27.)

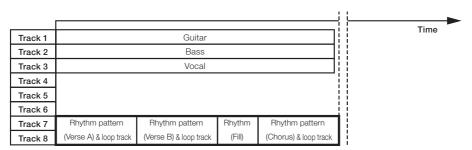

One stereo file

# Creating a sequence

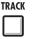

Combine rhythm pattern tracks and loop tracks to create sequence data, including backing parts and rhythms, for an entire track. You can create a sequence with real-time or step input.

## Creating a sequence in real-time

You can create a sequence by playing the pads along with a rhythm (metronome) in real-time.

TRACK

Press

Select TRK SEQ.

Change menu

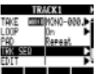

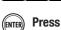

3 Start real-time input by pressing and

holding o and pressing PLAY

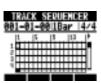

Play the pads in time with the rhythm to input data.

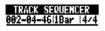

Now Recording...

DELETE

## 5 To delete input, press and

hold beneath 1944.

Data that has already been input for a track will be deleted while its pad is being pressed.

6 End input.

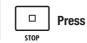

## NOTE

- If your timing playing the pads is slightly off, it will be corrected in accordance with the quantize setting
- You can also be set a metronome pre-count (see P.20).

# Creating a sequence using step input

You can create a sequence one step at a time.

1 TRACK Press

Select TRK SEQ.

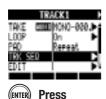

Change menu

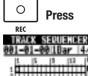

3 Start step input.

Move the cursor to the position where you want to input or delete data.

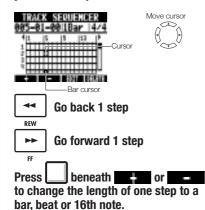

To input data, press a pad or ENTER.

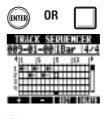

Note-on

Length of loop or rhythm pattern

**6** To delete data at the cursor,

press beneath [1] | 1.

**7** End input.

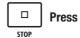

#### **Deleting data**

When using step input, you can delete the data before or after the cursor at once.

Move the cursor to the position of the data that you want to delete.

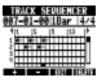

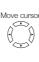

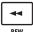

Go back 1 step

KEW

Go forward 1 step

FF

3 Select DEL EVENT.

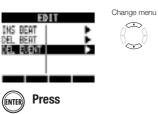

Select MODE and set it to Before or After to delete data to the left or right of the cursor.

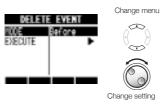

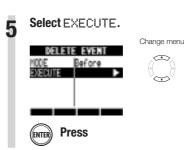

### Inserting and deleting beats

When using step input for a sequence, you can insert and delete beats.

You can even insert and delete a number of beats that differ from the project time signature, changing the time signature for only that part.

Start step input.

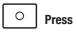

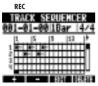

- Press beneath or or bar, beat or 16th note.
- Move the cursor to the position where you want to insert or delete beats.

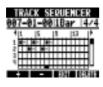

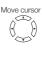

Go back 1 step

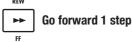

4 Press beneath

Select INS BEAT to insert beats or DEL BEAT to delete beats.

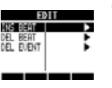

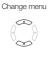

ENTER Press

Select BEAT and set the number of beats that you want to insert or delete.

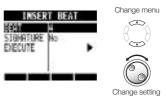

Select SIGNATURE and set it to No to not change the time signature or Add to change the time signature.

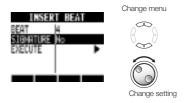

Select EXECUTE.

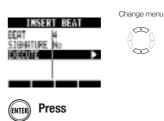

#### **NOTE**

 When you insert beats, the sounds of loops and files playing back will be cut at that point.

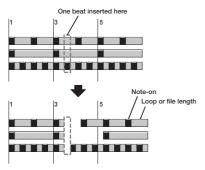

 When you delete beats, the sounds of loops and files playing back at that time will become shorter by the same amount.

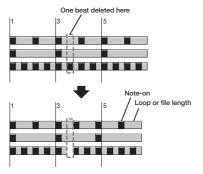

 If you insert or delete beats that differ from the set time signature, the time signature for that part might change depending on the SIGNATURE setting as follows.

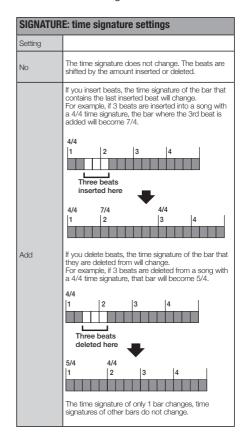

# Playing back a sequence

TRACK

Use the following procedures to play back the sequence that you made.

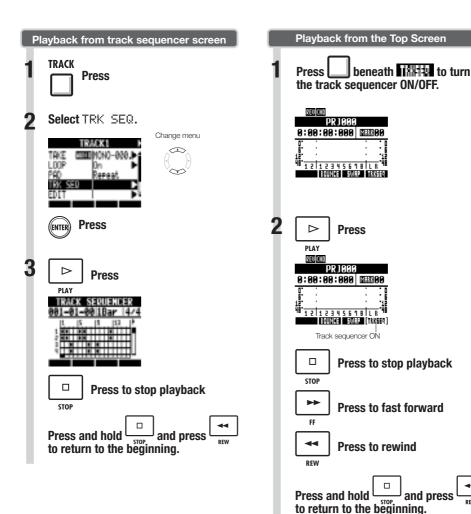

## Overview of effects

The **R8** has two types of built-in effects: insert effects and send-return effects. These can be used at the same time.

Effects can only be used when the project sampling rate is 44.1 kHz.

#### Insert effects

The **R8** has a variety of insert effects that are useful when recording, including for guitar, bass and mastering. Insert effects are applied to specific signal paths.

Insert effects can be placed in the following places according to the application.

#### 1. Input (enabled inputs)

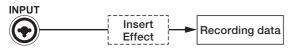

#### 2. Track (enabled tracks)

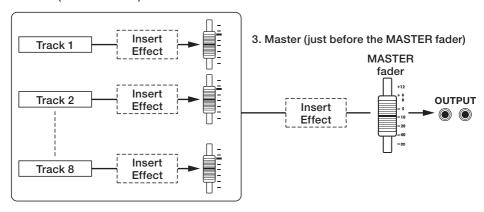

- 1. Input: Inserted after the input, you can record the input signal with the effect.
  - (See "Applying insert effects" on P.23.)
- 2. Track: Inserted on a track, you can hear the effect during playback of that audio track.
  - (See "Using the insert effects on tracks" on P.45.)
- 3. Master: Inserted just before the MASTER fader, you can apply the effect when mixing down (recording
  - a final stereo mix to the master track).
  - (See "Using a mastering effect" on P.46.)

#### Algorithms and patches

Insert effects are arranged in groups called "algorithms" according to the instrument or application. An algorithm is a linear series of a variety of effect modules, such as compression, distortion and delay. An effect module consists of two elements—the effect type and its parameters.

A "patch" is the saved combination of the effect types and parameters of each module.

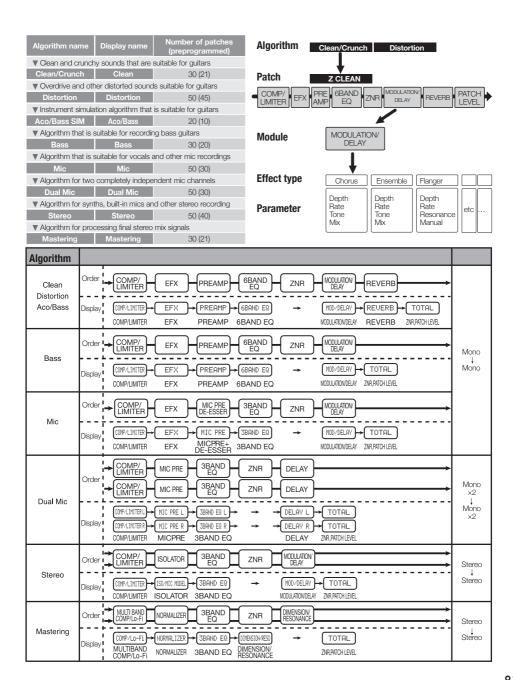

#### Send-return effects

Send-return effects are connected internally to the track mixer send/return bus. The depth of the send-return effects can be adjusted with the track send levels (amounts of signal sent to the effect). When you raise a track's send level from 0, its signal is sent (input) to the send-return effect. The signal passes through the effect and is returned (routed) to before the MASTER fader, and mixed with the original sound of that track.

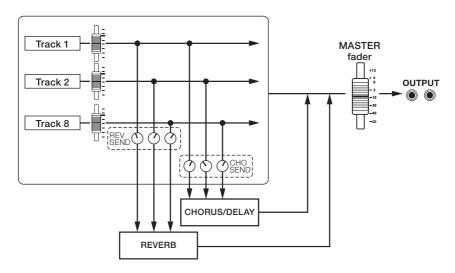

| Algorithm (Display name)         | Number of patches (already programmed patches) |  |  |  |
|----------------------------------|------------------------------------------------|--|--|--|
| REVERB (SEND REVERB)             | 30 (22)                                        |  |  |  |
| CHORUS/DELAY (SEND CHORUS/DELAY) | 30 (18)                                        |  |  |  |

# Selecting effect patches

EFFECT

Select the effect patch that you want to use. For the insert effect, choose an algorithm that is suitable for the instrument or application.

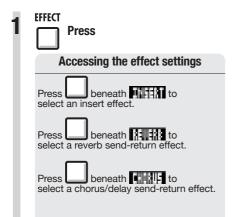

Select ONZOFF and set it to ON.

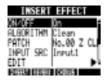

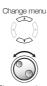

3 Select an algorithm (when setting an insert effect).

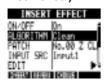

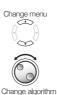

Select a patch.

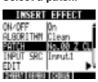

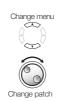

## **Editing patches**

EFFECT

You can change effect types and adjust effect parameters to create your own patches.

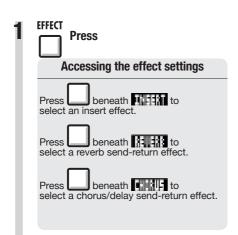

Select ON/OFF and set it to On.

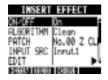

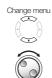

Change setting

Select an algorithm and patch.

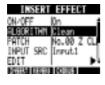

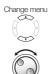

▲ Select EDIT.

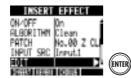

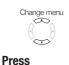

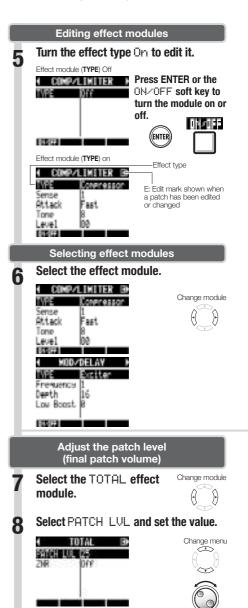

Return to the main effect

screen.

**Press** 

# Adjusting effect parameters Select a parameter and set it. Select parameter Change value

#### HINTS

- In "Empty" patches none of the modules have been set yet.
- Adjust the ZNR module level on the TOTAL module screen.
- With the DUAL MIC ALGORITHM, you can edit the modules in the left and right channels separately. The left channel is selected when "L" appears in the effect module name and the right channel is selected when "R" appears.

#### NOTE

- You cannot edit algorithms themselves, including their combinations and arrangements of effect modules.
- When you turn an effect module OFF, all its settings, including the type and parameters are disabled.
- If you switch to another patch without saving a patch that has been edited (showing the 'E' mark), changes will be lost.
   For information about how to save patches, see "Saving patches" on P.86.

# Saving patches

**EFFECT** 

You can save a patch at any patch number within the same algorithm. You can also copy an existing patch to a different location.

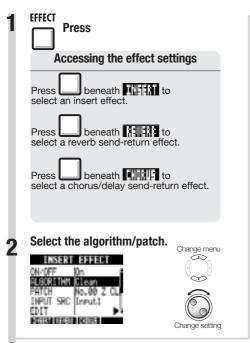

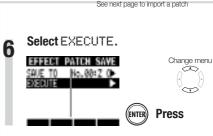

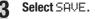

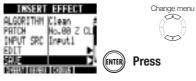

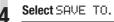

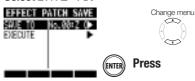

## Select where to save it.

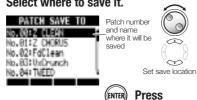

## NOTE

- These procedures are the same for both insert and send-return effects.
- If you switch to another patch without saving a patch that has been edited (showing the 'E' mark), changes will be lost. Always save patches.
- The import source and the import destination are different projects when using PATCH IMPORT.

# Importing patches from other projects

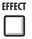

You can import one or all patches that have been created in another project for use in the current project.

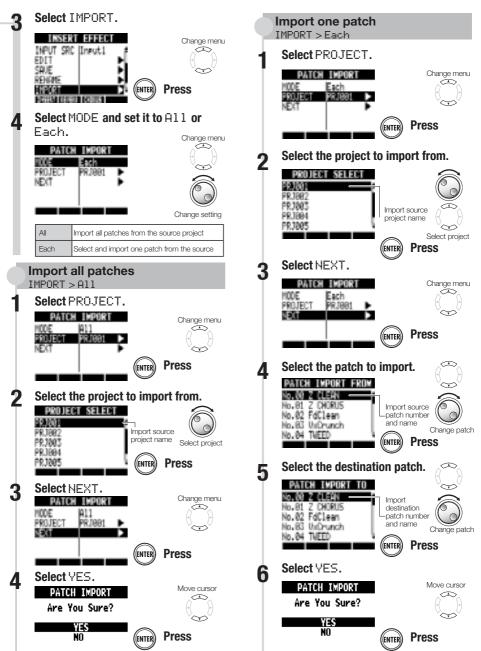

# **Changing patch names**

EFFECT

You can change the name of the patch that is currently selected.

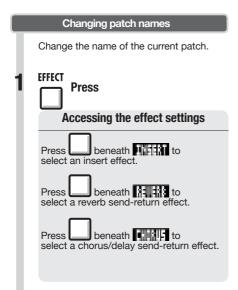

Select ONZOFF and set it to On.

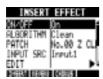

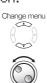

Change setting

Select the algorithm and patch.

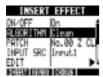

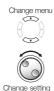

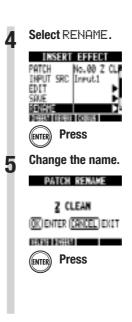

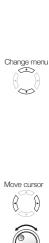

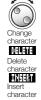

# Using effects only for monitoring

EFFECT

When an insert effect is applied to an input, usually the sound with the effect applied is recorded to the track. By applying an insert effect only to monitoring, input signals can be recorded without effects to tracks.

For example, you can record vocals without an effect, but use a mic insert effect on the monitoring signal to make it easier for the vocalist to sing.

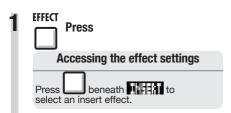

Select the algorithm and patch.

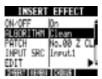

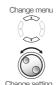

Select REC SIG and make the setting.

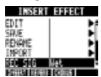

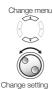

| Wet | Input signals are recorded to tracks after being processed by the insert effect. (Default)                                                                                                    |
|-----|----------------------------------------------------------------------------------------------------|
| Dry | Input signals are recorded to tracks before being processed by the insert effect. The input signal monitored from the <b>OUTPUT</b> and <b>PHONES</b> jacks, however, is processed by the insert effect |

#### HINT

- The settings made here are stored for each project separately.
- If necessary, reset to Wet. before recording other parts.

## Projects and audio files

The **R8** manages the data and settings that are necessary to play back songs that you have created in units called "projects." Track audio recordings are saved as WAV files.

#### Data saved in a project

- Audio data for every track including the master
- Mixer settings
- Effect settings
- Mark information
- Metronome settings
- Tuner settings
- Sampler settings
- Rhythm settings
- Track sequencer settings
- Recorder settings

#### Projects on the SD cards

When a project is created, a folder with the same name is created inside the PROJECT folder on the SD card.

All the data for that project is saved inside that folder. The audio data for that project is saved in the AUDIO subfolder inside that project's folder.

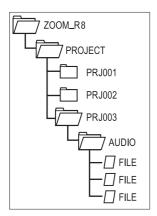

# Protecting and selecting projects

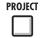

# Protecting a project PROJECT > PROTECT

You can protect the currently loaded project to prevent it from being saved or deleted so that its contents cannot be changed.

PROJECT Press

Select PROTECT.

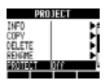

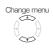

Select On.

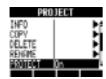

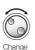

#### NOTE

- When a project is protected, you cannot record in it or edit it, and any changes will not be saved to the SD card. Set PROTECT to Off if you want to record in it or edit it again.
- Projects that are not protected will be automatically saved to the SD card when you turn the POWER switch OFF or load another project.
- We recommend setting PROTECT to 0n once you complete a piece of music to avoid mistakenly saving unwanted changes later.

#### HINT

 This icon appears when a project is protected.

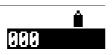

# Selecting a project PROJECT > SELECT

Load a project saved on the SD card.

PROJECT Press

Select SELECT.

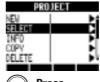

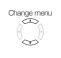

ENTER Press

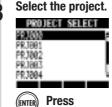

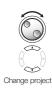

NOTE

 You can only playback and record to the project that is currently loaded. You cannot use multiple projects at the same time.

## HINT

 When you turn the RB power ON, the project loaded the last time the unit was used will be loaded automatically.

# Viewing project and audio file information

PROJECT

You can display information about the currently loaded project and audio files, including their names, creation dates, sizes and recording times.

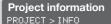

Follow these procedures after opening the project with the information you want to see.

PROJECT

Press

Select INFO.

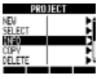

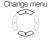

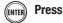

Check the information.

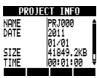

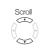

| PROJECT INFO: project information |                             |  |  |  |
|-----------------------------------|-----------------------------|--|--|--|
| NAME Project name                 |                             |  |  |  |
| DATE                              | Year/month/date of creation |  |  |  |
| SIZE                              | Card capacity used          |  |  |  |
| TIME                              | Recording time              |  |  |  |
| RATE                              | Sampling rate               |  |  |  |

## HINT

 Project and file information can only be viewed on the PROJECT INFO screen. It cannot be edited.

# Audio file information PROJECT > FILE > INFO

PROJECT Press

Select FILE.

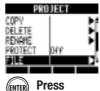

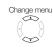

ENTER Pres

Select the file.

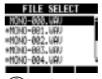

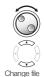

ENTER Press

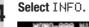

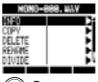

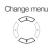

**ENTER** Press

Check the information.

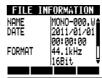

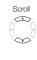

| FILE INFORMATION |                             |  |  |
|------------------|-----------------------------|--|--|
| NAME             | File name                   |  |  |
| DATE             | Year/month/date of creation |  |  |
| FORMAT           | File format                 |  |  |
| SIZE             | File size                   |  |  |
| TIME             | Length of recording         |  |  |

# Copying projects and audio files

PROJECT

You can copy a saved project as a new project. An audio file can be copied within a project after changing the file name.

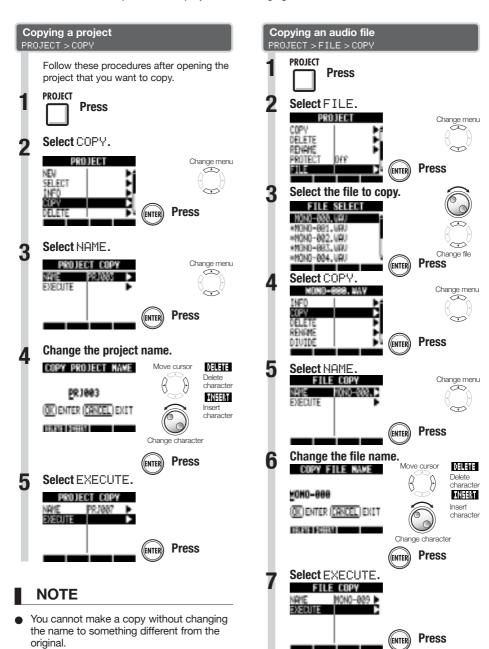

# Changing project and audio file names

**PROJECT** 

You can change the names of the currently loaded project and audio files.

#### Changing a project name PROJECT > RENAME

Open the project that you want to change the name of and follow these procedures.

**PROJECT Press** 

Select RENAME.

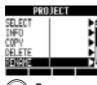

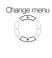

Press

Change the characters.

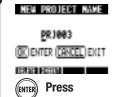

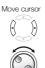

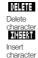

Change

## **NOTE**

- You cannot change the name to the same name as that of another project.
- The project name is also given to the corresponding project folder in the ZOOM\_ R8/PROJECT folder on the SD card.

## HINT

- Proiect names Max. number of characters: 8 Alphabet: A-Z (uppercase) Symbols: \_ (underscore) Numerals: 0-9
- File names

Max. number of characters: 219 (not incl. extension)

Alphabet: A-Z, a-z Symbols: (space) ! # \$ % & '() +, -; = @ [] ^\_`{}~

Numerals: 0-9

#### Changing an audio file name PROJECT > FILE > RENAME

**PROJECT** Press

Select FILE.

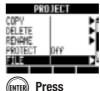

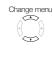

Select the file name.

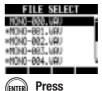

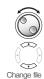

Select RENAME.

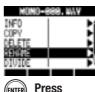

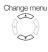

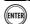

Change the characters.

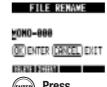

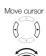

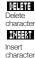

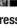

Press

Change character

# Deleting projects and audio files

PROJECT

You can delete a selected project or file.

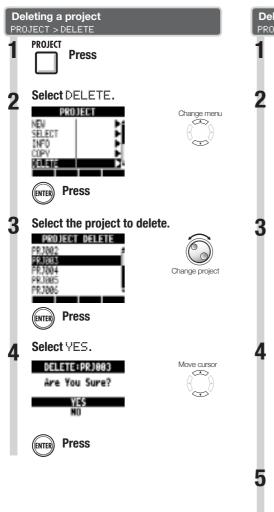

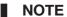

- Once a project or file is deleted, it cannot be recovered. Please delete with care.
- If PROTECT is 0n for a project, that project and its files cannot be deleted.

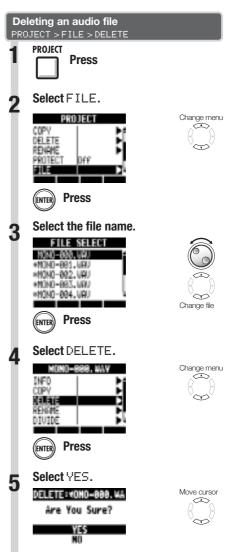

**Press** 

(ENTER

# **Dividing audio files**

PROJECT

You can divide an audio file at any point to make two files. Do this to delete unnecessary portions of recordings or to divide long recordings.

Project Press

Select FILE.

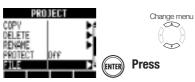

2 Select the file.

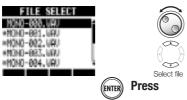

✓ Select DIVIDE.

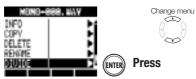

Set the division point.

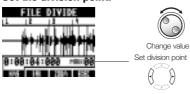

6 Press beneath ...

Select YES.

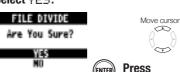

You can use the following keys to listen to a file and to set the division point.

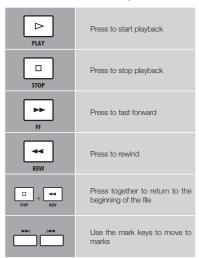

## HINT

- When a file is divided, files with new names will be created automatically in the same folder. "A" is added to the end of the name of the file of the part before the dividing point. "B" is added to the end of the name of the file of the part after the dividing point.
- The original divided file is deleted.

| Reference:<br>Locating to the desired part of a song | P.36 |
|------------------------------------------------------|------|
|------------------------------------------------------|------|

# Setting the recording format and mode

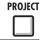

Change menu

#### Setting the recording format (bit length) PROJECT > REC > BIT LEN

You can record at 16-bit, which is ordinary CD quality, or higher-quality 24-bit format.

Press

Select REC.

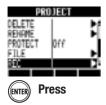

Select BIT LEN.

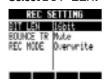

Set the bit length.

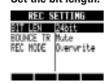

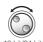

Change menu

Change menu

## HINT

- When overwriting, recording will be at the bit rate of the original file. For example, you cannot overwrite a file recorded at 16-bit with a 24-bit file.
- Settings are stored separately for each project.
- The default value is 16bit.
- If you record at 44.1kHz/24bit, 48kHz/16bit or 48kHz/24bit formats, you will have to convert files to 44.1kHz/16bit to create an audio CD.

#### Setting the recording mode PROJECT > REC > REC MODE

When recording, you can either overwrite the previous recording or keep it and create a new recording.

This is convenient for recording band performances and drums, for example, when you want to record multiple takes.

**PROJECT Press** 

Select REC.

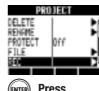

**Press** 

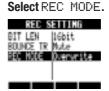

Set the recording mode.

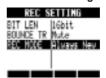

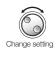

Change menu

| REC        | REC MODE: recording mode                                                |  |  |  |  |
|------------|-------------------------------------------------------------------------|--|--|--|--|
| Setting    |                                                                         |  |  |  |  |
| Overwrite  | Previous recordings are overwritten (default)                           |  |  |  |  |
| Always New | Previous recordings are always saved and new recordings are always made |  |  |  |  |

# Sequential playback of projects

PROJECT

The playback order of multiple projects can be registered and managed in playlists. Use these to play songs consecutively, for live performance accompaniment and when outputting to an external recorder, for example.

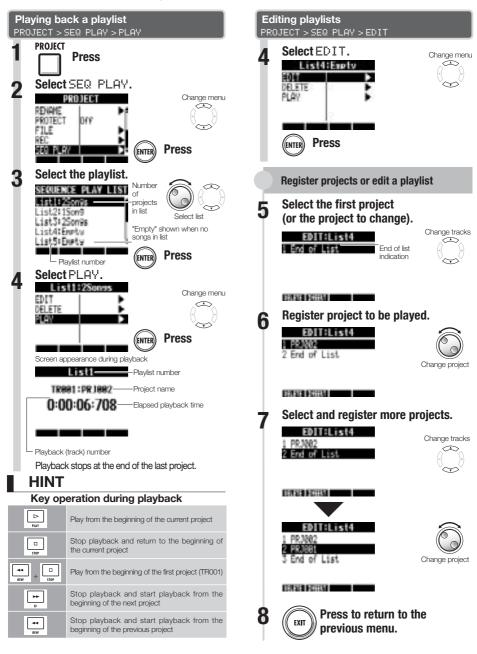

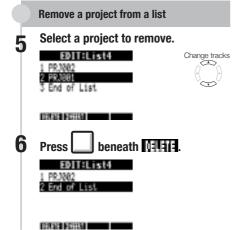

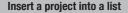

5 Select the track number to insert to.

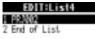

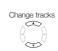

DEPENDENCE OF THE PERSON NAMED IN COLUMN 1

6 Press beneath HIIII.

EDITALISMA FRANCOR 2 PRAGG2 3 End of List

This inserts the currently selected project

## **Delete a playlist** PROJECT > SEQ PLAY > DELETE

Follow steps 1–3 in "Playing back a playlist" on the previous page to select a playlist and then delete it as follows.

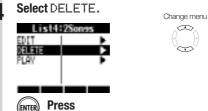

Select YES.

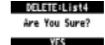

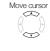

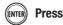

## NOTE

- If the master track or the file assigned to the master track is deleted, the playlist will become empty.
- Assign the recordings that you want to hear to the master tracks of the projects that you register in a playlist.
- To change the file of a registered project, set its master track and edit the playlist.
- The maximum number of playlists is 10.
   Each playlist can have a maximum of 99 projects.
- A project cannot be registered if its master track is not set or its file is less than 4 seconds long.

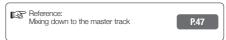

# Loading audio files from other projects

**TRACK** 

You can copy audio files from other projects saved on the SD card and import them into the current project.

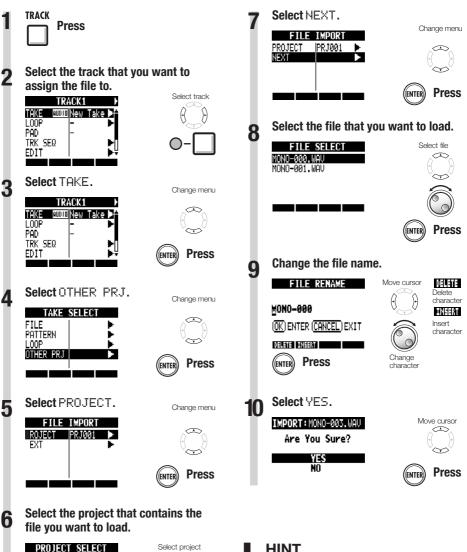

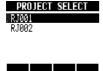

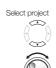

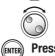

## **HINT**

Projects with sampling rates that differ from the current project will not be shown. If there are no projects with the same sampling rate, "No Project" will be shown.

## **USB** function overview

The **R8** has a USB jack (mini-B type) on its right side.

In addition to connecting the included USB adapter to an electrical outlet to power the **R8**, you can also connect it with a computer and use the it as a card reader, audio interface and control surface.

#### Card reader

You can access the SD card in the **R8** using a computer to backup and restore projects.

In addition, audio data on the **R8** can be saved on a computer, and WAV files on a computer can be loaded to the **R8**.

#### Audio interface

The **R8** can be used as an interface between a computer and instruments and other audio equipment

You can also connect high impedance instruments and microphones that require phantom power when used as an audio interface.

#### Control surface

You can use the **R8** to control DAW software. Use its faders and keys to control transport and mixer operations in your DAW software.

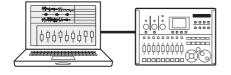

#### NOTE

- To import an audio file into the R8, its format must be WAV with a sampling rate of 44.1 or 48 kHz and a bit rate of 16 or 24.
- To use a WAV file in a project, it must use the sampling rate as set for the project when it was created (RATE).
- File names can have up to 219 characters (not including the extension). The following characters are allowed

Alphabet: A-Z, a-z Numerals: 0-9

- If the name of an imported file includes double-byte characters, its file name will be shown with "R8\_" as a prefix in this format: "R8\_xxxxxx.WAV".
- You can connect the R8 with a computer by USB when either has its power ON.
- When using the RS as a card reader or as an audio interface, it cannot be used as a recorder at the same time.

#### HINT

- Card reader OS compatibility Windows: Windows XP and later Macintosh: Mac OS x 10.5 and later
- Project data is saved to the corresponding PROJECT folder in the ZOOM\_R8 folder on the SD card. Folders are created and managed for each project.
- Audio data is saved as WAV files inside the AUDIO folder of its project folder.
- The "PRJINFO.TXT" file inside each AUDIO folder shows the names of files assigned to tracks.
- MASTER tracks and stereo tracks are stereo WAV files.

# Exchanging data with a computer (card reader)

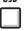

You can access the **R8** SD card using a computer to backup and restore projects and audio files and import audio data created in DAW software, for example.

#### Backing up a project on a computer

**R8** project data is saved in project folders on the SD card. To backup a project, copy its project folder to the computer hard disk.

The folders on the SD card are organized as follows:

"ZOOM R8" folder

> "PROJECT" folder

> (Project) folder\*

\*Project folders have the same names as their projects.

#### Restoring a project from its backup

To restore a project that has been backed up on a computer, copy its project folder from the computer to the "PROJECT" folder on the SD card in the **R8**.

The folders on the SD card are organized as follows:

"ZOOM R8" folder

> "PROJECT" folder

> (Project) folder\*

\*Project folders have the same names as their projects.

# Saving audio data from the *R8* to a computer

Audio recordings on the **R8** are stored as WAV files in "AUDIO" folders on the SD card.

The folders on the SD card are organized as follows:

"ZOOM R8" folder

> "PROJECT" folder

> (Project) folder\*

"AUDIO" folder

\*Project folders have the same names as their projects.

To copy WAV files to the computer, copy the WAV files in the "AUDIO" folder to the computer hard disk.

The "PRJINFO.TXT" file inside each "AUDIO" folder shows the names of files assigned to tracks.

# Copying WAV files from a computer to the **R8**

To copy WAV files from a connected computer to the **FS**, copy the WAV files to an "AUDIO" folder on the SD card.

The folders on the SD card are organized as follows:

"ZOOM R8" folder

> "PROJECT" folder

> (Project) folder\*

"AUDIO" folder

\*Project folders have the same names as their projects.

To play back these WAV files on the **FS**, select that project and assign the copied WAV files to tracks.

(See "Changing the playback take" on P.30.)

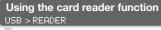

1 Connect the **R8** and computer with the USB cable and turn the power on.

2 USB Press

3 Select READER.

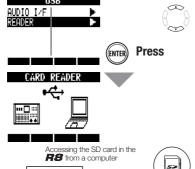

Change menu

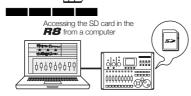

## HINT

 To import WAV files from a computer, copy them to the "AUDIO" folder in the project folder where you want to use them. Use the R8 to assign the files to tracks.

#### Disconnecting

Eject the **R8** volume icon from your computer to end the connection.

2 Press or to disconnect.

Select YES.

Move cursor
Are You Sure?

YES

**Press** 

## NOTE

- To import an audio file into the R8, its format must be WAV with a sampling rate of 44.1 or 48 kHz and a bit rate of 16 or 24.
- To use a WAV file in a project, it must use the sampling rate that was set for the project when it was created (RATE).
- File names can have up to 219 characters (not including the extension). The following characters are allowed.

Alphabet: A-Z, a-z Numerals: 0-9

 If the name of an imported file includes double-byte characters, its file name will be shown with "R8\_" as a prefix in this format: "R8 xxxxxx.WAV".

## HINT

- Card reader OS compatibility
   Windows: Windows XP and later
   Macintosh: Mac OS x 10.5 and later
- The "PRJINFO.TXT" file inside each AUDIO folder shows the names of files assigned to tracks.
- MASTER tracks and stereo tracks are stereo WAV files.

## Audio interface and control surface functions

USB

Connect the **R8** to a computer to use it to input and output sound and as a controller for DAW software.

#### Connecting as an audio interface or control surface

#### Audio interface

The **R8** can be used as an interface between a computer and instruments and other audio equipment, allowing audio to be recorded in DAW software, for example. You can even connect high-impedance instruments and microphones that require phantom power.

## **2** Control surface

You can use the faders and keys on the **R8** to control transport and mixer operations in computer DAW software.

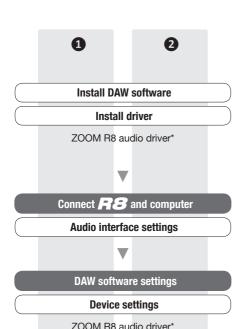

**Control surface settings** 

# Connecting the **R8** to a computer for the first time

Install the ZOOM R8 Audio Driver on the computer.

(No driver is necessary for use with a Macintosh.)

Reference: Cubase LE5 Startup Guide

Connect the **R8** to the computer.

Set and connect the R8

(See the next page)

Make DAW software settings.

**Device settings** 

Control surface settings

## NOTE

- To use the RB as an audio interface for DAW software (for example, Cubase LE 5) it is necessary to install the "ZOOM R8 Audio Driver". (No driver is necessary for use with a Macintosh.) Install it correctly according to the directions given in the included installation guide.
- Download the latest R8 audio driver from the ZOOM website. http://www.zoom.co.jp

<sup>\*</sup>No driver is necessary for use with a Macintosh

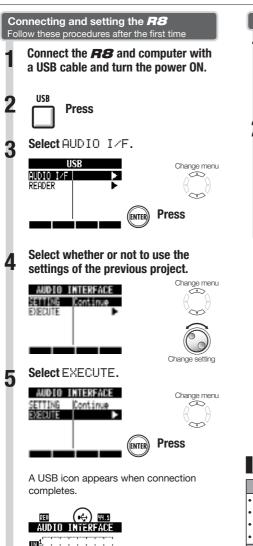

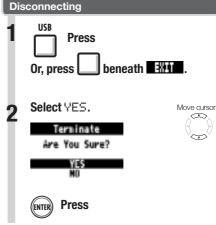

## NOTE

Select "Continue" to use the same settings as last time.

• Insert effect settings

• Send-return effect settings

• Mixer settings

• Tuner settings

Reset

Restore default settings for each item

- The audio interface and control surface functions can be used while powered through the USB cable.
- We recommend always using the latest R8 system software. If you use an R8 running an older system, a computer might not recognize it properly.

# Using the tuner

TOOL

The **R8** has a multifunction tuner that includes chromatic tuning, which detects notes by semitones, standard guitar/bass tuning and half-step-down tuning.

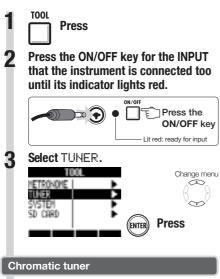

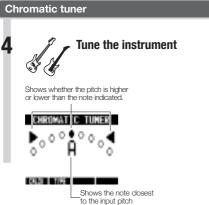

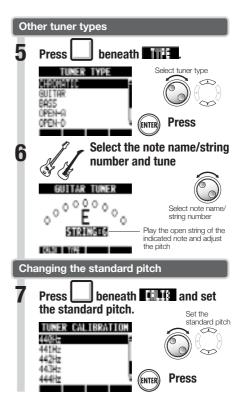

## **■** HINT

- The pitch indicator responds to an INPUT when its ON/OFF indicator lights red.
- The standard pitch can be set between 435–445 Hz in 1 Hz units. The default setting is 440 Hz.
- With the tuner types other than chromatic, the calibration can be used to lower the pitch by 1–3 semitones (b–bbb).
- The standard pitch setting is saved with each project.

| Tuner type      |          | GUITAR | BASS | OPEN A | OPEN D | OPEN E | OPEN G | DADGAD |
|-----------------|----------|--------|------|--------|--------|--------|--------|--------|
|                 | String:1 | Е      | G    | Е      | D      | Е      | D      | D      |
|                 | String:2 | В      | D    | C#     | А      | В      | В      | Α      |
|                 | String:3 | G      | Α    | А      | F#     | G#     | G      | G      |
| String/<br>note | String:4 | D      | E    | E      | D      | E      | D      | D      |
| Hote            | String:5 | А      | В    | А      | А      | В      | G      | А      |
|                 | String:6 | Е      |      | Е      | D      | Е      | D      | D      |
|                 | String:7 | В      |      |        |        |        |        |        |

## Adjusting the display

TOOL

You can adjust the backlight and contrast of the display.

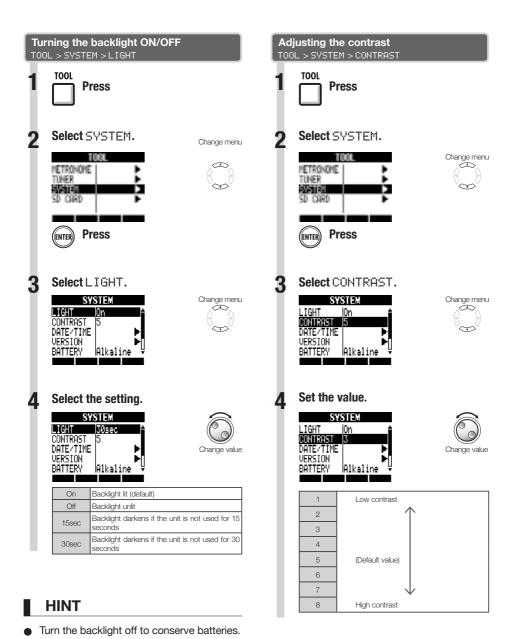

## Changing the SD card while the power is on

**TOOL** 

You can change the SD card while the power is on. Do this if the remaining capacity of the inserted card is low or if you need to import previously recorded data from a different SD card.

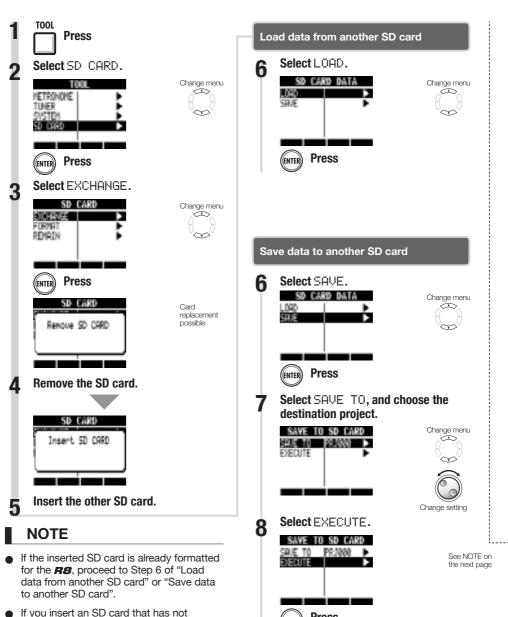

**Press** 

been formatted follow the procedures in "Formatting an SD card" on the next page.

### Formatting SD cards/Checking card capacities

#### Formatting an SD card TOOL > SD CARD > FORMAT

You should follow these steps to format SD cards for use with the **R8**. All card contents will be erased during formatting.

**Press** 

Select SD\_CARD.

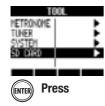

Change menu ھ

Select FORMAT.

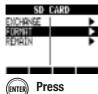

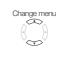

Select YES. SD CARD FORMAT

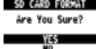

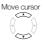

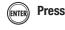

### NOTE

- Disable write-protection on an SD card before inserting it.
- SAVE includes various data for the project in use, but no audio data is saved.

#### Checking remaining card capacity TOOL > SD CARD > REMAIN

You can check the remaining capacity of the SD card.

TOOL Press

Select SD\_CARD.

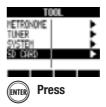

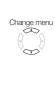

Change menu  $\overline{\triangle}$ 

Select REMAIN.

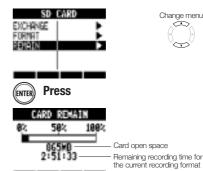

### NOTE

- If you format an SD card, all its data will be permanently erased.
- When you format an SD card, all the data on the card is deleted and folders and files that are exclusively for **R8** use are created.
- If the remaining capacity of the SD card is less than the amount of the data being recorded, recording will fail. Change the card before you run out of space.

### Setting the battery type and phantom power voltage

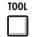

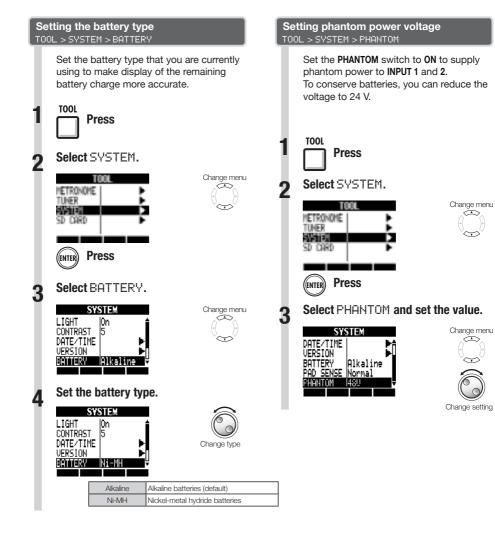

### NOTE

 Use only alkaline or nickel-metal hydride batteries.

### Using a footswitch

Connect a ZOOM FS01 footswitch (sold separately) to the **CONTROL IN** jack to start and stop playback, punch-in and out manually and change effect patches with your foot.

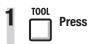

Select SYSTEM.

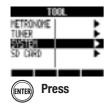

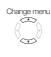

Select CTRL IN.

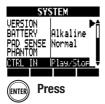

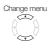

Choose the setting.

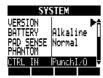

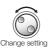

|                                                                    | CTRL IN: CONTROL IN setting |                                                                                                    |  |  |  |  |
|--------------------------------------------------------------------|-----------------------------|----------------------------------------------------------------------------------------------------|--|--|--|--|
| Play/Stop Each footswitch press alternately starts or si playback. |                             |                                                                                                    |  |  |  |  |
| Play/Rew Each footswitch press alternately starts playback rewinds |                             |                                                                                                    |  |  |  |  |
|                                                                    | Punchl/O                    | Allows manual punch-in and punch-out (pressing the footswitch has the same effect as pressing the REC key) |  |  |  |  |
|                                                                    | PatchUp                     | Pressing the footswitch increases the selected insert effect patch number by one                           |  |  |  |  |
|                                                                    | PatchDown                   | Pressing the footswitch decreases the selected insert effect patch number by one                           |  |  |  |  |

## Checking and upgrading the firmware

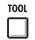

## Checking the firmware version TOOL > SYSTEM > VERSION

You can check the current firmware versions.

1 TOOL Press

Select SYSTEM.

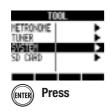

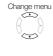

Select VERSION.

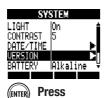

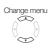

Check the versions.

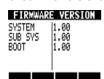

### Upgrading the firmware

You can upgrade the firmware when necessary.

You must connect the AC adapter before upgrading.

Put the upgrade file in the root directory of an SD card.

Put the SD card with the upgrade file in the **R8**.

Connect the **R8** with the AC adapter.

Press and hold PLAY and turn the POWER switch ON.

Select OK.

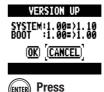

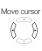

The upgrade starts.

When a message shows that the upgrade has been completed, turn the **R8** power off once and restart it.

### **NOTE**

 For the latest upgrade files, check the ZOOM website. http://www.zoom.co.jp

## Rhythm pattern list

Patterns 35  $\sim$  234 are typical patterns and fills for various genres.

| No. | Pattern         | Bars   | 4: | 3 | ROCKs2FA | 1 | 90  | INDTs1Va | 1 | 137 | HIP |
|-----|-----------------|--------|----|---|----------|---|-----|----------|---|-----|-----|
|     | Variation       |        | 4  | 4 | ROCKs2VB | 2 | 91  | INDTs1FA | 1 | 138 | HIP |
| 0   | 08Beat01        | 4      | 4  | 5 | ROCKs2Vb | 1 | 92  | INDTs1VB | 2 | 139 | HIP |
| 1   | 08Beat02        | 4      | 4  | ĉ | ROCKs2FB | 1 | 93  | INDTs1Vb | 1 | 140 | HIP |
| 2   | 08Beat03        | 4      | 4  | 7 | ROCKs3VA | 1 | 94  | INDTs1FB | 2 | 141 | HIP |
| 3   | 08Beat04        | 4      | 4  | 3 | ROCKs3FA | 1 | 95  | POPs1VA  | 2 | 142 | HIF |
| 4   | 08Beat05        | 4      | 4  | 9 | ROCKs3VB | 1 | 96  | POPs1Va  | 1 | 143 | HIP |
| 5   | 08Beat06        | 4      | 5  | 0 | ROCKs3FB | 1 | 97  | POPs1FA  | 1 | 144 | HIF |
| 6   | 08Beat07        | 4      | 5  | 1 | ROCKs4VA | 2 | 98  | POPs1VB  | 2 | 145 | HIP |
| 7   | 08Beat08        | 4      | 5  | 2 | ROCKs4Va | 1 | 99  | POPs1Vb  | 1 | 146 | HIP |
| 8   | 08Beat09        | 4      | 5  | 3 | ROCKs4FA | 1 | 100 | POPs1FB  | 1 | 147 | HIE |
| 9   | 08Beat10        | 4      | 5  | 1 | ROCKs4VB | 2 | 101 | RnBs1VA  | 2 | 148 | HIP |
| 10  | 08Beat11        | 4      | 5  | 5 | ROCKs4Vb | 1 | 102 | RnBs1Va  | 1 | 149 | DAN |
| 11  | 08Beat12        | 4      | 5  | 6 | ROCKs4FB | 1 | 103 | RnBs1FA  | 1 | 150 | DAN |
| 12  | 16Beat01        | 4      | 5  | 7 | HRKs1VA  | 1 | 104 | RnBs1VB  | 2 | 151 | DAN |
| 13  | 16Beat02        | 2      | 5  | 3 | HRKs1FA  | 1 | 105 | RnBs1Vb  | 1 | 152 | DAN |
| 14  | 16Beat03        | 4      | 5  | 9 | HRKs1VB  | 1 | 106 | RnBs1FB  | 1 | 153 | DAN |
| 15  | 16Beat04        | 4      | 6  | 0 | HRKs1FB  | 1 | 107 | RnBs2VA  | 2 | 154 | DAN |
| 16  | 16Beat05        | 4      | 6  | 1 | HRKs2VA  | 2 | 108 | RnBs2Va  | 1 | 155 | DAN |
| 17  | 16Beat06        | 4      | 6: | 2 | HRKs2Va  | 1 | 109 | RnBs2FA  | 1 | 156 | DAN |
| 18  | 16Beat07        | 2      | 6  | 3 | HRKs2FA  | 1 | 110 | RnBs2VB  | 2 | 157 | DAN |
| 19  | 16Beat08        | 2      | 6  | 4 | HRKs2VB  | 2 | 111 | RnBs2Vb  | 1 | 158 | DAN |
| 20  | 16Beat09        | 4      | 6  | 5 | HRKs2Vb  | 1 | 112 | RnBs2FB  | 1 | 159 | HOU |
| 21  | 16Beat10        | 4      | 6  | 6 | HRKs2FB  | 1 | 113 | MTNs1VA  | 2 | 160 | HOU |
| 22  | 16Beat11        | 4      | 6  | 7 | MTLs1VA  | 1 | 114 | MTNs1Va  | 1 | 161 | HOU |
| 23  | 16Beat12        | 4      | 6  | 3 | MTLs1FA  | 1 | 115 | MTNs1FA  | 1 | 162 | HOU |
| 24  | 16FUS01         | 2      | 6  | 9 | MTLs1VB  | 1 | 116 | MTNs1VB  | 2 | 163 | TEC |
| 25  | 16FUS02         | 2      | 7  | ) | MTLs1FB  | 1 | 117 | MTNs1Vb  | 1 | 164 | TEC |
| 26  | 16FUS03         | 4      | 7  | 1 | FUSs1VA  | 2 | 118 | MTNs1FB  | 1 | 165 | TEC |
| 27  | 16FUS04         | 2      | 7: | 2 | FUSs1Va  | 1 | 119 | FUNKs1VA | 2 | 166 | TEC |
| 28  | 04JAZZ01        | 4      | 7  | 3 | FUSs1FA  | 1 | 120 | FUNKs1Va | 1 | 167 | DnE |
| 20  | 04JAZZ02        | 4      | 7- | 4 | FUSs1VB  | 2 | 121 | FUNKs1FA | 1 | 168 | Dnl |
| 30  | 04JAZZ03        | 4      | 7  | 5 | FUSs1Vb  | 1 | 122 | FUNKs1VB | 2 | 169 | Dni |
| 31  | 04JAZZ04        | 4      | 70 | 6 | FUSs1FB  | 1 | 123 | FUNKs1Vb | 1 | 170 | DnE |
| 32  | DANCE           | 2      | 7  | 7 | FUSs2VA  | 2 | 124 | FUNKs1FB | 1 | 171 | DnE |
| 33  | CNTRY           | 2      | 78 | 3 | FUSs2Va  | 1 | 125 | FUNKs2VA | 2 | 172 | DnE |
| 34  | 68BLUS          | 4      | 79 | 9 | FUSs2FA  | 1 | 126 | FUNKs2Va | 1 | 173 | TP  |
| No. | Pattern         | Bars   | 8  | 0 | FUSs2VB  | 2 | 127 | FUNKs2FA | 1 | 174 | TP  |
| Ge  | nre fills/varia | itions | 8  | 1 | FUSs2Vb  | 1 | 128 | FUNKs2VB | 2 | 175 | TP  |
| 35  | ROCKs1VA        | 2      | 8: | 2 | FUSs2FB  | 1 | 129 | FUNKs2Vb | 1 | 176 | TP  |
| 36  | ROCKs1Va        | 1      | 8: | 3 | FUSs3VA  | 2 | 130 | FUNKs2FB | 1 | 177 | AMI |
| 37  | ROCKs1FA        | 1      | 8  | 1 | FUSs3Va  | 1 | 131 | HIPs1VA  | 2 | 178 | AM  |
| 38  | ROCKs1VB        | 2      | 8  | 5 | FUSs3FA  | 1 | 132 | HIPs1Va  | 1 | 179 | AMI |
| 39  | ROCKs1Vb        | 1      | 8  | ŝ | FUSs3VB  | 2 | 133 | HIPs1FA  | 1 | 180 | AMI |
| 40  | ROCKs1FB        | 1      | 8  | 7 | FUSs3Vb  | 1 | 134 | HIPs1VB  | 2 | 181 | BAL |
| 41  | ROCKs2VA        | 2      | 8  | 3 | FUSs3FB  | 1 | 135 | HIPs1Vb  | 1 | 182 | BAL |
| 41  |                 |        |    |   |          |   | -   |          |   | -   | _   |

| 11 00 | •        |   |
|-------|----------|---|
| 137   | HIPs1VC  | 2 |
| 138   | HIPs1Vc  | 1 |
| 139   | HIPs1VD  | 2 |
| 140   | HIPs1Vd  | 1 |
| 141   | HIPs2VA  | 2 |
| 142   | HIPs2Va  | 1 |
| 143   | HIPs2VB  | 2 |
| 144   | HIPs2Vb  | 1 |
| 145   | HIPs2FB  | 1 |
| 146   | HIPs2VC  | 2 |
| 147   | HIPs2Vc  | 1 |
| 148   | HIPs2VD  | 2 |
| 149   | DANCs1VA | 1 |
| 150   | DANCs1FA | 1 |
| 151   | DANCs1VB | 1 |
| 152   | DANCs1FB | 1 |
| 153   | DANCs2VA | 2 |
| 154   | DANCs2Va | 1 |
| 155   | DANCS2FA | 1 |
| 156   | DANCs2VB | 2 |
| 157   | DANCs2Vb | 1 |
| 158   | DANCs2FB | 1 |
| 159   | HOUSs1VA | 1 |
| 160   | HOUSs1FA | 1 |
| 161   | HOUSSIFA | 1 |
|       |          | 1 |
| 162   | HOUSs1FB |   |
| 163   | TECHs1VA | 1 |
| 164   | TECHs1FA | 1 |
| 165   | TECHs1VB | 1 |
| 166   | TECHs1FB | 1 |
| 167   | DnBs1VA  | 2 |
| 168   | DnBs1Va  | 1 |
| 169   | DnBs1FA  | 1 |
| 170   | DnBs1VB  | 2 |
| 171   | DnBs1Vb  | 1 |
| 172   | DnBs1FB  | 1 |
| 173   | TPs1VA   | 1 |
| 174   | TPs1FA   | 1 |
| 175   | TPs1VB   | 1 |
| 176   | TPs1FB   | 1 |
| 177   | AMBs1VA  | 2 |
| 178   | AMBs1Va  | 1 |
| 179   | AMBs1FA  | 1 |
| 180   | AMBs1FB  | 1 |
| 181   | BALDs1VA | 2 |
| 182   | BALDs1Va | 1 |
| 183   | BALDs1FA | 1 |

| 184 | BALDs1VB | 2 |
|-----|----------|---|
| 185 | BALDs1Vb | 1 |
| 186 | BALDs1FB | 1 |
| 187 | BLUSs1VA | 2 |
| 188 | BLUSs1Va | 1 |
| 189 | BLUSs1FA | 1 |
| 190 | BLUSs1VB | 2 |
| 191 | BLUSs1Vb | 1 |
| 192 | BLUSs1FB | 1 |
| 193 | CNTRs1VA | 2 |
| 194 | CNTRs1Va | 1 |
| 195 | CNTRs1FA | 1 |
| 196 | CNTRs1VB | 2 |
| 197 | CNTRs1Vb | 1 |
| 198 | CNTRs1FB | 1 |
| 199 | JAZZs1VA | 2 |
| 200 | JAZZs1Va | 1 |
| 201 | JAZZs1FA | 1 |
| 202 | JAZZs1VB | 2 |
| 203 | JAZZs1Vb | 1 |
| 204 | JAZZs1FB | 1 |
| 205 | AFROs1VA | 2 |
| 206 | AFROs1Va | 1 |
| 207 | AFROs1FA | 1 |
| 208 | AFROs1VB | 2 |
| 209 | AFROs1Vb | 1 |
| 210 | AFROs1FB | 1 |
| 211 | REGGs1VA | 2 |
| 212 | REGGs1Va | 1 |
| 213 | REGGs1FA | 1 |
| 214 | REGGs1VB | 2 |
| 215 | REGGs1Vb | 1 |
| 216 | REGGs1FB | 1 |
| 217 | LATNs1VA | 2 |
| 218 | LATNs1Va | 1 |
| 219 | LATNs1FA | 1 |
| 220 | LATNs1VB | 2 |
| 221 | LATNs1Vb | 1 |
| 222 | LATNs1FB | 1 |
| 223 | LATNs2VA | 2 |
| 224 | LATNs2Va | 1 |
| 225 | LATNs2FA | 1 |
| 226 | LATNs2VB | 2 |
| 227 | LATNs2Vb | 1 |
| 228 | LATNs2FB | 1 |
| 229 | MidEs1VA | 2 |
| 230 | MidEs1Va | 1 |
| -   |          |   |

| 231 | MidEs1FA | 1    | 281 | FUS04          | 2 |   | 333 | HIP14  | 2 | 385        | BALD09 | 2 |
|-----|----------|------|-----|----------------|---|---|-----|--------|---|------------|--------|---|
| 232 | MidEs1VB | 2    | 282 | FUS05          | 2 |   | 334 | HIP15  | 2 | 386        | BALD10 | 2 |
| 233 | MidEs1Vb | 1    | 283 | FUS06          | 2 |   | 335 | HIP16  | 2 | 387        | BALD11 | 4 |
| 234 | MidEs1FB | 1    | 284 | FUS07          | 2 |   | 336 | HIP17  | 2 | 388        | BLUS01 | 2 |
| No. | Pattern  | Bars | 285 | FUS08          | 2 |   | 337 | HIP18  | 2 | 389        | BLUS02 | 2 |
|     | Standard |      | 286 | POP01          | 2 |   | 338 | HIP19  | 2 | 390        | BLUS03 | 2 |
| 235 | ROCK01   | 2    | 287 | POP02          | 2 |   | 339 | HIP20  | 2 | 391        | BLUS04 | 2 |
| 236 | ROCK02   | 2    | 288 | POP03          | 2 |   | 340 | HIP21  | 2 | 392        | BLUS05 | 2 |
| 237 | ROCK03   | 2    | 289 | POP04          | 2 |   | 341 | HIP22  | 2 | 393        | BLUS06 | 2 |
| 238 | ROCK04   | 2    | 290 | POP05          | 2 |   | 342 | HIP23  | 2 | 394        | CNTR01 | 2 |
| 239 | ROCK05   | 2    | 291 | POP06          | 2 |   | 343 | DANC01 | 2 | 395        | CNTR02 | 2 |
| 240 | ROCK06   | 2    | 292 | POP07          | 2 |   | 344 | DANC02 | 2 | 396        | CNTR03 | 2 |
| -   |          |      |     |                |   |   |     |        |   |            |        |   |
| 241 | ROCK07   | 2    | 293 | POP08<br>POP09 | 2 |   | 345 | DANC03 | 2 | 397        | CNTR04 | 2 |
| -   | ROCK08   | 2    | 294 |                | 2 |   | 346 | DANC04 |   | 398        | JAZZ01 | 2 |
| 243 | ROCK09   | 2    | 295 | POP10          | 2 |   | 347 | DANC05 | 2 | 399        | JAZZ02 | 2 |
| 244 | ROCK10   | 2    | 296 | POP11          | 2 |   | 348 | DANC06 | 2 | 400        | JAZZ03 | 2 |
| 245 | ROCK11   | 4    | 297 | POP12          | 2 |   | 349 | HOUS01 | 2 | 401        | JAZZ04 | 2 |
| 246 | ROCK12   | 2    | 298 | RnB01          | 2 |   | 350 | HOUS02 | 2 | 402        | JAZZ05 | 2 |
| 247 | ROCK13   | 2    | 299 | RnB02          | 2 |   | 351 | HOUS03 | 2 | 403        | JAZZ06 | 2 |
| 248 | ROCK14   | 2    | 300 | RnB03          | 2 |   | 352 | HOUS04 | 2 | 404        | JAZZ07 | 4 |
| 249 | ROCK15   | 2    | 301 | RnB04          | 2 |   | 353 | TECH01 | 2 | 405        | SHFL01 | 2 |
| 250 | ROCK16   | 2    | 302 | RnB05          | 2 |   | 354 | TECH02 | 2 | 406        | SHFL02 | 2 |
| 251 | ROCK17   | 2    | 303 | RnB06          | 2 |   | 355 | TECH03 | 2 | 407        | SHFL03 | 2 |
| 252 | ROCK18   | 2    | 304 | RnB07          | 2 |   | 356 | TECH04 | 2 | 408        | SHFL04 | 2 |
| 253 | ROCK19   | 2    | 305 | RnB08          | 2 |   | 357 | TECH05 | 2 | 409        | SHFL05 | 2 |
| 254 | ROCK20   | 2    | 306 | RnB09          | 2 |   | 358 | TECH06 | 2 | 410        | SKA01  | 2 |
| 255 | ROCK21   | 2    | 307 | RnB10          | 2 |   | 359 | TECH07 | 2 | 411        | SKA02  | 2 |
| 256 | ROCK22   | 2    | 308 | FUNK01         | 2 |   | 360 | TECH08 | 2 | 412        | SKA03  | 2 |
| 257 | ROCK23   | 2    | 309 | FUNK02         | 2 |   | 361 | TECH09 | 2 | 413        | SKA04  | 2 |
| 258 | ROCK24   | 2    | 310 | FUNK03         | 2 |   | 362 | TECH10 | 2 | 414        | REGG01 | 2 |
| 259 | ROCK25   | 2    | 311 | FUNK04         | 2 |   | 363 | DnB01  | 2 | 415        | REGG02 | 2 |
| 260 | ROCK26   | 2    | 312 | FUNK05         | 2 |   | 364 | DnB02  | 2 | 416        | REGG03 | 2 |
| 261 | ROCK27   | 2    | 313 | FUNK06         | 2 |   | 365 | DnB03  | 2 | 417        | REGG04 | 2 |
| 262 | ROCK28   | 2    | 314 | FUNK07         | 2 |   | 366 | DnB04  | 2 | 418        | AFRO01 | 2 |
| 263 | HRK01    | 2    | 315 | FUNK08         | 2 |   |     |        |   | 419        | AFRO02 | 2 |
| 264 |          |      |     |                |   |   | 367 | DnB05  | 2 | _          |        | 2 |
| 265 | HRK02    | 2    | 316 | FUNK09         | 2 |   | 368 | DnB06  | 2 | 420<br>421 | AFRO03 | 2 |
| -   | HRK03    | 2    | 317 | FUNK10         |   |   | 369 | TRIP01 | 2 |            | AFRO04 |   |
| 266 | HRK04    | 2    | 318 | FUNK11         | 2 |   | 370 | TRIP02 | 2 | 422        | AFRO05 | 2 |
| 267 | HRK05    | 2    | 319 | FUNK12         | 2 |   | 371 | TRIP03 | 2 | 423        | AFRO06 | 2 |
| 268 | HRK06    | 2    | 320 | HIP01          | 2 |   | 372 | TRIP04 | 2 | 424        | AFRO07 | 2 |
| 269 | HRK07    | 2    | 321 | HIP02          | 2 |   | 373 | AMB01  | 2 | 425        | AFRO08 | 2 |
| 270 | MTL01    | 2    | 322 | HIP03          | 2 |   | 374 | AMB02  | 2 | 426        | LATN01 | 2 |
| 271 | MTL02    | 2    | 323 | HIP04          | 2 |   | 375 | AMB03  | 2 | 427        | LATN02 | 2 |
| 272 | MTL03    | 2    | 324 | HIP05          | 2 |   | 376 | AMB04  | 2 | 428        | LATN03 | 2 |
| 273 | MTL04    | 2    | 325 | HIP06          | 2 |   | 377 | BALD01 | 2 | 429        | LATN04 | 2 |
| 274 | THRS01   | 2    | 326 | HIP07          | 2 |   | 378 | BALD02 | 2 | 430        | LATN05 | 2 |
| 275 | THRS02   | 2    | 327 | HIP08          | 2 |   | 379 | BALD03 | 2 | 431        | LATN06 | 2 |
| 276 | PUNK01   | 2    | 328 | HIP09          | 2 |   | 380 | BALD04 | 2 | 432        | LATN07 | 2 |
| 277 | PUNK02   | 2    | 329 | HIP10          | 2 |   | 381 | BALD05 | 2 | 433        | LATN08 | 2 |
| 278 | FUS01    | 2    | 330 | HIP11          | 2 |   | 382 | BALD06 | 2 | 434        | LATN09 | 2 |
| 279 | FUS02    | 2    | 331 | HIP12          | 2 |   | 383 | BALD07 | 2 | 435        | LATN10 | 2 |
| 280 | FUS03    | 2    | 332 | HIP13          | 2 |   | 384 | BALD08 | 2 | 436        | LATN11 | 2 |
|     |          |      |     |                |   | I | 307 | DALDOO | - |            |        |   |

| 437 | LATN12   | 2 |
|-----|----------|---|
| 438 | BOSSA01  | 4 |
| 439 | BOSSA02  | 4 |
| 440 | SAMBA01  | 4 |
| 441 | SAMBA02  | 4 |
| 442 | MidE01   | 2 |
| 443 | MidE02   | 2 |
| 444 | MidE03   | 2 |
| 445 | MidE04   | 2 |
| 446 | INTRO01  | 1 |
| 447 | INTRO02  | 1 |
| 448 | INTRO03  | 1 |
| 449 | INTRO04  | 1 |
| 450 | INTRO05  | 1 |
| 451 | INTRO06  | 1 |
| 452 | INTRO07  | 1 |
| 453 | INTRO08  | 1 |
| 454 | INTRO09  | 1 |
| 455 | INTRO10  | 1 |
| 456 | INTRO11  | 1 |
| 457 | INTRO12  | 1 |
| 458 | INTRO13  | 1 |
| 459 | INTRO14  | 1 |
| 460 | INTRO15  | 1 |
| 461 | INTRO16  | 1 |
| 462 | INTRO17  | 1 |
| 463 | INTRO18  | 1 |
| 464 | ENDING01 | 1 |
| 465 | ENDING02 | 1 |
| 466 | ENDING03 | 1 |
| 467 | ENDING04 | 1 |
| 468 | ENDING05 | 1 |
| 469 | ENDING06 | 1 |
| 470 | ENDING07 | 1 |
| 471 | COUNT    | 2 |
| 472 |          |   |
| -   | EMPTY    | 2 |
| 510 |          |   |

### **INSERT** effects

Clean/Crunch, Distortion, Aco/Bass SIM algorithms

### COMP/LIMITER module

| Туре       | Parameters                                 |                                                            |         |       |  |  |  |
|------------|--------------------------------------------|------------------------------------------------------------|---------|-------|--|--|--|
| Campragas  | Sense                                      | Attack                                                     | Tone    | Level |  |  |  |
| Compressor | MXR Dynacomp type compress                 | VXR Dynacomp type compressor.                              |         |       |  |  |  |
| Dook Comp  | Threshold                                  | Ratio                                                      | Attack  | Level |  |  |  |
| Rack Comp  | Compressor with more detailed adjustments. |                                                            |         |       |  |  |  |
| Limiter    | Threshold                                  | Ratio                                                      | Release | Level |  |  |  |
| Limiter    | Limiter for suppressing signal pe          | imiter for suppressing signal peaks above a certain level. |         |       |  |  |  |

| Parameters | Setting range          | Explanation                                                                                             |
|------------|------------------------|----------------------------------------------------------------------------------------------------|
| Sense      | 0 ~ 10                 | Adjusts compressor sensitivity.                                                                         |
| Attack     | Compressor: Fast, Slow | Selects compressor response speed.                                                                      |
| Attack     | Rack Comp: 1 ~ 10      | Adjusts compressor response speed.                                                                      |
| Tone       | 0 ~ 10                 | Adjusts tonal quality.                                                                                  |
| Level      | 2 ~ 100                | Adjusts signal level after passing module.                                                              |
| Threshold  | 0 ~ 50                 | Adjusts threshold for compressor/limiter action.                                                        |
| Ratio      | 1 ~ 10                 | Adjusts compressor/limiter compression ratio.                                                           |
| Release    | 1 ~ 10                 | Adjusts delay until compressor/limiter release from time when signal level falls below threshold level. |

#### □ EFX module

| Туре           |                                                                                                    |                     |                  | Parameters |          |          |          |  |
|----------------|----------------------------------------------------------------------------------------------------|---------------------|------------------|------------|----------|----------|----------|--|
|                | Position                                                                                                    | Sense               | Resonance        | Level      |          |          |          |  |
| Auto Wah       | Auto wah depen                                                                                                    | dent on dynamics    | of input signal. |            |          |          |          |  |
|                | Depth                                                                                                    | Rate                | Wave             | Level      |          |          |          |  |
| Tremolo        | Periodically varie                                                                                                   | s the volume level. |                  |            |          |          |          |  |
|                | Position                                                                                                    | Rate                | Color            | Level      |          |          |          |  |
| Phaser         | Produces a swooshing sound.                                                                                          |                     |                  |            |          |          |          |  |
|                | Position                                                                                                    | Frequency           | Balance          | Level      |          |          |          |  |
| Ring Modulator | Produces a metallic ringing sound. Adjusting the Frequency parameter results in a drastic change of sound character. |                     |                  |            |          |          |          |  |
|                | Position                                                                                                    | Time                | Curve            | Level      |          |          |          |  |
| Slow Attack    | Slows down the attack rate of the sound.                                                                             |                     |                  |            |          |          |          |  |
|                | Position                                                                                                    | Frequency           | Dry Mix          | Level      | RTM Mode | RTM Wave | RTM Sync |  |
| Fix-Wah        | Changes the wah frequency according to rhythm tempo.                                                                 |                     |                  |            |          |          |          |  |
|                | Range                                                                                                    | Tone                | Level            |            |          |          |          |  |
| Booster        | Increases signal                                                                                                    | gain to make the s  | ound more powerf | ul.        |          |          |          |  |

| Parameters | Setting range                    | Explanation                                                                                                    |
|------------|----------------------------------|----------------------------------------------------------------------------------------------------|
| Position   | Before, After                    | Sets connection position of EFX module to before or after preamp.                                                                                                    |
| Sense      | <b>−10 ~ −1, 1 ~ 10</b>          | Adjusts auto wah sensitivity.                                                                                                    |
| Resonance  | 0 ~ 10                           | Adjusts resonance intensity.                                                                                                    |
| Level      | 2 ~ 100                          | Adjusts signal level after passing through module.                                                                                                    |
| Depth      | 0 ~ 100                          | Adjusts modulation depth.                                                                                                    |
| Rate       | 0 ~ 50 ♪ (P.127 Table 1)         | Adjusts modulation rate. Can be set in rhythm tempo note units.                                                                                                    |
| Wave       | 4Up 0 ~ 9, Down 0 ~ 9, Tri 0 ~ 9 | Sets modulation waveform to "Up" (rising sawtooth), "Down" (falling sawtooth) or "Tri" (triangular). Higher values result in stronger clipping, emphasizing the effect. |
| Color      | 4Stage, 8Stage, Invert4, Invert8 | Selects sound type.                                                                                                    |
| F          | Ring Modulator: 1 ~ 50           | Adjusts frequency used for modulation.                                                                                                    |
| Frequency  | Fix-Wah: 1 ~ 50                  | Adjusts wah center frequency.                                                                                                    |
| Balance    | 0 ~ 100                          | Adjusts balance between original sound and effect sound.                                                                                                    |
| Time       | 1 ~ 50                           | Adjusts rise time for sound.                                                                                                    |
| Curve      | 0 ~ 10                           | Adjusts volume rise curve.                                                                                                    |
| Dry Mix    | 0 ~ 10                           | Adjusts original sound mix ratio.                                                                                                    |
| RTM Mode   | P.127 Table 2                    | Adjusts change range and direction.                                                                                                    |
| RTM Wave   | P.127 Table 3                    | Selects control waveform.                                                                                                    |
| RTM Sync   | ♪ (P.127 Table 4)                | Adjusts control wave frequency.                                                                                                    |
| Range      | 1 ~ 5                            | Selects frequency range to boost.                                                                                                    |
| Tone       | 0 ~ 10                           | Adjusts tone.                                                                                                    |

#### • PREAMP module

| Туре                                                |                                                                                            | Paran                              | neters                           |                                 |  |
|-----------------------------------------------------|--------------------------------------------------------------------------------------------|------------------------------------|----------------------------------|---------------------------------|--|
| FD Combo                                            | Modeled sound of Fender Twin Reverb ('65 model) favored by guitarists of many music styles |                                    |                                  |                                 |  |
| VX Combo                                            | Modeled sound of combo amp VOX AC-30 operating in class A                                  |                                    |                                  |                                 |  |
| US Blues                                            | Crunch sound of FENDER Twee                                                                | d BASSMAN                          |                                  |                                 |  |
| BG Crunch                                           | Crunch sound of Mesa Boogie N                                                              | VIKIII combo amp                   |                                  |                                 |  |
| HW Stack                                            | Modeled sound of legendary all-                                                            | tube Hiwatt Custom 100 from B      | ritain                           |                                 |  |
| MS Crunch                                           | Crunch sound of legendary Mars                                                             | shall 1959                         |                                  |                                 |  |
| MS Drive                                            | High gain sound of Marshall JCN                                                            | <u> </u>                           |                                  |                                 |  |
| PV Drive                                            | High gain sound of Peavey 5150                                                             | developed in cooperation with      | a world-famous hard rock guitari | ist                             |  |
| DZ Drive                                            | High gain sound using channel 3                                                            |                                    |                                  | eparately controllable channels |  |
| BG Drive                                            | High gain sound of Mesa Boogle                                                             |                                    |                                  |                                 |  |
| OverDrive                                           | Modeling of BOSS OD-1 effect p                                                             | pedal that was the world's first o | verdrive effect of its kind      |                                 |  |
| T Scream                                            | Simulation of the Ibanez TS808,                                                            |                                    | s as a booster and has inspired  | numerous clones                 |  |
| Governor                                            | Simulation of the Guv'nor distort                                                          |                                    |                                  |                                 |  |
| Dist +                                              | Simulation of the MXR distortion                                                           |                                    |                                  |                                 |  |
| Dist 1                                              | Simulation of the Boss DS-1 dis                                                            |                                    |                                  |                                 |  |
| Squeak                                              | Simulation of the PROCO Rat fa                                                             |                                    |                                  |                                 |  |
| FuzzSmile                                           | Simulation of the Fuzz Face, whi                                                           |                                    |                                  |                                 |  |
| GreatMuff                                           | Simulation of the Electro-Harmo                                                            |                                    |                                  |                                 |  |
| MetalWRLD                                           | Simulation of the Boss Metal Zo                                                            |                                    | <u> </u>                         | midrange                        |  |
| HotBox                                              | Simulation of the compact Matc                                                             | <u> </u>                           | a built-in tube                  |                                 |  |
| Z Clean                                             | ZOOM original unadorned clean                                                              |                                    |                                  |                                 |  |
| Z Wild                                              | A high gain sound with even more overdrive boost.                                          |                                    |                                  |                                 |  |
| Z MP1                                               | An original sound created by me                                                            |                                    | MP1 and a MARSHALL JCM800        | O                               |  |
| Z Bottom                                            | A high gain sound that emphasi:                                                            |                                    |                                  |                                 |  |
| Z Dream                                             | A high gain sound for lead playir                                                          |                                    |                                  |                                 |  |
| Z Scream                                            | An original high gain sound balanced from low to high frequencies                          |                                    |                                  |                                 |  |
| Z Neos                                              | A crunch sound modeled on the sound of a modified VOX AC30                                 |                                    |                                  |                                 |  |
| Lead                                                | A bright and smooth distortion sound                                                       |                                    |                                  |                                 |  |
| ExtremeDS                                           | This distortion effect boasts the highest gain in the world                                |                                    |                                  |                                 |  |
|                                                     | Gain Tone Cabinet Level                                                                    |                                    |                                  |                                 |  |
| FD Combo ~ ExtremeDS types have the same parameters |                                                                                            |                                    |                                  |                                 |  |
| Acoustic Sim                                        | Тор                                                                                        | Body                               | Level                            |                                 |  |
|                                                     | Makes an electric guitar sound li                                                          |                                    |                                  |                                 |  |
| Bass Sim                                            | Tone                                                                                       | Level                              |                                  |                                 |  |
|                                                     | Makes an electric guitar sound li                                                          | ke a bass guitar                   |                                  |                                 |  |

#### Parameter Explanations

| Parameters                                                                      | Setting range                                                 | Explanation                                                    |  |  |
|---------------------------------------------------------------------------------|---------------------------------------------------------------|----------------------------------------------------------------|--|--|
| Gain                                                                            | 0 ~ 100                                                       | Adjusts preamp gain (distortion intensity).                    |  |  |
| Tone                                                                            | one 0 ~ 30 Adjusts tonal quality.                             |                                                                |  |  |
|                                                                                 | Matched                                                       | Optimizes cabinet settings according to the drive effect type. |  |  |
| Cabinet                                                                         | Combo                                                         | Simulates 2x12 Fender combo amp cabinet.                       |  |  |
| Cabinet                                                                         | Tweed                                                         | Simulates 4x10 Fender Tweed amp cabinet.                       |  |  |
|                                                                                 | Stack                                                         | Simulates 4x12 Marshall stack amp cabinet.                     |  |  |
| Level                                                                           | 1 ~ 100                                                       | Adjusts signal level after passing through module.             |  |  |
| <b>Top</b> $0 \sim 10$ Adjusts characteristic acoustic guitar string resonance. |                                                               | Adjusts characteristic acoustic guitar string resonance.       |  |  |
| Body                                                                            | 0 ~ 10 Adjusts characteristic acoustic guitar body resonance. |                                                                |  |  |

### • 6BAND EQ module

| Туре     | Parameters          |                    |        |        |          |           |       |
|----------|---------------------|--------------------|--------|--------|----------|-----------|-------|
| 6Band EQ | Bass                | Low-Mid            | Middle | Treble | Presence | Harmonics | Level |
| ODANG EQ | This is an equalize | r with 6 frequency | bands  |        |          |           |       |

| Parameters | Setting range  | Explanation                                             |
|------------|----------------|---------------------------------------------------------|
| Bass       | -12 dB ~ 12 dB | Adjusts low frequency range (160 Hz) boost/cut.         |
| Low-Mid    | -12 dB ~ 12 dB | Adjusts mid-low-frequency range (400 Hz) boost/cut.     |
| Middle     | -12 dB ~ 12 dB | Adjusts middle-frequency range (800 Hz) boost/cut.      |
| Treble     | -12 dB ~ 12 dB | Adjusts high-frequency range (3.2 kHz) boost/cut.       |
| Presence   | -12 dB ~ 12 dB | Adjusts super-high-frequency range (6.4 kHz) boost/cut. |

| Parameters Setting range |                | Explanation                                        |  |  |
|--------------------------|----------------|----------------------------------------------------|--|--|
| Harmonics                | -12 dB ~ 12 dB | Adjust harmonics (12 kHz) boost/cut.               |  |  |
| Level                    | 2 ~ 100        | Adjusts signal level after passing through module. |  |  |

#### MOD/DELAY module

| Туре            |                                                                                                    | Paran                         | neters    |          |  |  |  |
|-----------------|----------------------------------------------------------------------------------------------------|-------------------------------|-----------|----------|--|--|--|
| Chorus          | Depth                                                                                                    | Rate                          | Tone      | Mix      |  |  |  |
| Cnorus          | Mixes a variable pitch-shifted component with the original sound, resulting in full-bodied resonating tone |                               |           |          |  |  |  |
| Ensemble        | Depth                                                                                                    | Rate                          | Tone      | Mix      |  |  |  |
| Lilocinibic     | Chorus ensemble features three                                                                             |                               | _         |          |  |  |  |
| Flanger         | Depth                                                                                                    | Rate                          | Resonance | Manual   |  |  |  |
|                 | Produces a resonating and stror                                                                            |                               |           |          |  |  |  |
| Pitch           | Shift                                                                                                    | Tone                          | Fine      | Balance  |  |  |  |
| 1 1011          | Shifts the pitch up or down                                                                                |                               |           |          |  |  |  |
| Vibe            | Depth                                                                                                    | Rate                          | Tone      | Balance  |  |  |  |
| VIDE            | Adds automatic vibrato                                                                                     |                               |           |          |  |  |  |
| ٥.              | Depth                                                                                                    | Rate                          | Resonance | Shape    |  |  |  |
| Step            | Special effect makes sound changes in steps                                                                |                               |           |          |  |  |  |
| 0               | Range                                                                                                    | Resonance                     | Sense     | Balance  |  |  |  |
| Cry             | Changes sound like a talking modulator                                                                     |                               |           |          |  |  |  |
| Exciter         | Frequency                                                                                                  | Depth                         | Low Boost |          |  |  |  |
| Exciter         | Enhances the sound outline, making it more prominent                                                       |                               |           |          |  |  |  |
| ••              | Size                                                                                                    | Reflex                        | Tone      | Mix      |  |  |  |
| Air             | Recreates the airy ambience of a room, adding a feeling of depth                                           |                               |           |          |  |  |  |
| Delav           | Time                                                                                                    | Feedback                      | Hi Damp   | Mix      |  |  |  |
| Delay           | Delay effect with a maximum setting of 2000 ms                                                             |                               |           |          |  |  |  |
|                 | Time                                                                                                    | Feedback                      | Hi Damp   | Mix      |  |  |  |
| Analog Delay    | Warm analog delay simulation with up to 2000 msec delay length                                             |                               |           |          |  |  |  |
| Davisona Balass | Time                                                                                                    | Feedback                      | Hi Damp   | Balance  |  |  |  |
| Reverse Delay   | Reverse delay with a maximum length of 1000 msec                                                           |                               |           |          |  |  |  |
| ADDM Ditals     | Туре                                                                                                    | Tone                          | RTM Wave  | RTM Sync |  |  |  |
| ARRM Pitch      | Changes pitch of original sound                                                                            | in time with the rhythm tempo |           |          |  |  |  |

| Parameters | Setting range                                      | Explanation                                                                                            |  |
|------------|----------------------------------------------------|----------------------------------------------------------------------------------------------------|--|
|            | Exciter: 0 ~ 30                                    | Adjusts depth of effect.                                                                               |  |
| Depth      | Other: 0 ~ 100                                     | Adjusts modulation depth.                                                                              |  |
|            | Chorus, Ensemble: 1 ~ 50                           | Adjusts modulation speed.                                                                              |  |
| Rate       | Flanger, Vibe, Step: 0 ~ 50 ♪ (P.127 Table 1)      | Adjusts modulation speed. Using the rhythm tempo as reference, setting in note units is also possible. |  |
| Tone       | 0 ~ 10                                             | Adjusts tonal quality.                                                                                 |  |
| Mix        | 0 ~ 100                                            | Adjusts mix ratio of effect sound to original sound.                                                   |  |
| Resonance  | Flanger: -10 ~ 10                                  | Adjusts resonance intensity.<br>Negative values result in the effect sound phase being emphasized.     |  |
|            | Step, Cry: 0 ~ 10                                  | Adjusts resonance intensity.                                                                           |  |
| Manual     | 0 ~ 100                                            | Adjust the frequency range that is effected.                                                           |  |
| Shift      | −12 ~ 12, 24                                       | Sets pitch shift in semitones.                                                                         |  |
| Fine       | −25 ~ 25                                           | Sets pitch shift in cents (1/100 semitone).                                                            |  |
| Balance    | 0 ~ 100                                            | Adjusts balance between original sound and effect sound.                                               |  |
| Shape      | 0 ~ 10                                             | Sets effect sound envelope.                                                                            |  |
| Range      | 1 ~ 10                                             | Adjusts the frequency range that is affected.                                                          |  |
| Sense      | −10 ~ −1, 1 ~ 10                                   | Sets the sensitivity of the effect.                                                                    |  |
| Frequency  | 1 ~ 5                                              | Adjusts the frequencies that are effected.                                                             |  |
| Low Boost  | 0 ~ 10                                             | Emphasizes low-frequency range.                                                                        |  |
| Size       | 1 ~ 100                                            | Sets size of simulated space.                                                                          |  |
| Reflex     | 0 ~ 10                                             | Adjusts the amount of reflections from the walls.                                                      |  |
| Time       | Delay, Analog Delay: 1 ~ 2000 ms ♪ (P.127 Table 1) | Adjusts delay time.                                                                                    |  |
| Time       | Reverse Delay: 10 ~ 1000 ms ♪ (P.127 Table 1)      | Adjusts delay time.                                                                                    |  |
| Feedback   | 0 ~ 100                                            | Adjusts feedback amount.                                                                               |  |
| Hi Damp    | 0 ~ 10                                             | Adjusts the high-frequency attenuation of the delay sound.                                             |  |
| Туре       | P.127 Table 5                                      | Selects the type of pitch change.                                                                      |  |
| RTM Wave   | P.127 Table 3                                      | Selects the wave shape of the effect.                                                                  |  |
| RTM Sync   | P.127 Table 4                                      | Sets the frequency of the wave.                                                                        |  |

#### • REVERB module

| Туре      | Parameters                                      |          |      |     |  |  |  |
|-----------|-------------------------------------------------|----------|------|-----|--|--|--|
| Hall      | Decay                                           | PreDelay | Tone | Mix |  |  |  |
| пан       | Simulates the acoustics of a conce              | ert hall |      |     |  |  |  |
| Room      | Decay                                           | PreDelay | Tone | Mix |  |  |  |
| Room      | Simulates the acoustics of a room               |          |      |     |  |  |  |
| Spring    | Decay                                           | PreDelay | Tone | Mix |  |  |  |
| Spring    | Simulates a spring reverb                       |          |      |     |  |  |  |
| Arena     | Decay                                           | PreDelay | Tone | Mix |  |  |  |
| Arena     | Simulates the acoustics of an arena-sized venue |          |      |     |  |  |  |
| TiledRoom | Decay                                           | PreDelay | Tone | Mix |  |  |  |
|           | Simulates the acoustics of a tiled r            | oom      | -    |     |  |  |  |

#### Parameter Explanations

| Parameters | Setting range | Explanation                 |
|------------|---------------|-----------------------------|
| Decay      | 1 ~ 30        | Adjusts reverb time.        |
| PreDelay   | 1 ~ 100       | Adjusts pre-delay time.     |
| Tone       | 0 ~ 10        | Adjusts tonal quality.      |
| Mix        | 0 ~ 100       | Adjusts effect sound level. |

#### • ZNR module

| Туре | Setting range                   | Explanation                                                                                          |  |  |
|------|---------------------------------|----------------------------------------------------------------------------------------------------|--|--|
| ZNR  |                                 | Adjusts sensitivity.  Set value as high as possible without causing unnatural decay to reduce noise. |  |  |
|      | ZOOM original noise reduction f | or reducing noise during playing pauses without affecting the overall tone.                          |  |  |

#### Bass algorithm

#### • COMP/LIMITER module

| Туре      | Parameters Parameters |
|-----------|----------------------------------------------------------------------------------------------------|
| Rack Comp | For an explanation of types and parameters, see Clean/Crunch, Distortion, Aco/Bass SIM algorithms.                                                                                                    |
| Limiter   | i of an explanation of types and parameters, see Glean/Ordinar, Distortion, Accordass Silvi algorithms.                                                                                                    |

#### • EFX module

| Туре                                                                                                    | Parameters                 |                                                                                   |           |         |       |  |  |
|----------------------------------------------------------------------------------------------------|----------------------------|-----------------------------------------------------------------------------------|-----------|---------|-------|--|--|
| Auto Wah                                                                                                    | Position                   | Sense                                                                             | Resonance | Dry Mix | Level |  |  |
| Auto wan                                                                                                    | This effect varies the wah | This effect varies the wah action according to the intensity of the input signal. |           |         |       |  |  |
| Tremolo                                                                                                    |                            |                                                                                   |           |         |       |  |  |
| Phaser                                                                                                    |                            |                                                                                   |           |         |       |  |  |
| Ring Modulator For an explanation of types and parameters, see Clean/Crunch, Distortion, Aco/Bass SIM algorithms. |                            |                                                                                   |           |         |       |  |  |
| Slow Attack                                                                                                    |                            |                                                                                   |           |         |       |  |  |
| Fix-Wah                                                                                                    |                            |                                                                                   |           |         |       |  |  |

#### Parameter Explanations

| Parameters | Setting range    | Explanation                                                      |
|------------|------------------|------------------------------------------------------------------|
| Position   | Before, After    | Sets insert position of module to before or after PREAMP module. |
| Sense      | -10 ~ -1, 1 ~ 10 | Adjusts auto wah sensitivity.                                    |
| Resonance  | 0 ~ 10           | Adjusts resonance intensity.                                     |
| Dry Mix    | 0 ~ 10           | Adjusts original sound mix ratio.                                |
| Level      | 2 ~ 100          | Adjusts signal level after passing through module.               |

### • PREAMP module

| Туре        | Parameters                             |                                              |  |  |  |  |  |
|-------------|----------------------------------------|----------------------------------------------|--|--|--|--|--|
| SVT         | Simulation of Ampeg SVT sound.         |                                              |  |  |  |  |  |
| Bassman     | Simulation of Fender Bass              | sman 100 sound.                              |  |  |  |  |  |
| Hartke      | Simulation of Hartke HA3500 sound.     |                                              |  |  |  |  |  |
| Super Bass  | Simulation of Marshall Su              | oer Bass sound.                              |  |  |  |  |  |
| SANSAMP     | Simulation of Sansamp B                | ass Driver DI sound.                         |  |  |  |  |  |
| Tube Preamp | ZOOM original tube preamplifier sound. |                                              |  |  |  |  |  |
|             | Gain Tone Cabinet Balance Level        |                                              |  |  |  |  |  |
|             | All preamp modules have                | All preamp modules have the same parameters. |  |  |  |  |  |

Parameter Explanations

| Parameters | Setting range                                        | Explanation                                            |  |
|------------|------------------------------------------------------|--------------------------------------------------------|--|
| Gain       | Gain 0 ~ 100 Adjusts preamp gain (distortion depth). |                                                        |  |
| Tone       | 0 ~ 30                                               | Adjusts tonal quality of effect.                       |  |
| Cabinet    | 0 ~ 2                                                | Adjusts intensity of speaker cabinet sound.            |  |
| Balance    | 0 ~ 100                                              | Adjusts mix balance of signal before and after module. |  |
| Level      | 1 ~ 100                                              | Adjusts signal level after passing through module.     |  |

#### • 6BAND EQ module

| Туре     | Parameters Parameters |      |         |        |        |          |       |
|----------|----------------------------------------------------------------------------------------------------|------|---------|--------|--------|----------|-------|
| CD1 FO   | Sub-Bass                                                                                                    | Bass | Low-Mid | Hi-Mid | Treble | Presence | Level |
| 6Band EQ | This is an equalizer with 6 frequency bands.                                                                                                    |      |         |        |        |          |       |

#### Parameter Explanations

| Parameters | Setting range  | Explanation                                           |  |
|------------|----------------|-------------------------------------------------------|--|
| Sub-Bass   | -12 dB ~ 12 dB | Adjusts super-low frequency range (70 Hz) boost/cut.  |  |
| Bass       | -12 dB ~ 12 dB | Adjusts low frequency range (150 Hz) boost/cut.       |  |
| Low-Mid    | -12 dB ~ 12 dB | Adjusts mid-low-frequency range (450 Hz) boost/cut.   |  |
| Hi-Mid     | -12 dB ~ 12 dB | Adjusts high-mid-frequency range (1 kHz) boost/cut.   |  |
| Treble     | -12 dB ~ 12 dB | Adjusts high-frequency range (3 kHz) boost/cut.       |  |
| Presence   | -12 dB ~ 12 dB | Adjusts super-high-frequency range (6 kHz) boost/cut. |  |
| Level      | 2 ~ 100        | Adjusts signal level after passing through module.    |  |

#### • MOD/DELAY module

|   | Туре       | Parameters Parameters |  |  |  |  |
|---|------------|----------------------------------------------------------------------------------------------------|--|--|--|--|
| ſ | Chorus ~   | or an explanation of types and parameters, see Clean/Crunch, Distortion, Aco/Bass SIM algorithms.                                                                                                    |  |  |  |  |
| ı | ARRM Pitch | To all explanation of types and parameters, see Geal/Ordinot, Distortion, Acordass Silvi algorithms.                                                                                                    |  |  |  |  |

#### • ZNR module

| 1 | Туре | Parameters                                                                                         |  |
|---|------|----------------------------------------------------------------------------------------------------|--|
| 2 | ZNR  | For an explanation of types and parameters, see Clean/Crunch, Distortion, Aco/Bass SIM algorithms. |  |

#### Mic algorithm

#### COMP/LIMITER module

| Туре      | Parameters                                                                                            |  |  |  |
|-----------|----------------------------------------------------------------------------------------------------|--|--|--|
| Rack Comp | or an explanation of types and parameters, see Clean/Crunch, Distortion, Aco/Bass SIM algorithms.     |  |  |  |
| Limiter   | For an explanation of types and parameters, see Glean/Grundin, Distortion, Aco/bass Silvi algorithms. |  |  |  |

#### • EFX module

| Туре           | Parameters                                                                                         |
|----------------|----------------------------------------------------------------------------------------------------|
| Tremolo        |                                                                                                    |
| Phaser         |                                                                                                    |
| Ring Modulator | For an explanation of types and parameters, see Clean/Crunch, Distortion, Aco/Bass SIM algorithms. |
| Slow Attack    |                                                                                                    |
| Fix-Wah        |                                                                                                    |

#### • MIC PRE module

| l                                                                 | Type | Parameters |      |       |          |         |  |
|-------------------------------------------------------------------|------|------------|------|-------|----------|---------|--|
| Mir Dur                                                           |      | Туре       | Tone | Level | De-Esser | Low Cut |  |
| Mic Pre This is a preamplifier for use with external microphones. |      |            |      |       |          |         |  |
|                                                                   |      |            |      |       |          |         |  |

| Parameters | Setting range                                              | Explanation                                                                         |
|------------|------------------------------------------------------------|-------------------------------------------------------------------------------------|
| Туре       | Vocal, AcousticGt, Flat                                    | Selects preamp characteristics.                                                     |
| Tone       | 0 ~ 10                                                     | Adjusts tonal quality of effect.                                                    |
| Level      | 1 ~ 100 Adjusts signal level after passing through module. |                                                                                     |
| De-Esser   | Off, 1 ~ 10                                                | Sets the reduction of sibilant sounds.                                              |
| Low Cut    | Off, 80 ~ 240 Hz                                           | Sets frequency of filter that reduces low-frequency noise easily picked up by mics. |

#### • 3BAND EQ module

| Type     | Parameters Parameters       |        |        |       |
|----------|-----------------------------|--------|--------|-------|
| 00       | Bass                        | Middle | Treble | Level |
| 3Band EQ | This is a 3-band equalizer. | •      | ·      |       |

#### Parameter Explanations

| Parameters | Setting range  | Explanation                                        |  |
|------------|----------------|----------------------------------------------------|--|
| Bass       | −12 dB ~ 12 dB | Boosts/cuts low-frequency range.                   |  |
| Middle     | −12 dB ~ 12 dB | Boosts/cuts middle-frequency range.                |  |
| Treble     | −12 dB ~ 12 dB | Boosts/cuts high-frequency range.                  |  |
| Level      | 2 ~ 100        | Adjusts signal level after passing through module. |  |

#### MOD/DELAY module

| Туре       | Parameters                                                                                             |  |
|------------|----------------------------------------------------------------------------------------------------|--|
| Chorus ~   | For an explanation of types and parameters, see Clean/Crunch, Distortion, Aco/Bass SIM algorithms.     |  |
| ARRM Pitch | i or an explanation or types and parameters, see Olean/Ordinon, Distortion, Aco/bass Silvi algorithms. |  |

#### • ZNR module

| Type | Parameters Parameters                                                                              |
|------|----------------------------------------------------------------------------------------------------|
| ZNR  | For an explanation of types and parameters, see Clean/Crunch, Distortion, Aco/Bass SIM algorithms. |

### Dual Mic algorithm

#### COMP/LIMITER L module

| Туре       | Parameters Parameters Parameters   |                  |         |       |
|------------|------------------------------------|------------------|---------|-------|
|            | Threshold                          | Ratio            | Attack  | Level |
| Compressor | Reduces variation in signal level. |                  |         |       |
| I instant  | Threshold                          | Ratio            | Release | Level |
| Limiter    | Attenuates signals that exceed a   | a certain level. |         |       |

#### Parameter Explanations

| Parameters | Setting range                            | Explanation Adjusts threshold level of compressor/limiter.                 |  |
|------------|------------------------------------------|----------------------------------------------------------------------------|--|
| Threshold  | <b>−</b> 24 ~ 0                          |                                                                            |  |
| Ratio      | Compressor: 1 ~ 26<br>Limiter: 1 ~ 54, ∞ | Adjusts compression ratio of compressor/limiter.                           |  |
|            |                                          | Adjusts speed that at which the compressor is activated.                   |  |
| Level      | 2 ~ 100                                  | Adjusts module output level.                                               |  |
| Release    | 0 ~ 10                                   | Adjusts speed of limiter release after signal falls below threshold level. |  |

#### • MIC PRE L module

| Туре    | Parameters                                                     |
|---------|----------------------------------------------------------------|
| Mic Pre | For an explanation of types and parameters, see Mic algorithm. |

#### • 3BAND EQ L module

| Туре     | Parameters                                                     |  |
|----------|----------------------------------------------------------------|--|
| 3Band EQ | For an explanation of types and parameters, see Mic algorithm. |  |

#### • DELAY L module

| Type     | Parameters Parameters Parameters                     |                  |     |
|----------|------------------------------------------------------|------------------|-----|
| Delen    | Time                                                 | Feedback         | Mix |
| Delay    | Delay effect with a maximum setting of 2000 ms.      |                  |     |
| Echo     | Time                                                 | Feedback         | Mix |
| ECHO     | Warm delay effect with a maximum setting of 2000 ms. |                  |     |
| Davidian | Time                                                 | Tone             | Mix |
| Doubling | Doubling effect that creates body by addin           | g a short delay. |     |

| Parameters | Parameters Setting range Explanation       |                                                      |  |
|------------|--------------------------------------------|------------------------------------------------------|--|
| Time       | Delay, Echo: 1 ~ 2000 ms ♪ (P.127 Table 1) | Adjusts delay time.                                  |  |
| Time       | Doubling: 1 ~ 100 ms                       |                                                      |  |
| Feedback   | 0 ~ 100                                    | Adjusts feedback amount.                             |  |
| Tone       | Tone 0 ~ 10 Adjusts tonal quality.         |                                                      |  |
| Mix        | 0 ~ 100                                    | Adjusts mix ratio of effect sound to original sound. |  |

#### • COMP/LIMITER R module

| Туре      | Parameters Parameters                                                  |  |
|-----------|------------------------------------------------------------------------|--|
| Compresso | or an explanation of types and parameters, see COMP/LIMITER L module.  |  |
| Limiter   | ror an explanation of types and parameters, see COMP/DIMITEN L Module. |  |

#### MIC PRE R module

| -[ | Type    | Parameters Parameters                                          |
|----|---------|----------------------------------------------------------------|
|    | Mic Pre | For an explanation of types and parameters, see Mic algorithm. |

#### • 3BAND EQ R module

| Туре     | Parameters                                                     |
|----------|----------------------------------------------------------------|
| 3Band EQ | For an explanation of types and parameters, see Mic algorithm. |

#### DELAY R module

| Type     | Parameters                                                      |
|----------|-----------------------------------------------------------------|
| Delay    |                                                                 |
| Echo     | For an explanation of types and parameters, see DELAY L module. |
| Doubling |                                                                 |

#### • ZNR module

| Туре  | Parameters Parameters |  |
|-------|----------------------------------------------------------------------------------------------------|--|
| ZNR L | For an explanation of types and parameters, see Clean/Crunch, Distortion, Aco/Bass SIM algorithms.                                                                                                    |  |
| ZNR R | For an explanation of types and parameters, see Clean/Crunch, Distortion, Aco/Bass SIM algorithms.                                                                                                    |  |

#### Stereo algorithm

#### • COMP/LIMITER module

| Туре       | Parameters Parameters Parameters                            |                                                                      |      |      |           |           |  |
|------------|-------------------------------------------------------------|----------------------------------------------------------------------|------|------|-----------|-----------|--|
| Compressor | For an avalenation of                                       |                                                                      |      |      |           |           |  |
| Limiter    | ror ari explanation of                                      | For an explanation of types and parameters, see Dual Mic algorithms. |      |      |           |           |  |
| Lo-Fi      | Character                                                   | Color                                                                | Dist | Tone | EFX Level | Dry Level |  |
| LO-FI      | This effect intentionally reduces the quality of the sound. |                                                                      |      |      |           |           |  |

#### Parameter Explanations

| Parameters | Setting range | Explanation                      |
|------------|---------------|----------------------------------|
| Character  | 0 ~ 10        | Adjusts filter characteristics.  |
| Color      | 1 ~ 10        | Adjusts sound color.             |
| Dist       | 0 ~ 10        | Adjusts distortion.              |
| Tone       | 0 ~ 10        | Adjusts tonal quality of effect. |
| EFX Level  | 0 ~ 100       | Adjusts effect sound level.      |
| Dry Level  | 0 ~ 100       | Adjusts original sound level.    |

#### • ISO/MIC MODEL module

| Туре          | Parameters                                                                                                    |          |          |         |         |  |  |
|---------------|----------------------------------------------------------------------------------------------------|----------|----------|---------|---------|--|--|
|               | Xover Lo                                                                                                    | Xover Hi | Mix High | Mix Mid | Mix Low |  |  |
| Isolator      | Divides the signal into three frequency bands and allows the mix amount of each band to be adjusted separately. |          |          |         |         |  |  |
| Min Mandalina | Mic Type                                                                                                    |          |          |         |         |  |  |
| Mic Modeling  | Changes built-in mi characteristics                                                                             |          |          |         |         |  |  |

| Parameters | Setting range                                          | Explanation                                                                                                    |
|------------|--------------------------------------------------------|----------------------------------------------------------------------------------------------------|
| Xover Lo   | 50 Hz ~ 16 kHz Adjusts low-to-mid crossover frequency. |                                                                                                    |
| Xover Hi   | 50 Hz ~ 16 kHz                                         | Adjusts mid-to-high crossover frequency.                                                                                               |
| Mix High   | Off, -24 ~ 6                                           | Adjusts high frequency range mix level.                                                                                                |
| Mix Mid    | Off, -24 ~ 6                                           | Adjusts mid frequency range mix level.                                                                                                 |
| Mix Low    | Off, -24 ~ 6                                           | Adjusts low frequency range mix level.                                                                                                 |
|            | SM57                                                   | Simulation of SM57 mic, which is great for recording electric guitars and<br>other analog instruments.                                 |
| Adia Wasa  | MD421                                                  | Simulation of MD421, which is a professional standard mic that is indis-<br>pensable in broadcasting, recording and live performances. |
| Mic Type   | U87                                                    | Simulation of U87, a "go-to" condenser microphone that is used in studios worldwide.                                                   |
|            | C414                                                   | Simulation of C414, a famous microphone highly trusted in recording situations.                                                        |

#### • 3BAND EQ module

| Ty   | уре   | Parameters Parameters                                          |
|------|-------|----------------------------------------------------------------|
| 3Bar | nd EQ | For an explanation of types and parameters, see Mic algorithm. |

#### MOD/DELAY module

| Туре                                                        | Parameters                                                                                                  |                   |                 |                   |                   |           |      |
|-------------------------------------------------------------|----------------------------------------------------------------------------------------------------|-------------------|-----------------|-------------------|-------------------|-----------|------|
| Ohama                                                       | Depth                                                                                                    | Ra                | ite             | М                 | ix                |           |      |
| Chorus                                                      | Mixes a variable pitch-shifted component with the original sound, resulting in full-bodied resonating tone. |                   |                 |                   |                   |           |      |
| Flanger                                                     | Depth                                                                                                    | Rate              |                 | Resonance         |                   |           |      |
| rianger                                                     | Produces a resonating and stro                                                                              | ngly undulating s | ound.           |                   |                   |           |      |
| Phaser                                                      | Rate                                                                                                    | Co                | lor             | LFO               | Shift             |           |      |
| Priaser                                                     | Produces a swooshing sound.                                                                                 |                   |                 |                   |                   |           |      |
| Tremolo                                                     | Depth                                                                                                    | Ra                | ite             | CI                | ip                |           |      |
| Tremolo                                                     | Periodically varies the volume le                                                                           | vel.              |                 |                   |                   |           |      |
| Auto Pan                                                    | Width                                                                                                    | Ra                | ite             | Clip              |                   |           |      |
| Auto Pan                                                    | Pans the sound alternately left a                                                                           | and right.        |                 |                   |                   |           |      |
| Pitch                                                       | Shift                                                                                                    | Tone              |                 | Fine              |                   | Bala      | ance |
|                                                             | Shifts the pitch up or down.                                                                                |                   |                 |                   |                   |           |      |
| Ring Modulator                                              | For an explanation of types and                                                                             | parameters, see   | e Clean/Crunch, | Distortion, Aco/E | Bass SIM algorith | hms.      |      |
| Delav                                                       | Time                                                                                                    | Feedback          |                 | Mix               |                   |           |      |
| Delay                                                       | Delay effect with a maximum se                                                                              | etting of 2000 ms | S               |                   |                   |           |      |
| Echo                                                        | Time                                                                                                    | Feed              | back            | М                 | ix                |           |      |
| ECHO                                                        | Warm delay effect with a maxin                                                                              | num setting of 20 | 000 ms.         |                   |                   |           |      |
| Daubling                                                    | Time                                                                                                    | Tone              |                 | М                 | ix                |           |      |
| Doubling effect which creates body by adding a short delay. |                                                                                                    |                   |                 |                   |                   |           |      |
| Dimension                                                   | Rise1                                                                                                    | Rise2             |                 |                   |                   |           |      |
| Dimension                                                   | Expands sound spatially.                                                                                    |                   |                 |                   |                   |           |      |
| Resonance                                                   | Depth Freq OFST                                                                                             | Rate              | Filter          | Resonance         | EFX Level         | Dry Level |      |
| riesoriance                                                 | Resonant filter with LFO.                                                                                   |                   |                 |                   |                   |           |      |

#### Parameter Explanations

| Parameters | Setting range                                                    | Explanation                                                                                           |
|------------|------------------------------------------------------------------|----------------------------------------------------------------------------------------------------|
| Depth      | 0 ~ 100                                                          | Adjusts modulation depth.                                                                             |
| Resonance  | <b>−10</b> ~ <b>10</b>                                           | Adjusts resonance intensity.  Negative values result in the effect sound phase being emphasized.      |
| Color      | 4Stage, 8Stage, Invert4, Invert8                                 | Selects sound type.                                                                                   |
| LFO Shift  | 0 ~ 180                                                          | Adjusts left/right phase shift.                                                                       |
| Width      | 0 ~ 10                                                           | Adjusts auto pan width.                                                                               |
|            | Chorus: 1 ~ 50                                                   | Adjusts modulation speed.                                                                             |
| Rate       | Flanger, Phaser, Tremolo, Auto Pan: 0 ~ 50 ♪ (P.127 Table 1)     | Adjusts modulation speed. Using the rhythm tempo as reference, setting in note units is also possible |
| Clip       | Resonance: 1 ~ 50 ♪ (P.127 Table 1)<br>0 ~ 10                    | Adds emphasis by clipping the modulation waveform.                                                    |
| Shift      | -12 ~ 12, 24                                                     | Adjusts the pitch shift in semitones.                                                                 |
| Time       | Delay, Echo: 1 ~ 2000 ms ♪ (P.127 Table 1)  Doubling: 1 ~ 100 ms | Adjusts delay time.                                                                                   |
| Feedback   | 0 ~ 100                                                          | Adjusts feedback amount.                                                                              |
| Mix        | 0 ~ 100                                                          | Adjusts mix ratio of effect sound to original sound.                                                  |
| Tone       | 0 ~ 10                                                           | Adjusts tonal quality.                                                                                |
| Fine       | <b>−</b> 25 ~ 25                                                 | Adjusts the pitch shift in cents (1/100 semitone).                                                    |
| Balance    | 0 ~ 100                                                          | Adjusts balance between original sound and effect sound.                                              |
| Rise1      | 0 ~ 30                                                           | Adjusts stereo component intensity.                                                                   |
| Rise2      | 0 ~ 30                                                           | Adjusts width including mono elements.                                                                |
| Freq OFST  | 1 ~ 30                                                           | Adjusts LFO offset.                                                                                   |
| Filter     | HPF, LPF, BPF                                                    | Selects filter type.                                                                                  |
| Resonance  | 1 ~ 30                                                           | Adjusts resonance intensity.                                                                          |
| EFX Level  | 0 ~ 100                                                          | Adjusts effect sound level.                                                                           |
| Dry Level  | 0 ~ 100                                                          | Adjusts original sound level.                                                                         |

#### • ZNR module

| Туре | Parameters Parameters |
|------|----------------------------------------------------------------------------------------------------|
| ZNR  | For an explanation of types and parameters, see Clean/Crunch, Distortion, Aco/Bass SIM algorithms.                                                                                                    |

Table 1 Parameters marked with ↑ allow values to be set in note units, using the song/pattern tempo as reference. The note durations for the setting values are shown below.

| A  | 32nd note            | <i>\$</i> . | Dotted 16th note  | A. | Dotted 8th note     |   | Delay, Analog Delay<br>and Echo can use up |
|----|----------------------|-------------|-------------------|----|---------------------|---|--------------------------------------------|
| J. | 16th note            | J)          | 8th note          | J  | Quarter note        | : | to x8.                                     |
| 13 | Quarter note triplet | 13          | Half note triplet | J. | Dotted quarter note |   | Reverse Delay can use<br>up to x4.         |

#### NOTE

- The note range actually available depends on the parameter.
- Depending on the combination of tempo setting and selected note symbol, the parameter variation range could be exceeded. In such a case, the value is automatically halved (or set to 1/4 if the range is still exceeded).

#### Table 2

| Setting | Explanation                                                                          |
|---------|--------------------------------------------------------------------------------------|
| Off     | Frequency does not change.                                                           |
| Up      | Frequency changes from minimum to maximum along with the controlling waveform.       |
| Down    | Frequency changes from maximum to minimum along with the controlling waveform.       |
| Hi      | Frequency changes from patch setting to maximum along with the controlling waveform. |
| Lo      | Frequency changes from minimum to patch setting along with the controlling waveform. |

#### Table 3

| Setting | Explanation           | Setting | Explanation             |
|---------|-----------------------|---------|-------------------------|
| Up Saw  | Rising sawtooth wave  | Tri     | Triangular wave         |
| Up Fin  | Rising fin wave       | TrixTri | Squared triangular wave |
| DownSaw | Falling sawtooth wave | Sine    | Sine wave               |
| DownFin | Falling fin wave      | Square  | Square wave             |

Table 4

| Setting | Explanation      | Setting | Explanation |
|---------|------------------|---------|-------------|
| ,h      | 8th note         | 1 bar   | 1 measure   |
| j.      | Quarter note     | 2 bars  | 2 measures  |
| J       | Half note        | 3 bars  | 3 measures  |
| d.      | Dotted half note | 4 bars  | 4 measures  |

#### Table 5

| Setting | Explanation                        |  |  |  |
|---------|------------------------------------|--|--|--|
| 1       | 1 semitone lower → original sound  |  |  |  |
| 2       | Original sound → 1 semitone lower  |  |  |  |
| 3       | Doubling → detune + original sound |  |  |  |
| 4       | Detune + original sound → doubling |  |  |  |
| 5       | Original sound → 1 octave higher   |  |  |  |
| 6       | 1 octave higher → original sound   |  |  |  |
| 7       | Original sound → 2 octaves lower   |  |  |  |
| 8       | 2 octaves lower → original sound   |  |  |  |

| Setting | Explanation                                                                |
|---------|----------------------------------------------------------------------------|
| 9       | 1 octave lower + original sound - 1 octave higher + original sound         |
| 10      | 1 octave higher + original sound - 1 octave lower + original sound         |
| 11      | Complete fifth down + original sound → complete fourth up + original sound |
| 12      | Complete fourth up + original sound → complete fifth down + original sound |
| 13      | 0 Hz + original sound - 1 octave up                                        |
| 14      | 1 octave up - 0 Hz + original sound                                        |
| 15      | 0 Hz + original sound - 1 octave up + original sound                       |
| 16      | 1 octave up + original sound - 0 Hz + original sound                       |

#### Mastering algorithm

#### • COMP/Lo-Fi module

| Туре       | Parameters Parameters |                                                                  |          |           |           |          |         |         |
|------------|----------------------------------------------------------------------------------------------------|------------------------------------------------------------------|----------|-----------|-----------|----------|---------|---------|
| 0D 0       | Xover Lo                                                                                                    | Xover Hi                                                         | Sense Hi | Sense Mid | Sense Low | Mix High | Mix Mid | Mix Low |
| 3Band Comp | Compressor that divides signal into 3 bands that can be compressed and mixed separately.                                                                                                    |                                                                  |          |           |           |          |         |         |
| Lo-Fi      | For an explanati                                                                                                    | or an explanation of types and parameters, see Stereo algorithm. |          |           |           |          |         |         |

| Parameters | Setting range  | Explanation                                |  |  |
|------------|----------------|--------------------------------------------|--|--|
| Xover Lo   | 50 Hz ~ 16 kHz | Adjusts low-to-mid crossover frequency.    |  |  |
| Xover Hi   | 50 Hz ~ 16 kHz | Adjusts mid-to-high crossover frequency.   |  |  |
| Sense Hi   | 0 ~ 24         | Adjusts high range compressor sensitivity. |  |  |
| Sense Mid  | 0 ~ 24         | Adjusts mid range compressor sensitivity.  |  |  |
| Sense Low  | 0 ~ 24         | Adjusts low range compressor sensitivity.  |  |  |
| Mix High   | Off, -24 ~ 6   | Adjusts high frequency range mix level.    |  |  |
| Mix Mid    | Off, -24 ~ 6   | Adjusts mid frequency range mix level.     |  |  |
| Mix Low    | Off, -24 ~ 6   | Adjusts low frequency range mix level.     |  |  |

#### NORMALIZER module

| Type       | Parameters Parameters |  |  |  |
|------------|----------------------------------------------------------------------------------------------------|--|--|--|
| Normalizar | Gain                                                                                                    |  |  |  |
| Normalizer | Adjusts COMP/Lo-Fi module input level.                                                                                                    |  |  |  |

#### Parameter Explanations

| Parameters | Setting range | Explanation    |
|------------|---------------|----------------|
| Gain       | −12 ~ 12      | Adjusts level. |

#### • 3BAND EQ module

| Ī | Туре     | Parameters                                                     |
|---|----------|----------------------------------------------------------------|
| П | 3Band EQ | For an explanation of types and parameters, see Mic algorithm. |

#### • DIMENSION/RESO module

| Туре      | Parameters                                                                                                    |  |  |  |
|-----------|----------------------------------------------------------------------------------------------------|--|--|--|
| Dimension | Character of the control of the control of the cont |  |  |  |
| Resonance | For an explanation of types and parameters, see Stereo algorithm.                                                                                                    |  |  |  |

#### • ZNR module

| Туре | Parameters                                                                                         |
|------|----------------------------------------------------------------------------------------------------|
| ZNR  | For an explanation of types and parameters, see Clean/Crunch, Distortion, Aco/Bass SIM algorithms. |

#### Send-return effect

#### • CHORUS/DELAY module

| Туре   |                        | Parameters Parameters |         |           |           |          |  |  |
|--------|------------------------|----------------------------------------------------------------------------------------------------|---------|-----------|-----------|----------|--|--|
|        | LFO Type               | Depth                                                                                                    | Rate    | Pre Delay | EFX Level |          |  |  |
| Chorus | Mixes a variable pitch | Mixes a variable pitch-shifted component with the original sound, resulting in full-bodied resonating tone.                                                                                                    |         |           |           |          |  |  |
| Dalan  | Time                   | Feedback                                                                                                    | Hi Damp | Pan       | EFX Level | Rev Send |  |  |
| Delay  | Delay effect with a m  | aximum setting of 20                                                                                                    | 00 ms.  |           |           |          |  |  |

#### Parameter Explanations

| Parameters | Setting range                            | Explanation                                                    |  |  |
|------------|------------------------------------------|----------------------------------------------------------------|--|--|
| LFO Type   | Mono, Stereo                             | Sets LFO phase to mono or stereo.                              |  |  |
| Depth      | 0 ~ 100                                  | Adjusts effect depth.                                          |  |  |
| Rate       | 1 ~ 50                                   | Adjusts modulation speed.                                      |  |  |
| Pre Delay  | 1 ~ 30                                   | Adjusts pre-delay time.                                        |  |  |
| EFX Level  | 0 ~ 100                                  | Adjusts effect sound level.                                    |  |  |
| Rev Send   | 0 ~ 30                                   | Adjusts delay sound reverb send level.                         |  |  |
| Time       | 1 ~ 2000 ms ♪ (P.127 Table 1)            | Adjusts delay time.                                            |  |  |
| Feedback   | 0 ~ 100                                  | Adjusts feedback amount.                                       |  |  |
| Hi Damp    | 0 ~ 10                                   | Adjusts amount high-frequency range in delay sound is reduced. |  |  |
| Pan        | Left10 ~ Left1, Center, Right1 ~ Right10 | Adjusts delay sound panning.                                   |  |  |

#### • REVERB module

| Туре   | Parameters             |                                                  |  |  |  |  |  |  |
|--------|------------------------|--------------------------------------------------|--|--|--|--|--|--|
| Hall   | Simulates the acousti  | Simulates the acoustics of a concert hall.       |  |  |  |  |  |  |
| Room   | Simulates the acousti  | Simulates the acoustics of a room.               |  |  |  |  |  |  |
|        | Pre Delay              | Pre Delay Decay EQ High EQ Low E.R.Mix EFX Level |  |  |  |  |  |  |
|        | Hall and Room have t   | the same parameters.                             |  |  |  |  |  |  |
| Spring | Simulates a spring rev | Simulates a spring reverb.                       |  |  |  |  |  |  |
| Plate  | Simulates a plate reve | Simulates a plate reverb.                        |  |  |  |  |  |  |
|        | Pre Delay              | Pre Delay Decay EQ High EQ Low EFX Level         |  |  |  |  |  |  |
|        | Spring and Plate have  | Spring and Plate have the same parameters.       |  |  |  |  |  |  |

| Parameters | Parameters Setting range Explanation                         |                                         |  |
|------------|--------------------------------------------------------------|-----------------------------------------|--|
| Pre Delay  | Pre Delay 1 ~ 100 Adjusts pre-delay time.                    |                                         |  |
| Decay      | 1 ~ 30                                                       | Adjusts reverb time.                    |  |
| EQ High    | -12 ~ 6 Adjusts volume of high-frequency range effect sound. |                                         |  |
| EQ Low     | -12 ~ 6 Adjusts volume of low-frequency range effect sound.  |                                         |  |
| E.R.Mix    | 0 ~ 30                                                       | Adjusts mix ratio of early reflections. |  |
| EFX Level  | 0 ~ 30                                                       | Adjusts effect sound level.             |  |

### Insert effect

### Clean/Crunch algorithm

| No.   | Patch name | Description                                                                                  |
|-------|------------|----------------------------------------------------------------------------------------------|
| 0     | Z CLEAN    | ZOOM original unadomed clean sound                                                           |
| 1     | Z CHORUS   | Sound combines "Z CLEAN" with "Chorus" for a clear sound that is great for arpeggios         |
| 2     | FdClean    | Clean-crunch sound of Fender Twin Reverb black panel loved by guitarists of various genres   |
| 3     | VxCrunch   | British crunch sound of a VOX AC30 operating in Class A                                      |
| 4     | TWEED      | Fender Bassman recreation dry crunch sound with a suitable amount of sustain                 |
| 5     | BgCrunch   | Mesa/Boogie MKIII combo amp crunch sound                                                     |
| 6     | HwLight    | Hiwatt Custom 100 from clean to crunch                                                       |
| 7     | MsCrunch   | Marshall 1959 crunch sound becomes cleaner as the guitar volume is reduced                   |
| 8     | HwCrunch   | Hiwatt Custom 100 fat crunch sound                                                           |
| 9     | JM Lead    | Compressed lead sound of John Mayer's "Gravity"                                              |
| 10    | BS Riff    | Brian Setzer's rockabilly sound from the Stray Cats' "Rock This Town"                        |
| 11    | BROTHER    | George Benson's unique fat jazz sound is mellow but with an attack                           |
| 12    | Edge       | Bright and clean sound with U2 guitarist The Edge's finely calculated delay added            |
| 13    | ClnStep    | Special effect sound that imagines water using "Z CLEAN" and "Step"                          |
| 14    | CutPhase   | Phase sound with great attack is perfect for cutting guitar and other playing techniques     |
| 15    | Ambient    | Combination of "Slow Attack" and delay to create an ambient sound                            |
| 16    | Space      | Combination of "Reverse Delay" and phaser creates a clean sound with width                   |
| 17    | FdComp     | Fender Twin Reverb and compressor clean sound great for cutting guitar                       |
| 18    | Fd Wah     | Auto-wah patch with the natural distortion of an FD Combo amp added as the secret ingredient |
| 19    | 60sSPY     | Bizarre sound similar to a 60's spy movie                                                    |
| 20    | Flower     | Combination of phaser and "Vibe" crates a psychedelic worldly sound                          |
| 21-29 | Empty      |                                                                                              |

### Distotion algorithm

| No. | Patch name | Description                                                                                                    |  |
|-----|------------|----------------------------------------------------------------------------------------------------|--|
| 0   | MsDrive    | Marshall 1959 drive sound that follows volume changes and provides outstanding dynamics                            |  |
| 1   | MdRhythm   | Marshall JCM2000 sound for backing parts is very heavy, but still has the unique Marshall character                |  |
| 2   | PvRhythm   | Peavey 5150 backing part sound with bite that stands out when riffing fast                                         |  |
| 3   | DzRhythm   | Diezel Herbert sound for heavy backing parts                                                                       |  |
| 4   | Recti      | Unique powerful thick sound of the MESA/BOOGIE Rectifier                                                           |  |
| 5   | FullVx     | Sound of Vox AC30 at full volume with room reverb that creates a boxy feeling.                                     |  |
| 6   | TexasMan   | Texas blues sound of a Fender Bassman with the volume all the way up                                               |  |
| 7   | BgLead     | MESA/BOOGIE MKIII beautiful drive sound great for lead play with long sustain                                      |  |
| 8   | FatOd      | Natural overdriven sounds like OD-1 with EQ and can be used backing part and solos                                 |  |
| 9   | TsDrive    | Tube Screamer overdrive good for all around use                                                                    |  |
| 10  | GvDrive    | Guv'nor pedal is great for hard rock sound                                                                         |  |
| 11  | dist+      | Drive sound with distortion                                                                                        |  |
| 12  | DS1        | DS-1 sound modified with extra low end                                                                             |  |
| 13  | RAT        | Well sustained lead sound of RAT                                                                                   |  |
| 14  | FatFace    | Fuzz sound with enhanced FUZZ FACE low end                                                                         |  |
| 15  | MuffDrv    | BIG MUFF high gain sound                                                                                           |  |
| 16  | M World    | Shrapnel-style guitarist sound using Metal Zone                                                                    |  |
| 17  | HOT DRV    | Mild driven sound with the tube saturation of HOT BOX tubes                                                        |  |
| 18  | Z NEOS     | Recreation of modified VOX AC30 creamy crunch sound.                                                               |  |
| 19  | Z WILD     | ZOOM's original hard overdrive sound with extra boost creates a compressed feeling                                 |  |
| 20  | Z MP1      | Hybrid sound from combination of ADA MP1 and Marshall JCM800                                                       |  |
| 21  | Z Bottom   | ZOOM original high gain sound with rich mids and lows that is great for 80's metal                                 |  |
| 22  | Z DREAM    | ZOOM original high gain sound great for leads                                                                      |  |
| 23  | Z SCREAM   | ZOOM original high gain sound with balanced low to high frequencies that cuts through mix                          |  |
| 24  | LEAD       | ZOOM's classic lead sound with strong mid-boost and long sustain necessary for soloing                             |  |
| 25  | EXT DS     | Extreme digital distortion that pushes the limits                                                                  |  |
| 26  | EC LEAD    | Recreation of Eric Clapton's "Layla" lead Fender crunch sound is great sound for guitars with single-coil pickups. |  |
| 27  | JimiFuzz   | Jimi Hendrix phase sound simulates Octavia using pitch-shifting                                                    |  |
| 28  | DT Slide   | Tight tube-amp sound of "Leaving Trunk" by Derek Trucks                                                            |  |
| 29  | KC Solo    | Nirvana "Smells Like Teen Spirit" sound                                                                            |  |

| 30    | Every BG | Buddy Guy's blues sound is dry and overdriven and adds color to any blues lick                    |  |
|-------|----------|---------------------------------------------------------------------------------------------------|--|
| 31    | EVH1959  | Early Eddie Van Halen sound                                                                       |  |
| 32    | BrianDrv | Brian May drive sound recreated using "Z Neos"                                                    |  |
| 33    | RitchStd | Sound that Deep Purple's Ritchie Blackmore used recording "Machine Head"                          |  |
| 34    | Carlos   | Smooth sound used by Carlos Santana in album recording recreated using "BG Crunch"                |  |
| 35    | PeteHW   | Pete Townshend crunch sound using Hiwatt with clean amp turned all the way up for a powerful tone |  |
| 36    | JW Talk  | Recreation of the talkbox sound used by Joe Walsh in his "Rocky Mountain Way" solo                |  |
| 37    | Kstone   | Keith Richards's classic intro sound can be heard in The Rolling Stones' "Satisfaction"           |  |
| 38    | RR Mtl   | 80's Metal sound with distinctive midrange based on the Metal Zone                                |  |
| 39    | SV LEAD  | Stack sound that boldly cuts through the midrange is good for huge guitar solos                   |  |
| 40    | Monster  | Weird tone that mixes a heavy sound with doubling an octave down                                  |  |
| 41    | FatMs    | Drive sound with detuning added to thicken the sound is great for power chords and backing parts  |  |
| 42    | SlowFlg  | Jet sound combining slow attack with flanger                                                      |  |
| 43    | DmgFuzz  | Psychedelic tone that adds ring modulator to fuzz sound that drastically cuts low frequencies     |  |
| 44    | RectiWah | Bold high gain sound with auto-wah and a short delay added                                        |  |
| 45-49 | Empty    |                                                                                                   |  |

### Aco/Bass SIM algorithm

| No.   | Patch name | Description                                                                   |
|-------|------------|-------------------------------------------------------------------------------|
| 0     | Ensemble   | Gorgeous sound with deep ensemble effect.                                     |
| 1     | Delay LD   | Lively acoustic guitar sound for lead playing.                                |
| 2     | Chorus     | Chorus sound suitable for everything from rhythm guitar to lead guitar.       |
| 3     | FineTune   | Detuning increases sonic depth.                                               |
| 4     | Air Aco    | Air sound makes it sound like recording with a mic.                           |
| 5     | Standard   | Standard bass sound with many uses.                                           |
| 6     | CompBass   | Bass sound comes alive with compressor and exciter.                           |
| 7     | WarmBass   | Bass sound with warm and round feeling.                                       |
| 8     | Flanging   | Flanging sound covers a lot of ground from 16-beat phrases to melody playing. |
| 9     | Auto Wah   | Funky bass sound that makes good use of auto wah.                             |
| 10-19 | Empty      |                                                                               |

### Bass algorithm

| No.   | Patch name | Description                                                                               |
|-------|------------|-------------------------------------------------------------------------------------------|
| 0     | SVT        | Royal rock sound great for finger-picking and flatpicking.                                |
| 1     | BASSMAN    | Vintage rock sound for any occasion.                                                      |
| 2     | HARTKE     | Hartke simulation with all the glitz and glitter.                                         |
| 3     | SUPER-B    | Great for guitar unison riffing and solo play.                                            |
| 4     | SANS-A     | Edgy sound with a strong core that is a good match for flatpicking.                       |
| 5     | TUBE PRE   | All-around tube sound.                                                                    |
| 6     | Attack     | Compression sound effective for slap and flatpick playing.                                |
| 7     | Wah-Solo   | Solo sound with distortion and a touch of wah. Pitch shifting is the secret ingredient.   |
| 8     | Talk&Cry   | Typical special effect that makes a crying sound like a talking modulator.                |
| 9     | Melody     | Chorus sound for melody, solo, chord and harmonic playing.                                |
| 10    | SlapJazz   | Basic slap sound in the jazz bass style.                                                  |
| 11    | Destroy    | Smashing sound mixing distortion, pitch shifting and ring modulation.                     |
| 12    | Tremolo    | Great match for moody bass lines and chord playing.                                       |
| 13    | SoftSlow   | Melody or solo play tone that is great for fretless bass.                                 |
| 14    | Limiter    | Limiter evens out the sound when using a pick.                                            |
| 15    | X'over     | Flanger sound for picking, typical of the crossover genre.                                |
| 16    | CleanWah   | Auto wah sound that has many uses.                                                        |
| 17    | Exciter    | All-around sound with a fresh and transparent character.                                  |
| 18    | ClubBass   | Sound that simulates the ambience of a small club and is suitable for walking bass lines. |
| 19    | DriveWah   | Auto wah sound with variable drive that follows picking dynamics.                         |
| 20-29 | Empty      |                                                                                           |

### Mic algorithm

| No. | Patch name | Description                                              |
|-----|------------|----------------------------------------------------------|
| 0   | Rec Comp   | Conventional preamp and compression sound for recording. |
| 1   | RoomAmbi   | Simulates the ambience of a radio station studio.        |
| 2   | VocalDly   | Delay effect that works best with wet vocals             |
| 3   | Rock       | Heavy compression sound for rock vocals                  |

| 4     | Long DLY | Long delay sound for vocals (2-beat at 120 bpm)                               |
|-------|----------|-------------------------------------------------------------------------------|
| 5     | InTheBox | This effect seems to put the entire sound into a small box                    |
| 6     | Limiter  | Limiter effect that is very useful for recording                              |
| 7     | AG MIC   | Preamp tone that is great for recording acoustic guitar                       |
| 8     | AG Dub   | Doubling sound that gives a stroke more of a pick feeling                     |
| 9     | 12st Cho | Chorus sound for 12-string guitar                                             |
| 10    | AG-Jumbo | Increases the apparent body size of an acoustic guitar                        |
| 11    | AG-Small | Reduces the apparent body size of an acoustic guitar                          |
| 12    | AG Lead  | Delay sound for acoustic guitar leads                                         |
| 13    | Live AMB | Bright reverb sound for acoustic guitar increases live feeling                |
| 14    | Tunnel   | Simulation of tunnel reverb                                                   |
| 15    | Filter   | Filter effect lets you change the sound character during a song, for example. |
| 16    | BrethCmp | Fairly strong compressor sound emphasizes breathiness                         |
| 17    | Vib MOD  | Crafty vocal sound combines phaser and vibrato                                |
| 18    | Duet Cho | Detuned sound creates an instant duet                                         |
| 19    | Ensemble | Fresh ensemble sound great for chorus                                         |
| 20    | VocalDub | Conventional doubling sound                                                   |
| 21    | Sweep    | Voice sound with slow phase sweep                                             |
| 22    | VoiceFlg | Flanging chorus sound with strong modulation                                  |
| 23    | PH Voice | Gimmicky phase sound seasoned with delay                                      |
| 24    | VibVoice | Clear-cut vibrato sound                                                       |
| 25    | FutureVo | A message from the aliens                                                     |
| 26    | M to F   | Transforms male vocals into a female sound                                    |
| 27    | F to M   | Transforms female vocals into a male sound                                    |
| 28    | WaReWaRe | Special effect sounds like a talking spaceman                                 |
| 29    | Hangul   | Special effect makes Japanese sound like Korean                               |
| 30-49 | Empty    |                                                                               |

### Dual Mic algorithm

|       | Patch    |                                                                           |                             |
|-------|----------|---------------------------------------------------------------------------|-----------------------------|
| No.   | name     | Description                                                               | Suggested left/right inputs |
| 0     | Vo/Vo 1  | For duets                                                                 | Vocals                      |
| 1     | Vo/Vo 2  | Chorus for main vocals                                                    | Vocals                      |
| 2     | Vo/Vo 3  | For harmony singing                                                       | Vocals                      |
| 3     | AG/Vo 1  | Creates a story-like character                                            | Acoustic guitar/Vocal       |
| 4     | AG/Vo 2  | Similar to AG/Vo 1 but vocal character different                          | Acoustic guitar/Vocal       |
| 5     | AG/Vo 3  | Aggressively modifies vocal character                                     | Acoustic guitar/Vocal       |
| 6     | ShortDLY | Short delay sound with effective doubling                                 | Microphones                 |
| 7     | FatDrum  | For drum recording with single point stereo mic                           | Microphones                 |
| 8     | BothTone | Condenser mic sound for a man on L channel and a woman on R channel       | Vocals                      |
| 9     | Condnser | Simulates condenser mic sound with dynamic mic input                      | Vocals                      |
| 10    | DuoAtack | Chorus for lead vocals with emphasized attack                             | Vocals                      |
| 11    | Warmth   | Warm sound with prominent midrange                                        | Vocals                      |
| 12    | AM Radio | Simulates AM mono radio                                                   | Vocals                      |
| 13    | Pavilion | For narration that captures sound of demonstration at an exposition booth | Vocals                      |
| 14    | TV News  | TV newscaster sound                                                       | Vocals                      |
| 15    | F-Vo/Pf1 | For female pop vocal piano ballads                                        | Vocal/Piano                 |
| 16    | JazzDuo1 | Simulates jazz session LP with slightly lo-fi sound                       | Vocal/Piano                 |
| 17    | Cntmprry | All-around sound with distinct variation                                  | Vocal/Piano                 |
| 18    | JazzDuo2 | JazzDuo 1 for male vocals                                                 | Vocal/Piano                 |
| 19    | Ensemble | For balance of guitar with strong attack and mellow piano                 | Acoustic guitar/Piano       |
| 20    | Enhanced | Emphasizes sound characteristics, optimal for ballads                     | Acoustic guitar/Vocal       |
| 21    | Warmy    | Moderates overbright tone                                                 | Acoustic guitar/Vocal       |
| 22    | Strum+Vo | Smooth fat sound with midrange enhancement                                | Acoustic guitar/Vocal       |
| 23    | FatPlus  | Augments weak midrange                                                    | Acoustic guitar/Vocal       |
| 24    | Arp+Vo   | Overall solid sound                                                       | Acoustic guitar/Vocal       |
| 25    | ClubDuo  | Simulates live sound in small club                                        | Acoustic guitars            |
| 26    | BigShape | Enhances overall clarity                                                  | Acoustic guitars            |
| 27    | FolkDuo  | Fresh and clean sound                                                     | Acoustic guitars            |
| 28    | GtrDuo   | Suitable for acoustic guitar duos                                         | Acoustic guitars            |
| 29    | Bright   | Bright, sharp, global feeling                                             | Acoustic guitars            |
| 30-49 | Empty    |                                                                           |                             |

### Stereo algorithm

| No.      | Patch name       | Description                                                                                                    |  |
|----------|------------------|----------------------------------------------------------------------------------------------------|--|
| 0        | Syn-Lead         | For single-note synthesizer lead                                                                                                    |  |
| 1        | OrganPha         | Phaser for synthesizer/organ                                                                                                    |  |
| 2        | OrgaRock         | Boomy distortion for rock organ                                                                                                    |  |
| 3        | EP-Chor          | Beautiful chorus for electric piano                                                                                                    |  |
| 4        | ClavFlg          | Wah for Clavinet                                                                                                    |  |
| 5        | Concert          | Concert hall effect for piano                                                                                                    |  |
| 6        | Honkey           | Honky-tonk piano simulation                                                                                                    |  |
| 7        | PowerBD          | Gives bass drum more power                                                                                                    |  |
| 8        | DrumFing         | Conventional flanger for drums                                                                                                    |  |
| 9        | LiveDrum         | Simulates outdoor live doubling                                                                                                    |  |
| 10       | JetDrum          | Phaser for 16-beat hi-hat                                                                                                    |  |
| 11       | AsianKit         | Changes a standard kit to an Asian kit                                                                                                    |  |
| 12       | BassBost         | Emphasizes low-frequency range                                                                                                    |  |
| 13       | Mono->St         | Gives spaciousness to a mono source                                                                                                    |  |
| 14       | AM Radio         | AM radio simulation                                                                                                    |  |
| 15       | WideDrum         | Wide stereo effect for (built-in) drum machine tracks                                                                                        |  |
| 16       | DanceDrm         | Reinforces bass frequencies for dance rhythms                                                                                                |  |
| 17       | Octaver          | Adds sound one-octave lower                                                                                                    |  |
| 18       | Percushn         | Gives air, presence, and stereo spread to percussion                                                                                         |  |
| 19       | MoreTone         | Increases midrange frequencies, giving more body to distorted guitar                                                                         |  |
| 20       | SnrSmack         | Emphasizes snappiness of snare sound                                                                                                    |  |
| 21       | Shudder!         | Sliced sound for techno tracks                                                                                                    |  |
| 22       | SwpPhase         | Phaser with powerful resonance                                                                                                    |  |
| 23       | DirtyBiz         | Lo-fi distortion using ring modulator                                                                                                    |  |
| 24       | Doubler          | Doubling for vocal track                                                                                                    |  |
| 25       | SFXlab           | Gives synthesizer powerful special effect sound                                                                                              |  |
| 26       | SynLead2         | Old-style jet sound for synthesizer lead                                                                                                    |  |
| 27       | Tekepiko         | For sequenced phrases or single-note muted guitar                                                                                            |  |
| 28       | Soliner          | Simulates analog strings ensemble                                                                                                    |  |
| 29       | HevyDrum         | For hard rock drums                                                                                                    |  |
| 30       | SM57Sim          | Simulation of SM57 mic, which is great for recording electric guitars and other analog instruments.                                          |  |
| 31       | MD421Sim         | Simulation of MD421 professional standard mic that is indispensable in broadcasting, recording and live.                                     |  |
| 32       | U87Sim           | Simulation of U87, a condenser microphone that sets standards and is used in studios worldwide.                                              |  |
| 33       | C414Sim          | Simulation of C414, a famous microphone highly trusted in recording situations.                                                              |  |
| 34       | Doubling         | Doubles the entire sound for thickness                                                                                                    |  |
| 35<br>36 | ShortDLY         | Delay sound suitable for vocals and field recordings that has a gimmicky effect                                                              |  |
| 36       | Lo-Fi<br>Limiter | Creates lo-fi sound with a retro feeling as if coming from a radio  A limiter very effective on band rehearsals and live recording           |  |
| 38       | BoostPls         | A limiter very effective on band renearsais and live recording  Adds overall sound pressure during recording                                 |  |
| 38       | All Comp         | Adds overall sound pressure during recording  Compressor evens out volume differences between instruments in a band performance, for example |  |
|          |                  | Compressor evens our voiume differences between instruments in a band performance, for example                                               |  |
| 40-49    | Empty            |                                                                                                    |  |

### Mastering algorithm

| No.   | Patch name | Description                                                          |
|-------|------------|----------------------------------------------------------------------|
| 0     | PlusAlfa   | Enhances the overall power                                           |
| 1     | All-Pops   | Conventional mastering                                               |
| 2     | StWide     | Wide-range mastering                                                 |
| 3     | DiscoMst   | For club sound                                                       |
| 4     | Boost      | For hi-fi finish                                                     |
| 5     | Power      | For a powerful low range                                             |
| 6     | Live       | Adds a live feel                                                     |
| 7     | WarmMst    | Adds a warm feeling                                                  |
| 8     | TightUp    | Adds a tight feeling                                                 |
| 9     | 1930Mst    | Mastering with 1930's sound                                          |
| 10    | LoFi Mst   | Lo-fi mastering                                                      |
| 11    | BGM        | Mastering for background music                                       |
| 12    | RockShow   | Gives a rock style mix a live feel                                   |
| 13    | Exciter    | Lo-fi effect with slight distortion in mid and upper range           |
| 14    | Clarify    | Emphasizes high-end range                                            |
| 15    | VocalMax   | Brings buried vocals to the foreground                               |
| 16    | RaveRez    | Special sweep effect using sharp filter                              |
| 17    | FullComp   | Strong compression over full frequency range                         |
| 18    | ClearPWR   | Power tuning emphasizes midrange and adds sound pressure and clarity |
| 19    | ClearDMS   | Enhances clarity and spaciousness                                    |
| 20    | Maximizr   | Boosts overall sound pressure level                                  |
| 21-29 | Empty      |                                                                      |

### Send-return effects

### REVERB

| No.   | Patch name | Description                                         |  |
|-------|------------|-----------------------------------------------------|--|
| 0     | TightHal   | Hall reverb with a hard tonal quality               |  |
| 1     | BrgtRoom   | Room reverb with a hard tonal quality               |  |
| 2     | SoftHall   | Hall reverb with a mild tonal quality               |  |
| 3     | LargeHal   | Simulates the reverberation of a large hall         |  |
| 4     | SmallHal   | Simulates the reverberation of a small hall         |  |
| 5     | LiveHous   | Simulates the reverberation of a club               |  |
| 6     | TrStudio   | Simulates the reverberation of a rehearsal studio   |  |
| 7     | DarkRoom   | Room reverb with a gentle tonal quality             |  |
| 8     | VcxRev     | Tuned to enhance vocals                             |  |
| 9     | Tunnel     | Simulates the reverberation of a tunnel             |  |
| 10    | BigRoom    | Simulates the reverberation of a gym-sized room     |  |
| 11    | PowerSt.   | Gate reverb                                         |  |
| 12    | BritHall   | Simulates the bright reverb of a concert hall       |  |
| 13    | BudoKan    | Simulates the reverberation at the Budokan in Tokyo |  |
| 14    | Ballade    | For slow ballads                                    |  |
| 15    | SecBrass   | Reverb for brass section                            |  |
| 16    | ShortPla   | Reverb with a short release                         |  |
| 17    | RealPlat   | Plate reverb simulation                             |  |
| 18    | Dome       | Reverb simulates playing in a domed-stadium         |  |
| 19    | VinSprin   | Simulates analog spring reverb                      |  |
| 20    | ClearSpr   | Clear reverb with short reverb time                 |  |
| 21    | Dokan      | Simulates the reverberation of a clay pipe          |  |
| 22-29 | Empty      |                                                     |  |

### CHORUS/DELAY

| No.   | Patch name | Description                                                                             |  |
|-------|------------|-----------------------------------------------------------------------------------------|--|
| 0     | ShortDLY   | Standard short delay                                                                    |  |
| 1     | GtChorus   | Chorus to enhance weak guitar sound                                                     |  |
| 2     | Doubling   | Versatile doubling                                                                      |  |
| 3     | Echo       | Showy analog-style delay                                                                |  |
| 4     | Delay3/4   | Dotted-8th-note delay in sync with tempo                                                |  |
| 5     | Delay3/2   | Dotted-quarter-note delay in sync with tempo                                            |  |
| 6     | FastCho    | Fast-rate chorus                                                                        |  |
| 7     | DeepCho    | Versatile deep chorus                                                                   |  |
| 8     | Vocal      | Chorus that enhances vocals                                                             |  |
| 9     | Deep dB L  | Deep doubling                                                                           |  |
| 10    | SoloLead   | Keeps fast phrases tight                                                                |  |
| 11    | WarmyDly   | Simulates warm analog delay                                                             |  |
| 12    | EnhanCho   | Enhancer that uses phase-shifted doubling                                               |  |
| 13    | Detune     | For instruments with strong harmonics such as a digital electronic piano or synthesizer |  |
| 14    | Natural    | Chorus with low modulation suitable for backing parts                                   |  |
| 15    | Whole      | Whole-note delay in sync with tempo                                                     |  |
| 16    | Delay2/3   | Quarter-note triplet delay in sync with tempo                                           |  |
| 17    | Delay1/4   | 16th-note delay in sync with tempo                                                      |  |
| 18-29 | Empty      |                                                                                         |  |

## Error message list

Project Error

File Error

If you see a message like "---Error" push the EXIT key. When other errors and messages occur, they will automatically disappear in three seconds.

| Message               | Meaning                                                              | Response                                                                                                    |
|-----------------------|----------------------------------------------------------------------|----------------------------------------------------------------------------------------------------|
| Messages that indicat | e something is missing                                               |                                                                                                    |
| No Card               | There is no card inserted.                                           | Make sure that an SD card is inserted correctly.                                                              |
| No Project            | There is no project.                                                 | Check that the project has not been deleted or moved to a different place.                                    |
| No File               | There is no file in the project.                                     | Check that the file has not been deleted or stored in a different place.                                      |
| Messages that are sho | own frequently                                                       |                                                                                                    |
| Reset DATE/TIME       | Setting lost because the batteries died.                             | Set the DATE/TIME again.<br>(See "Setting the date & time" on P.14.)                                          |
| Low Battery!          | Time to change the batteries.                                        | Change batteries or connect the adapter.                                                                      |
| Stop Recorder         | The function you tried cannot be accessed during playback/recording. | Stop the recorder first, and then try again                                                                   |
| Messages that indicat | e the object is protected                                            |                                                                                                    |
| Card Protected        | The SD card is protected.                                            | Eject the SD card, unlock its write-protection and then insert it again. See "SD card installation" on P.13.) |
| Project Protected     | The project is protected.                                            | Disable using the PROTECT menu. (See "Protecting and selecting projects" on P.91.)                            |
| File Protected        | This file is read-only, so you cannot write to it.                   | Disable the read-only status of the file using a computer, for example.                                       |
| Messages that indicat | e the capacity or structural limit has beer                          | n exceeded                                                                                                    |
| Card Full             | The card is full.                                                    | Change to a new card or delete unneeded data.                                                                 |
| Project Full          | No more projects can be saved on the card.                           | Delete unneeded projects.                                                                                     |
| File Full             | The maximum number of files has been reached.                        | Delete unneeded files.                                                                                        |
| Messages that indicat | e access failure                                                     |                                                                                                    |
| Card Access Error     | Unable to read or write to the card.                                 | Press <b>EXIT</b> and try the operation again.                                                                |
| Project Access Error  | Unable to read or write to the project.                              | Press <b>EXIT</b> and try the operation again.                                                                |
| File Access Error     | Unable to read or write to the file.                                 | Press <b>EXIT</b> and try the operation again.                                                                |
| Card Format Error     | This card is not in a format the <b>R8</b> can use.                  | Change the card format to one that the unit can use.                                                          |
| File Format Error     | This file is not in a format the <b>R8</b> can use.                  | Change the file format to one that the unit can use.                                                          |
| Other error messages  |                                                                      |                                                                                                    |
| Card Error            |                                                                      |                                                                                                    |

Press EXIT and try the operation again.

An error of some kind is occurring.

### **Troubleshooting**

If you think there is a problem with the operation of the **R8**, check the following tips first.

### Problems during playback

- ◆ No sound, or sound is very weak
- Check the connections with the monitoring system and its volume settings.
- Make sure that status indicators in the mixer section are lit green and that their faders are raised.
   If a track's indicator is not green, press its key repeatedly until it lights green.
- Make sure that the [MASTER] status key is not lit and that the [MASTER] fader is raised.

#### Moving the fader does not affect the volume

- On channels for which stereo link is turned ON, the fader of the even-numbered channel will have no effect. Either turn stereo link OFF (see P.29), or use the fader of the odd-numbered channel in the pair.
- Input signal cannot be heard or is very weak
- Make sure that the GAIN control for that input is turned up.
- Check that the status light is green (playback enabled) and that the fader of the track is raised.
- An operation does not work and the message "Stop Recorder" is shown on the display
- Some operations are not possible while the recorder is operating. Press the STOP key to stop the recorder and then conduct the operation.

#### Problems during recording

- Cannot record on a track
- Make sure that you have selected a track for recording.
- Check whether you have run out of free space on the SD card (see P.111).
- Recording is not possible if the project is protected.
   Either set "PROTECT" to "OFF" (see P.91), or use a different project.

#### ◆ The recorded sound is distorted

- Make sure that the input **GAIN** knobs and recording levels are not set too high.
- Lower the faders so that the level meters do not reach 0 dB.
- If EQ gain in the track mixer is set extremely high, the sound may be audibly distorted even if the fader is lowered. Lower EQ gain to a suitable value.

 If an insert effect is applied to an input, check whether the effect output level (patch level) setting is suitable.

#### Problems with effects

#### ◆ Insert effect is not working

- Check that the insert effect [INS] icon is shown on the display. If it is not shown, press the EFFECT key, then press the INSERT soft key and set 0N/0FF to 0n.
- Make sure that the insert effect is inserted in the desired location (See P.23, 45, 46 and 80)

#### ◆ Send-return effect is not working

- Confirm that the REV or CH0 icon is shown on the display. If it is not shown, press the EFFECT key, then press the REVERB or CH0RUS soft key and set 0N/0FF to 0n.
- Make sure that the send levels for the tracks are raised (see P.44 and 82).

#### Other problems

#### ◆ Cannot save a project

- The project cannot be saved if the project is protected. Set "PROTECT" to "Off" (see P.91).
- Cannot create a new project or copy a project
- If "Project Full" appears on the display, no more projects can be created on the card. Delete unneeded projects to free up memory.
- An error message is shown when attempting to execute a command
- Please check the error message list (see P.135).

## **Specifications**

|           | Section                                              |             | R8                                                                                                    |
|-----------|------------------------------------------------------|-------------|----------------------------------------------------------------------------------------------------|
|           | Track count                                          |             | 8 (mono)                                                                                                    |
|           | Maximum number<br>ous recording track                | ks          | 2                                                                                                    |
|           | Maximum number<br>ous playback track                 |             | 8 audio + metronome                                                                                                    |
| Danamalan | Recording format                                     |             | 44.1/48 kHz, 16/24-bit WAV format                                                                                             |
| Recorder  | Maximum recordin                                     | ng time     | 200 minutes/1 GB (mono tracks)                                                                                                |
|           | Projects                                             |             | 1000                                                                                                    |
|           | Markers                                              |             | 100/project                                                                                                    |
|           | Locator                                              |             | Hours/minutes/seconds/milliseconds and bars/beats/ticks                                                                       |
|           | File editing                                         |             | Divide, trim                                                                                                    |
|           | Other functions                                      |             | Punch-in/out (manual, auto), bounce, A-B repeat, undo/redo                                                                    |
|           | Number of recording channels                         |             | [2                                                                                                    |
| Audio     | Number of playback channels                          |             | 24                                                                                                    |
| interface | Bit rate                                             |             | I=v                                                                                                    |
|           | Sampling frequency                                   |             | 44.1, 48, 88.2, 96 kHz                                                                                                    |
| 1.0       | Faders                                               |             | 9 (mono × 8, master × 1)                                                                                                    |
| Mixer     | Track parameters                                     |             | 3-band equalizer, pan (balance), effect send ×2, invert                                                                       |
|           | Stereo link                                          |             | Tracks 1/2 ~ 7/8 selectable in pairs<br>8 (CLEAN, DISTORTION, ACO/BASS SIM, BASS, MIC, DUAL MIC, STEREO, MASTER-              |
|           | Algorithms                                           |             | ING)                                                                                                    |
| Effect    | Patches                                              |             | 310 insert, 60 send-return                                                                                                    |
|           | Effect modules                                       |             | 7 insert , 2 send                                                                                                    |
|           | Tuner                                                |             | Chromatic, guitar, bass, open A/D/E/G, D modal                                                                                |
|           | Voices                                               |             | 0 10 14 linear DOM                                                                                                    |
|           | Sound format                                         |             | 16-bit linear PCM                                                                                                    |
| D         | Drum kits                                            |             | 10                                                                                                    |
| Rhythm    | Pads                                                 |             | 8 (velocity-sensitive)                                                                                                    |
|           | Precision                                            |             | 48 ppqn                                                                                                    |
|           | Rhythm patterns                                      |             | 511/project<br>40.0 ~ 250.0 BPM                                                                                               |
|           | Tempo Playback formats                               |             | 44.1/48 kHz, 16/24-bit WAV format                                                                                             |
| Sampler   | Editing functions                                    |             | Trim, time-stretch                                                                                                    |
|           | Recording media                                      |             | SD card (16MB ~ 2 GB), SDHC card (4 ~ 32 GB)                                                                                  |
|           |                                                      | version     | 96 kHz 24-bit delta-sigma ADC                                                                                                 |
|           | Analog-digital conversion  Digital-analog conversion |             | 96 kHz 24-bit delta-sigma DAC                                                                                                 |
|           | Digital-analog conversion  Display                   |             | 128×64 pixel LCD (with backlight)                                                                                             |
|           | Бюріау                                               |             | 2 XLR/standard phone combo jacks                                                                                              |
|           |                                                      | INPUT 1 ~ 8 | Input impedance:                                                                                                    |
|           |                                                      |             | (Balanced input) 1 KΩ balanced (2 hot)                                                                                        |
|           |                                                      |             | (Unbalanced input) 50 KΩ unbalanced                                                                                           |
|           | Inputs                                               |             | (1 with Hi-Z, input impedance 470 kΩ (Hi-Z on), 2 with phantom power)                                                         |
|           |                                                      |             | Input level: -50 dBm < continuous < +4 dBm                                                                                    |
|           |                                                      |             | Omnidirectional condenser microphones                                                                                         |
| Hardware  |                                                      | nic pair    | Gain: -50 dBm < continuous < +4 dBm                                                                                           |
| Haluwale  | Phantom power                                        |             | 48 V, 24 V                                                                                                    |
|           |                                                      | DUTPUT      | TRS phone type (balanced)                                                                                                    |
|           | , P                                                  | PHONES      | Standard stereo phone jack 20 mW x 2 (32 Ω load)                                                                              |
|           | S/N ratio                                            |             | 93 dB                                                                                                    |
|           | Control input                                        |             | FS01                                                                                                    |
|           | USB                                                  |             | Mini-B type (USB 2.0 Hi-Speed):operation as audio interface/control surface and mass<br>storage                               |
|           | Power                                                |             | DC 5V 1A AC adapter (ZOOM AD-17)  3 AA batteries (5.5-hour continuous operation time with backlight on and phantom power off) |
|           | Dimensions                                           |             | 257 mm (W) × 190 mm (D) × 51 mm (H)                                                                                           |
|           |                                                      |             |                                                                                                    |
|           | Weight                                               |             | 780 g                                                                                                    |

## Index

| A A-B REPEAT key                                                                                                    | Effect patches         80           Changing names         88           Editing         84           Effect patch list         129-134           Importing         87           Initialization         PDF           Saving         86           Selecting         83                                                                                                    |
|----------------------------------------------------------------------------------------------------|----------------------------------------------------------------------------------------------------|
| AUTO PUNCH I/O key                                                                                                    | ENTER key                                                                                                    |
| B         Bit rate       97         Bounce       34         BPM       67         Built-in mic       6, 12         C         Card reader       102, 103         Changing names       57, 88, 94         Chromatic tuner       108         Connections       6, 12, 21         Contrast       109         Control surface       102, 105                               | EXIT key       7, 8         F         Fade-in/out       71         FF key       7, 8         Files       .16, 90, 102         Changing names       .94         Copying       .93         Deleting       .95         File names       .27, 94, 102         Importing       .100, 102, 103         Viewing information       .92         Firmware version and upgrading       .114 |
| D         Date and time       15         Deleting data       95         Files       95         Marks       37         Projects       95         SD cards       111         Display       109         Contrast       109         Display       9         Drum kits       48, 49, 59                                                                                   | G GAIN                                                                                                    |
| E         EFFECT key       7, 8, 23, 44-46, 83-89         Effects         Effect modules       80, 84, 118-128, 129-134         Effect parameters       80, 84, 118-128, 129-134         Effect types       80, 84, 118-128, 129-134         Insert effects       23, 45, 46, 80, 89         Mastering effects       46         Send-return effects       44, 80, 82 | L         Locate function       36         Loop tracks       61         Loops       64         M         MARK/CLEAR key       7, 8, 36         MARKER keys       7, 8, 36         Marks       36         Master tracks       47         Mastering effects       46         Manual punch-in/out       32                                                                          |
| PDF: Audio Interface Manual (on SD card)                                                                                                    | Metronome                                                                                                    .                                                                                                    |

| Mixer                           | Rhythm pattern tracks 48                           |
|---------------------------------|----------------------------------------------------|
| Mixing                          | Rhythm patterns 48, 116-117                        |
| Linking two tracks              | Assigning                                          |
| 0                               | Changing names 57                                  |
| O                               | Copying                                            |
| Overdubbing                     | Creating                                           |
| P                               | Deleting                                           |
| Pads                            | Importing                                          |
| Panning                         | Selecting                                          |
| PAN/EQ key                      | s                                                  |
| Patches see Effect patches      | _                                                  |
| Phantom power                   | Sampler functions 60-71                            |
| PLAY key                        | SD card                                            |
| Playlists                       | Card reader                                        |
| Power                           | Changing while the power is on                     |
| Changing batteries              | Checking capacity                                  |
| ON/OFF                          | Formatting                                         |
| Setting battery type            | Installation                                       |
| PROJECT key 7, 8, 17, 34, 91-98 | Send-return effects                                |
| Projects                        | Sequence data                                      |
| Changing names                  | Creation                                           |
| Copying                         | Editing                                            |
| Creating                        | Playback                                           |
| Deleting                        | Sequence play                                      |
| Protecting                      | Shutdown                                           |
| Selecting                       | Specifications                                     |
| Sequential playback 98          | Stereo links                                       |
| Viewing information 92          | Stereo tracks                                      |
| Punch-in/out                    | STOP key                                           |
| Automatic punch-in/out          | Swapping files                                     |
| Manual punch-in/out             | Switches                                           |
| _                               | Т                                                  |
| Q                               | Tempo                                              |
| Quantization                    | TEMPO key                                          |
| R                               | Time signature                                     |
| REC key                         | TOOL key                                           |
| REW key                         | TRACK key .7, 8, 18, 27, 30, 51, 63-71, 73-78, 100 |
| Recording                       | Track mixer                                        |
| Additional tracks 28            | Track sequencer                                    |
| Assigning to tracks             | Tracks                                             |
| First track                     | Assigning                                          |
| Formats                         | Parameters                                         |
| Levels                          | Tuner                                              |
| Master track                    |                                                    |
| Modes                           | U                                                  |
| Overdubbing                     | USB 102                                            |
| Preparations before recording   | DAW software operation PDF                         |
| Times                           | Exchanging files with a computer 103               |
| Rhythm functions 48-59          | USB key 7, 8, 103-106                              |
| RHYTHM key                      |                                                    |
|                                 |                                                    |

#### FCC regulation warning (for U.S.A.)

This equipment has been tested and found to comply with the limits for a Class B digital device, pursuant to Part 15 of the FCC Rules. These limits are designed to provide reasonable protection against harmful interference in a residential installation. This equipment generates, uses, and can radiate radio frequency energy and, if not installed and used in accordance with the instructions, may cause harmful interference to radio communications. However, there is no guarantee that interference will not occur in a particular installation. If this equipment does cause harmful interference to radio or television reception, which can be determined by turning the equipment off and on, the user is encouraged to try to correct the interference by one or more of the following measures:

- Reorient or relocate the receiving antenna.
- Increase the separation between the equipment and receiver.
- Connect the equipment to an outlet on a circuit different from that the receiver is connected to.
- Consult the dealer or an experienced radio/TV technician for help.

### For EU Countries

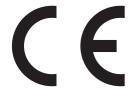

### **Declaration of Conformity:**

This product complies with the requirements of EMC Directive 2004/108/EC and Low Voltage Directive 2006/95/EC ErP Directive 2009/125/EC

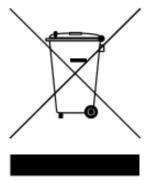

# Disposal of Old Electrical & Electronic Equipment (Applicable in European countries with separate collection systems)

This symbol on the product or on its packaging indicates that this product shall not be treated as household waste. Instead it shall be handed over to the applicable collection point for the recycling of electrical and electronic equipment. By ensuring this product is disposed of correctly, you will help prevent potential negative consequences for the environment and human health, which could otherwise be caused by inappropriate waste handling of this product. The recycling of materials will help to conserve natural resources. For more detailed information about recycling of this product, please contact your local city office, your household waste disposal service or the shop where you purchased the product.

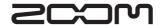